## **UNIVERSIDAD NACIONAL DE INGENIERIA**

### **FACULTAD DE INGENIERIA MECÁNICA**

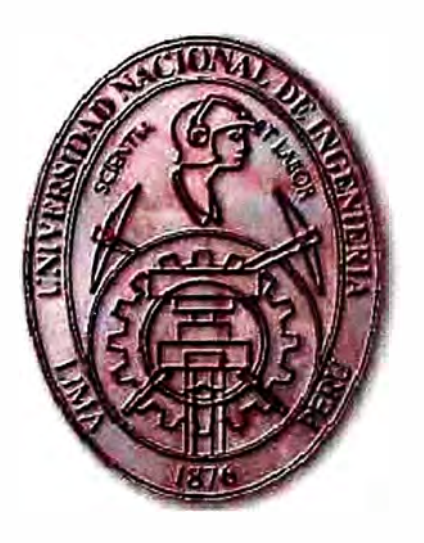

## **MEJORA DE LA INSPECCIÓN GEOMETRICA EN PRODUCCIÓN DE LLANTAS RADIALES MEDIANTE SENSORES DE PERFIL LÁSER**

### PARA OPTAR POR EL TITULO PROFESIONAL DE:

INGENIERIO MECATRÓNICO

CARLOS EDUARDO GÓMEZ AGUAYO

PROMOCION 2008-1

LIMA-PERU

2011

*Dedico el presente informe* a *mi madre Rosa y* a *mi padre Carlos quienes me dan su apoyo incondicional y siempre me guían para salir adelante.* 

### **TABLA DE CONTENIDO**

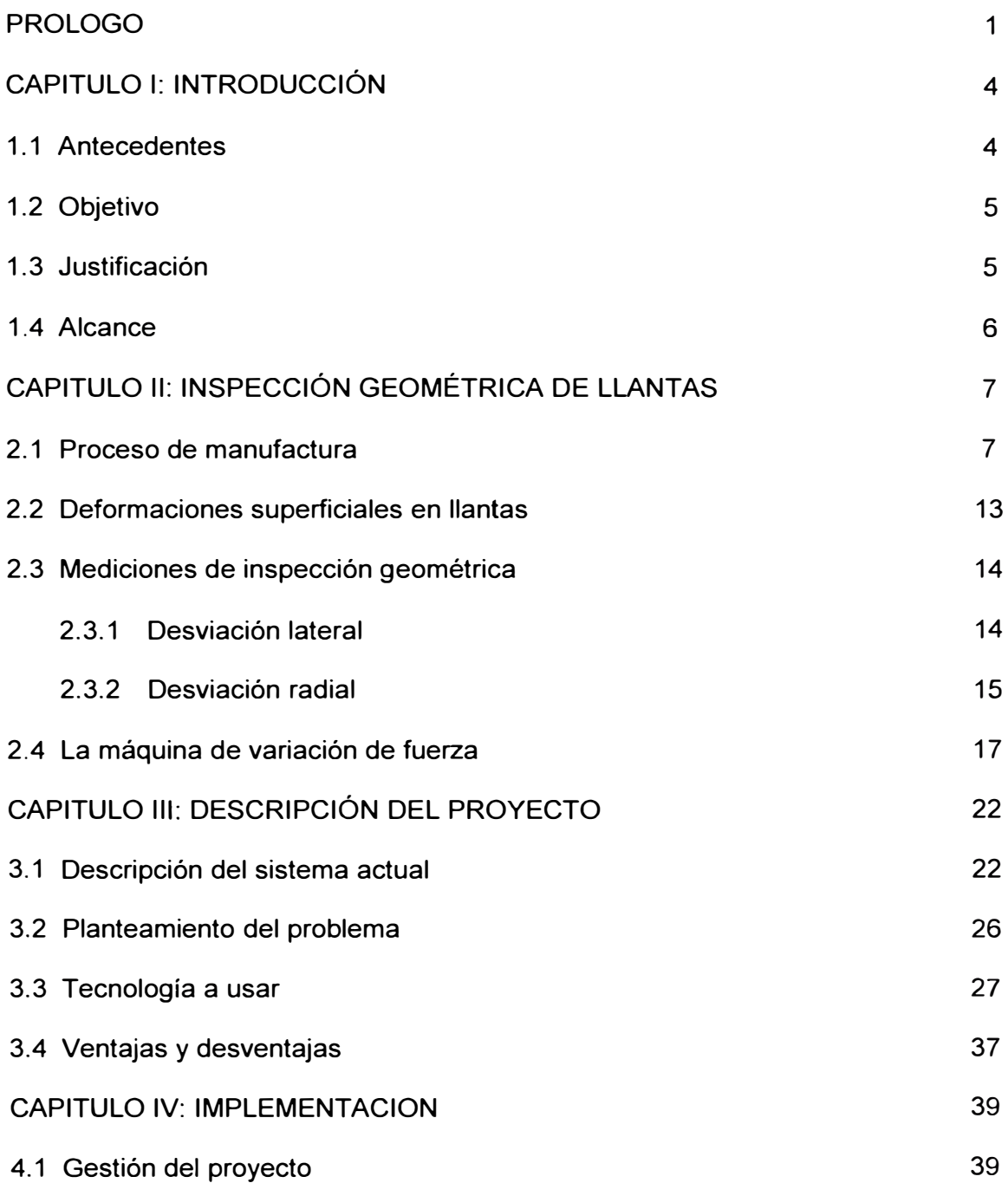

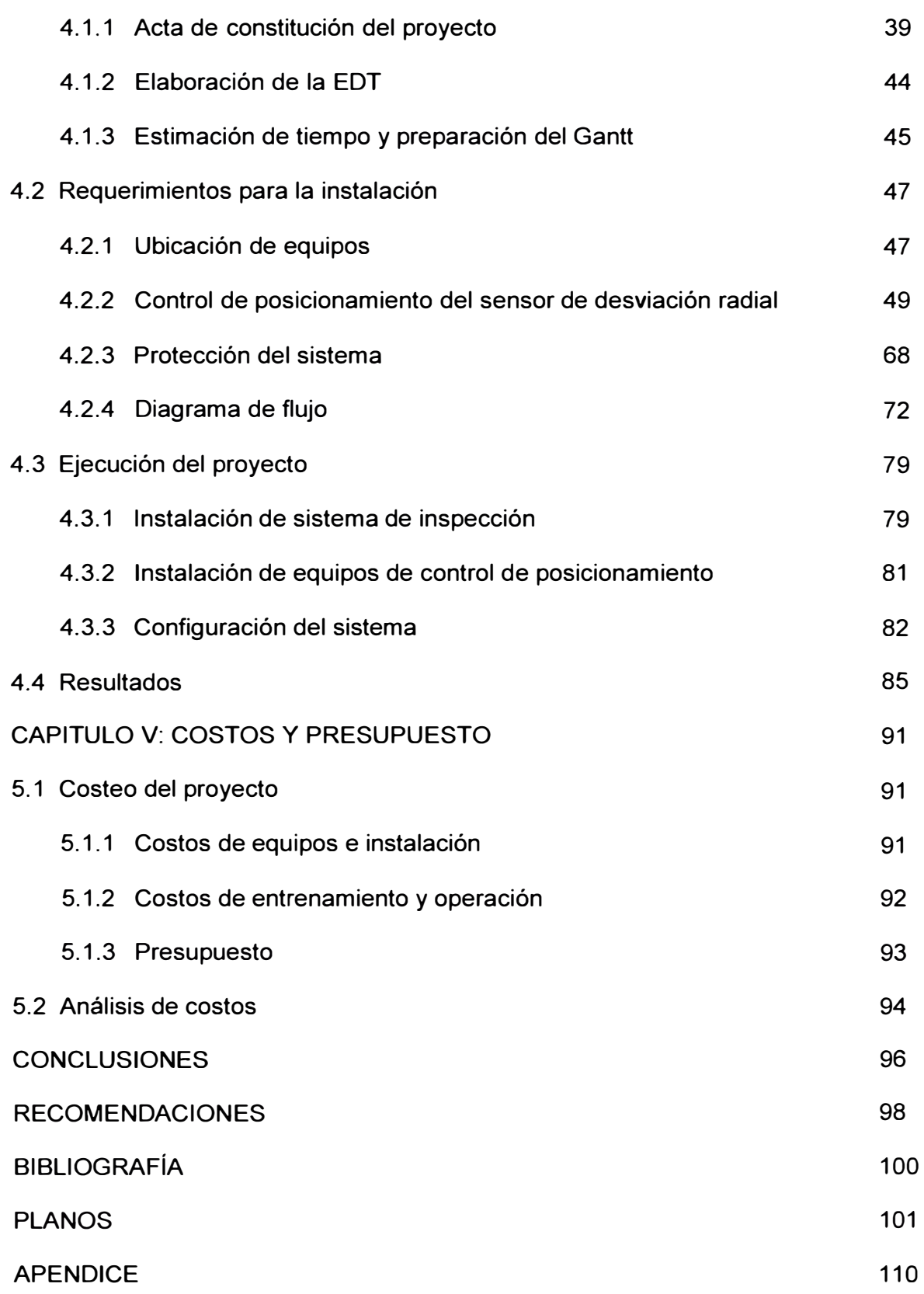

### **PROLOGO**

El presente informe se desarrolla en el marco de producción de llantas para el mercado automotriz actual, la industria en los últimos años está dando un giro en su proceso de fabricación dejando atrás las llantas de construcción de lona por las llantas de construcción tipo radial; las cuales, han sido desarrolladas con mejor tecnología dando como resultado un mejor rendimiento. Debido a esto las empresas empiezan una disputa por el posicionamiento en el mercado de sus llantas radiales y saben que la forma de lograrlo es satisfaciendo las necesidades del cliente, es por eso que es sumamente importante que la llanta que sale a la venta haya pasado por un riguroso control de calidad, parte de este control es la inspección geométrica la cual revisa la forma externa de la llanta terminada pues como veremos en el informe existen parámetros a tener en cuenta que afectan el rendimiento del producto.

En el **Capítulo 1,** se realiza la introducción al tema explicando cual es el motivo de la realización del informe, que como ya hemos mencionado es tener un óptimo control de calidad para el producto, además se presentan los objetivos del informe y el alcance del mismo.

En el **Capítulo 11,** se abarca las generalidades del proceso de manufactura de las llantas, partimos de la explicación del tipo de llantas que se fabrican y se muestra en términos generales los pasos necesarios para conseguir la forma de la llantas automotrices que todos conocemos, se adjunta un diagrama del proceso para explicar que con las inspecciones se realiza un control de calidad en lazo cerrado. Como parte de este capítulo describimos las deformaciones superficiales y la medición de las mismas que se evalúan en la inspección geométrica. Finalmente se hace referencia a los componentes de la máquina de variación de fuerza debido a que el sistema de inspección geométrica es parte de este equipo de control de calidad.

En el **Capítulo 111,** se hace la descripción del proyecto, se comienza por el explicar el funcionamiento del sistema actual el cual debe ser reemplazado, este sistema usa tecnología de sensores que por contacto directo realizan mediciones en la superficie de la llanta, estos sensores están presentes desde la fabricación de la máquina de variación de fuerza cuando empezó inicialmente a funcionar. Luego mostramos el problema que se tiene debido a esta aplicación antigua, lo cual puede generar una desventaja competitiva al permitir que el producto entregado al cliente no sea correctamente inspeccionado. Finalmente mostramos la tecnología que vamos a aplicar, la cual consiste en la utilización de sensores de perfil láser, esta tecnología permiten una mejora en la inspección, además se observa los pros y los contra para tomar una decisión.

En el **Capítulo IV,** se muestra la implementación del proyecto, primeramente se prepara el acta de constitución del proyecto lo cual se autoriza formalmente su desarrollo, además se estable el planeamiento del mismo. Como parte de ingeniería se define donde colocar los sensores para conseguir las tomas de lecturas necesarias para la inspección geométrica; estos sensores manejan un rango de alejamiento para tomar correctamente las lecturas, pero nosotros vamos a trabajar

2

con llantas de diferentes dimensiones, es por eso que se necesita que el sensor se ubique automáticamente en su posición de trabajo, se realiza entonces un control para lograr que la inspección sea satisfactoria para todas las llantas. Finalmente se muestra los resultados obtenidos con la ejecución.

En el **Capítulo V,** se muestra los costos incurridos en el proyecto, luego el presupuesto necesario para implementar el proyecto y además revisamos los ahorros que se obtienen luego de su ejecución.

Al finalizar el informe se comentan las conclusiones obtenidas con el desarrollo del proyecto, se deja también algunas recomendaciones pues se entiende que en todo proceso se puede lograr la mejora continua y que el lector puede encontrar otras oportunidades de aplicación para el proyecto, se adjunta planos referenciales e información adicional en caso se desee conseguir mayores detalles. Finalmente se espera que el lector encuentre provechoso el informe que se muestra a continuación.

# **CAPITULO 1 INTRODUCCIÓN**

#### **1.1 ANTECEDENTES**

La empresa manufacturera de llantas radiales tiene sus altos niveles de calidad los cuales los ha mantenido a lo largo del tiempo bajo un estricto cumplimiento de sus normas **y** políticas, es por eso que constantemente se mantiene en auditoria tanto interna como externa para verificar **y** hacer sostenible sus estándares. Como parte del control de calidad se realiza la verificación de uniformidad de las llantas terminadas, para lo cual se cuenta con equipos de inspección que se encargan de medición de parámetros importantes para descartar defectos que posteriormente puedan afectar el rendimiento de su producto **y** que ocasione insatisfacción del cliente. Actualmente, dado el incremento de producción de llantas radiales que se viene dando en los últimos años, se requiere que todos los equipos trabajen en óptimas condiciones, sin embargo se tiene detectado que uno de los sistemas de inspección no se encuentra completamente operativo **y** es algo que limita la capacidad de verificación del producto, es por eso que se ha evaluado en el presente informe las opciones de reemplazo que se tienen disponibles y el proceso de modernización que implica en el resto de componentes del sistema. Debido a que actualmente el dispositivo de medición es electro-mecánico y tiene limitaciones, la mejor opción consiste en

una modernización dada por un sistema láser con sus respectivas ventajas las cuales se indicarán en el siguiente informe.

#### **1.2 OBJETIVO**

El objetivo del presente proyecto es mejorar la información obtenida durante el proceso de inspección geométrica de llantas radiales utilizando un nuevo sistema de sensores de perfil hoja de luz láser los cuales reemplacen el actual sistema que realiza medición por contactos mecánicos, con la finalidad de que la empresa pueda tener un mejor control de calidad y pueda realizar correcciones en el proceso de fabricación para asegurar que el producto cumpla con las especificaciones requeridas por el mercado.

#### **1.3 JUSTIFICACIÓN**

Hoy en día debido a la globalización de los mercados es necesario continuamente estar minimizando costos de producción para que el producto ó servicio sea competitivo. Uno de los factores que afecta considerable los costos del proceso son las imperfecciones en el producto que no se detectaron por bajo control de calidad y requieren un reproceso ó reparación. La inspección geométrica es un requisito para el cumplimiento de la normativa de calidad de la empresa manufacturera de llantas por lo cual realizar esta mejora es necesaria dado que el actual sistema no trabaja correctamente, al estar descontinuado no presenta repuestos disponibles y además por su antigüedad no es confiable, este último punto es importante pues si la inspección final del producto no es la adecuada podría salir al mercado con

imperfecciones que conlleven a la insatisfacción del cliente afectando a futuro las ventas.

#### **1.4 ALCANCE**

El presente trabajo abordará la selección del reemplazo del sistema actual de inspección geométrica de llantas vehiculares de construcción tipo radial por un sistema moderno, establecer los requerimientos de ingeniería para la implementación, desarrollar el plan de gestión del proyecto, elaboración del presupuesto y mostrar los resultados obtenidos.

Se utilizará nueva tecnología existente ya desarrollada, la cual esté disponible en el mercado y se pueda adaptar a los equipos de la empresa manufacturera de llantas, para lo cual se tomará como base las condiciones actuales de la inspección geométrica considerando aspectos como rango de tamaño de llantas radiales, precisión requerida, ciclo de trabajo e integración al sistema de control actual.

## **CAPITULO 11 INSPECCION GEOMÉTRICA DE LLANTAS**

#### **2.1 PROCESO DE MANUFACTURA**

La llanta es una elemento que se asemeja a un toroide y está compuesto principalmente de caucho, su función principal es lograr un correcto contacto por adherencia contra el piso ó pavimento y de esta forma transmitir la potencia del motor del vehículo hacia el suelo.

El mercado actual produce diversos tipos de llantas, si clasificamos las llantas por la forma de su construcción tenemos dos tipos: convencional y radial.

Las llantas de construcción tipo convencional básicamente consisten de pliegos de nylon cortados en diagonal mas otras capas que le dan consistencia, esta es la forma antigua de construcción de llantas y requiere mayor material para dar estabilidad por lo cual la revisión que se le realiza solo consiste en inspección visual para detectar posibles defectos externos, la empresa manufacturera no requiere inspección geométrica de este tipo de llanta debido a que se les realiza Una prueba de balance la cual no es parte del alcance.

Las llantas de construcción tipo radial se diferencian de las convencionales pues contienen capas internas que contienen acero lo cual le da mayor consistencia, requieren menos material **y** a su vez las hace más ligeras, en estas llantas es importante para la industria automotriz el realizar inspección geométrica por lo cual nos centraremos en explicar su proceso general de manufactura para luego poder entender las deformaciones que se generan en ellas.

El proceso de manufactura de las llantas tipo radial comienza con la adquisición de materia prima, la cual proviene de la industria del caucho, textil, química **y** metalúrgica. Una vez recepcionada la materia prima, esta debe pasar un control de calidad en el laboratorio físico-químico, si los materiales son aprobados para su uso estos pasan al área de preparatoria donde tenemos diferentes máquinas que forman los componentes para construir la llanta. Entre las más importantes tenemos: el mezclador, la calandria **y** la extrusora.

En el mezclador se juntan diferentes materias primas como son el caucho, negro de humo, aceite de proceso, pigmentos y otros compuestos químicos dependiendo de la composición de la llanta a fabricar. La mezcla resultante es enviada de la salida del mezclador hacia unos molinos de rodillos donde es trabajada a alta temperatura (50<sup>º</sup>C aproximadamente), luego de un determinado tiempo se consigue la homogenización y laminado de la mezcla. Estas mezclas homogéneas posteriormente son apiladas en plataformas que posteriormente pasan a las siguientes máquinas del proceso.

En la calandria los materiales textiles que vienen en rollos son recubiertos con caucho, en este proceso la tela pasa por diversos rodillos mientras que en determinados pasos el caucho se adhiere a la misma, estos tejidos con caucho constituyen la parte interna o esqueleto de la llanta.

Para obtener las capas de rodamientos para la llanta, el caucho procesado del mezclador pasa a través de una máquina llamada extrusora, la cual le da el perfil de rodamiento deseado mediante una matriz, además también genera otros componentes en tiras llamados costados. El material a la salida de la extrusora pasa por un sistema de enfriamiento, dado que la temperatura de extrusión es de alrededor de 100°C. Es muy importante aquí el control del perfil del rodamiento dado que influirá finalmente en la construcción de la llanta. Todos los componentes resultantes tanto de la calandria como la extrusora son almacenados en equipos de transporte puesto que posteriormente servirán para la construcción de la llanta.

Previa a la etapa de construcción de la llanta radial tenemos otras máquinas adicionales como la fabricadora de pestañas que se encarga de recubrir rollos de alambre con caucho y procesarlo. Además también tenemos la máquina steelastic que se encarga de fabricar las tiras para los absorbedores a los que luego se les da la forma de cinturones.

Todos los componentes almacenados anteriormente se llevan hacia las máquinas de construcción donde un operador se encarga de ensamblarlos, el ensamble final es la llanta verde, la cual se denomina de esta manera debido a que aquí obtiene su forma previa antes de ser vulcanizada.

9

El siguiente gráfico muestra un corte de los componentes que conforman la llanta radial:

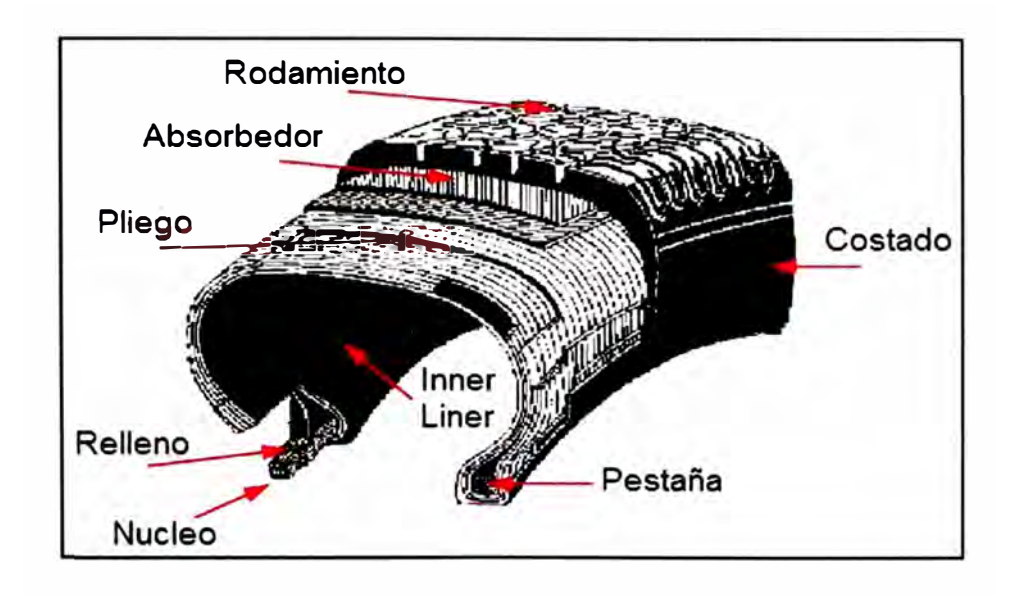

Figura 2.1. Componentes de la llanta radial terminadas

La máquina de construcción posee un tambor rotatorio de forma cilíndrica en donde se va colocando los materiales desde las capas internas hasta la banda de rodamiento y los costados, el departamento de calidad especifica la cantidad de pliegos, los espesores de los rodados y demás componentes a ser usados dependiendo de la condición de trabajo de la llanta. Una vez la llanta verde está ensamblada es colocada nuevamente en una unidad de transporte para ser vulcanizada.

La vulcanización es un proceso por el cual se calienta el caucho a alta temperatura con el fin de volverlo más duro y resistente. El proceso de vulcanización se lleva a cabo en unas máquinas llamadas prensas que contienen un molde, el molde está formado por dos cavidades, una inferior y una superior. En este máquina el operador coloca la llanta verde en un

pedestal, mediante unos brazos llamados cargadores la llanta es centrada dentro del molde inferior, una vez en posición la prensa cierra el molde con la cavidad superior y comienza el ciclo de vulcanización cuyo tiempo depende del tipo de llanta. Finalmente al terminar el ciclo la llanta se endurece, enfría y toma la forma final que conocemos.

El proceso de manufactura de la llanta no termina con la vulcanización puesto que como todo proceso se requiere de una inspección del producto resultante. Todas las llantas de las prensas vulcanizadoras se envían a través de una faja transportadora hacia la zona de inspección final. En dicha zona un inspector revisa visualmente si existen defectos superficiales y clasifica las llantas, en caso que la llanta radial tiene defecto se envía a la zona de reparación, si aparentemente está en buenas condiciones la llanta continúa con más pruebas de calidad en los equipos como la máquina de variación de fuerza, máquina de balance, equipo de rayos X, entre otros, los cuales se encargan de detectar defectos que visualmente no podrían ser detectados y son importantes para asegurar que el producto cumple las condiciones necesarias para ser liberado al mercado.

Todo este proceso de manufactura es monitoreado para asegurar la trazabilidad del producto, es decir se lleva registro del ciclo de fabricación de cada lote de llantas, se puede saber con cual pedido de materia prima se elaboraron los componentes, en que máquinas se procesó y finalmente donde se vulcanizó cada llanta, gracias a esto el departamento de calidad puede hacer un control en lazo cerrado haciendo correcciones hacia atrás en el proceso. El siguiente gráfico muestra un resumen del proceso mencionado:

11

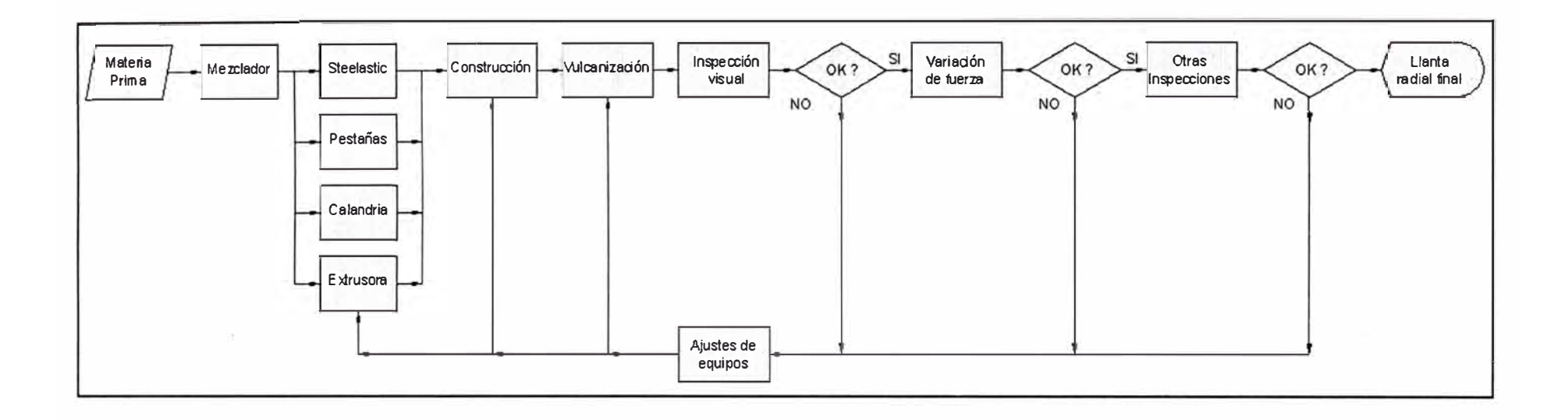

**Figura 2.1. Proceso de manufactura de llanta tipo radial** 

#### **2.2 DEFORMACIONES SUPERCIALES EN LLANTAS**

Durante la fabricación de una llanta tipo radial puede haber fallas en el proceso ya sea por equipo, materiales o por mala operación. Los fabricantes deben asegurar que su producto final tenga uniformidad, lo cual se logra cuando la llanta no presenta variación o desbalance de fuerzas durante el servicio.

Los parámetros de uniformidad son principalmente evaluados solo en llantas radiales, la razón es que, si bien es cierto las llantas radiales presentan ventajas como mayor área de contacto, rigidez del área de rodamiento y flexibilidad del costado, a su vez esto genera mayor sensibilidad a la vibración y golpeteo, lo cual es crítico una vez puestas en los vehículos del usuario.

Las deformaciones que contribuyen a la pérdida de uniformidad son:

- Bultos, se refiere a un pico o elevación encontrada en la superficie de la llanta en una determinada región evaluada. Se puede considerar como una ampolla en la superficie y sus magnitudes son del orden de los milímetros.
- Depresiones se refiere a un valle o profundidad encontrada en la superficie de la llanta en una determinada región evaluada.
- Rebabas superficiales, similar cuando un material es fundido, durante el proceso de vulcanización cuando los moldes no están correctamente limpios, cuando no están alineados o cuando no cierran correctamente se generan estas rebabas.
- Pestaña dañada, es una falla que se genera cuando durante la vulcanización la llanta verde no fue colocada correctamente en el molde generando un mal contacto en la pestaña de la misma.

En el caso de las deformaciones superficiales por rebabas y pestaña dañada generalmente es suficiente con la inspección visual para detectar las imperfecciones, sin embargo para los bultos y depresiones, estos no son perceptibles a simple vista y requieren pasar por equipos de inspección.

#### **2.3 MEDICIONES DE INSPECCIÓN GEOMÉTRICA**

Debido a las deformaciones antes mencionadas se realizan mediciones para registrar las magnitudes de las mismas, las cuales sirvan de criterio de aceptación ó rechazo de la llanta. Dichas magnitudes son del orden de los milímetros por lo cual no pueden ser detectadas visualmente.

Las mediciones que se realizan como parte de la inspección geométrica de llantas son:

#### 2.3.1 Desviación lateral

Se refiere a la variación geométrica en el costado o pared lateral de una llanta, esta medición se realiza en ambas paredes laterales de la llanta.

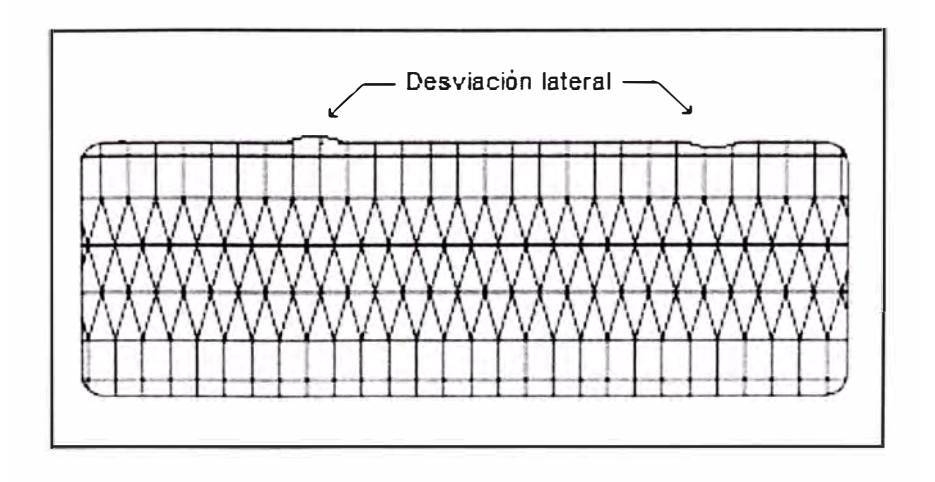

Figura 2.2. Desviación lateral

Las posibles causas son: colocación incorrecta de absorbedores, descentrado de componentes, incorrecto diámetro de absorbedores, variación en colocación de costado, incorrecto perímetro de llanta verde. El efecto al ponerse el producto en servicio es que la llanta vibra de lado a lado.

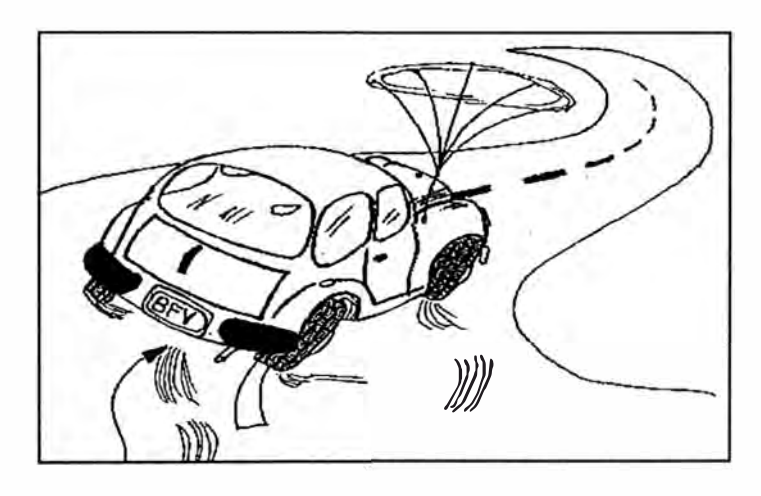

Figura 2.3. Efectos de desviación lateral

#### 2.3.2 Desviación radial

Se refiere a la variación en la redondez de la llanta, o cambio en la distancia entre en el centro de la llanta hacia el diámetro externo.

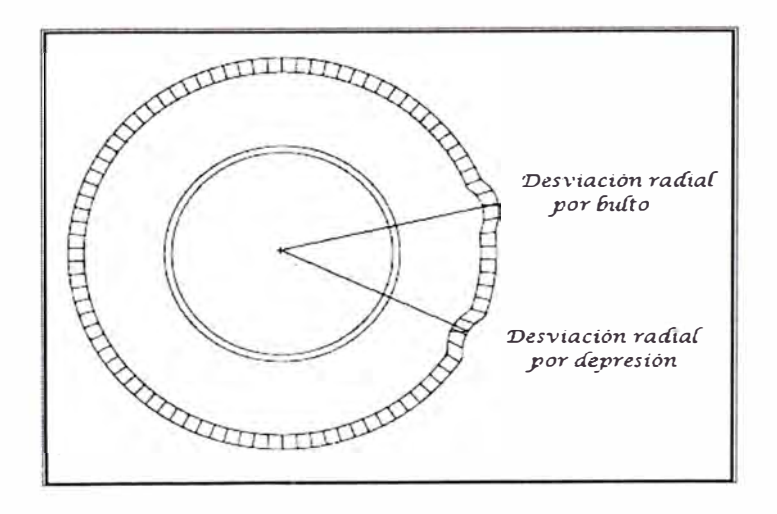

Figura 2.4. Desviación radial

El problema de la variación radial es que las llantas no son perfectamente redondas, se origina por juntas pesadas de componentes, perímetro incorrecto de llanta verde, variación en largo de rodado, variación en colocación de costado, etc. El efecto de la desviación radial es que la llanta pareciera estar desinflada cuando está en servicio.

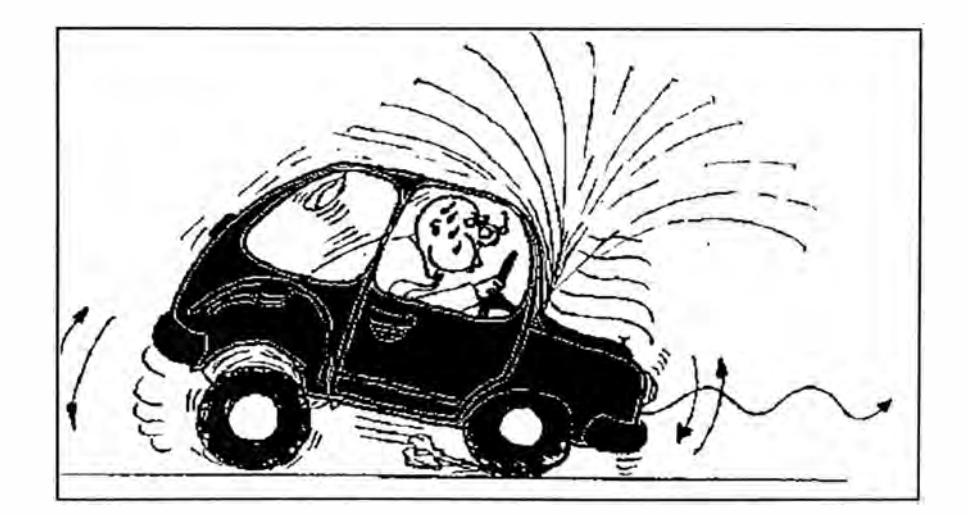

Figura 2.5. Efectos de desviación radial

Los valores de aceptación de desviación radial y lateral dependen del estándar de calidad de la empresa ó en otros casos el cliente puede solicitar un mayor nivel de exigencia, en la siguiente tabla mostramos el estándar mencionado que se tiene por lo general:

| Clasificación de la llanta radial | Máximo valor permisible<br>de desviación |  |
|-----------------------------------|------------------------------------------|--|
| Premium                           | $0.9$ mm                                 |  |
| Estándar                          | $10 \text{ mm}$                          |  |

Tabla 2.1. Estándar de variación en llantas radiales

En caso la llanta llegará a más de 1.6mm de desviación radial ó lateral por bultos es imposible repararla, pero si es menor a 1.6mm se pueden pulir en la superficie hasta alcanzar valores menores de 1 mm los cuales son permisibles; sin embargo el pulido deteriora la apariencia de la llanta radial por lo cual es preferible que se verifique las fallas atrás en el proceso de construcción antes que elegir esta última opción como corrección en la etapa de inspección final.

Las mediciones de inspección geométrica antes mencionadas son realizadas en sistemas especiales, estos sistemas pueden ser maquinarias dedicadas solo a esta medición, sin embargo para evitar incrementar el ciclo de fabricación generalmente forman parte de una sola máquina la cual realiza diferentes mediciones de uniformidad y geometría en simultáneo.

En el caso de la empresa manufacturera en que se realizará el proyecto, el sistema de inspección geométrica es parte de una máquina de variación de fuerza la cual trataremos en el siguiente subcapítulo.

#### **2.4 LA MÁQUINA DE VARIACION DE FUERZA**

Se trata de una máquina de la industria manufacturera que mide las variaciones de fuerza producidas en las llantas radiales cuando se les somete a una carga aplicada durante su rotación, de esta forma simula condiciones de trabajo.

El siguiente cuadro muestra los valores permisibles de fuerzas generadas en la llanta que el departamento de calidad es responsable de monitorear:

| Clasificación de la<br>llanta radial | Fuerza<br>Radial | Fuerza<br>Lateral |
|--------------------------------------|------------------|-------------------|
| Premium                              | 137.8 N          | 106.7 N           |
| Estándar                             | 1512N            | 106.7 N           |

Tabla 2.2. Estándar de variación de fuerza

Al ser un equipo de control de calidad, la máquina de variación de fuerza se encarga de clasificar las llantas basándose en los resultados de las mediciones de fuerzas, en caso supere los valores permisibles la llanta es rechazada. Este equipo es semiautomático dado que solo requiere que el operador especifique el modelo de llantas a inspeccionar y comienza su ciclo.

Esta máquina fue inventada en el año 1974 por especialistas de la empresa The Goodyear Tire and Rubber Company, la cual posee la patente de esta máquina. Desde su invención la máquina ha tenido algunas modificaciones pero el principio de funcionamiento es el mismo.

Los principales componentes de la máquina son:

• La rueda de carga; es el elemento encargado de imprimir carga a la llanta. Tiene forma cilíndrica y está montada sobre un eje vertical fijo de una carcasa que se desliza sobre ejes de traslación. Utilizando un sistema motriz la máquina hace que la rueda de carga se aproxime o aleje de la llanta para imprimir la carga base predeterminada, una vez que la rueda de carga hace contacto sobre la llanta en rotación se generan fuerzas laterales **y** radiales variables como respuesta a la carga predeterminada.

- La estación de inspección; aquí se coloca la llanta para darle giro e inflarla simulando su instalación en un vehículo. Esta subdividido en dos partes, un cabezal superior fijo **y** otro cabezal inferior el cual desplaza mediante cilindros neumáticos par? posicionar la llanta **y** asegurarla para la inspección. El eje de rotación de los cabezales es fijo **y** permite realizar giros en sentido horario **y** anti-horario mediante un servomotor.
- Las celdas de carga; las cuales sirven de elementos de medición de las variaciones de fuerzas que se produce en la rueda de carga como reacción al contacto con la llanta.
- Sistema de inspección geométrica; el cual realiza la medición de desviación radial **y** lateral de la llanta mientras esta se encuentra rotando sobre el eje del cabezal de la estación de inspección para tomar las medidas, generalmente se utiliza un dispositivo sensor que puede ser de contacto ó no contacto sobre la superficie de la llanta para tomar dichas medidas.
- Panel de control; el cual se encarga de comandar la secuencia de operación de los diversos componentes, generalmente se utiliza un control lógico programable (PLC) que transmite ó recibe señales de los diversos sensores y actuadores de la máquina.
- Panel del operador, es la interfaz hombre-máquina del equipo en el cual el operador ingresa los datos de las llantas a inspeccionar, aquí la máquina muestra los resultados de medición de fuerzas resultantes e inspección geométrica ó también posibles errores que pueden presentarse en el proceso. Este panel está compuesto a su vez por una computadora instalada con un software de cálculo desarrollado por el fabricante de la máquina.
- Panel de instrumentación, aquí llegan las señales análogas registradas por las celdas de cargas y los sensores del sistema de medición geométrica para luego ser procesadas y enviadas a la tarjeta de adquisición de datos ubicada en el CPU que está en el panel del operador.
- Transportador de llantas, compuesto por una faja motorizada la cual se encarga de posicionar las llantas en el cabezal inferior de rotación. El operador solo coloca las llantas de un mismo modelo al ingreso de esta faja la cual se encarga de posicionar una a una las llantas para que inicien el ciclo de inspección de variación de fuerzas e inspección geométrica.

A continuación se muestra un gráfico de los componentes principales de la máquina mencionados:

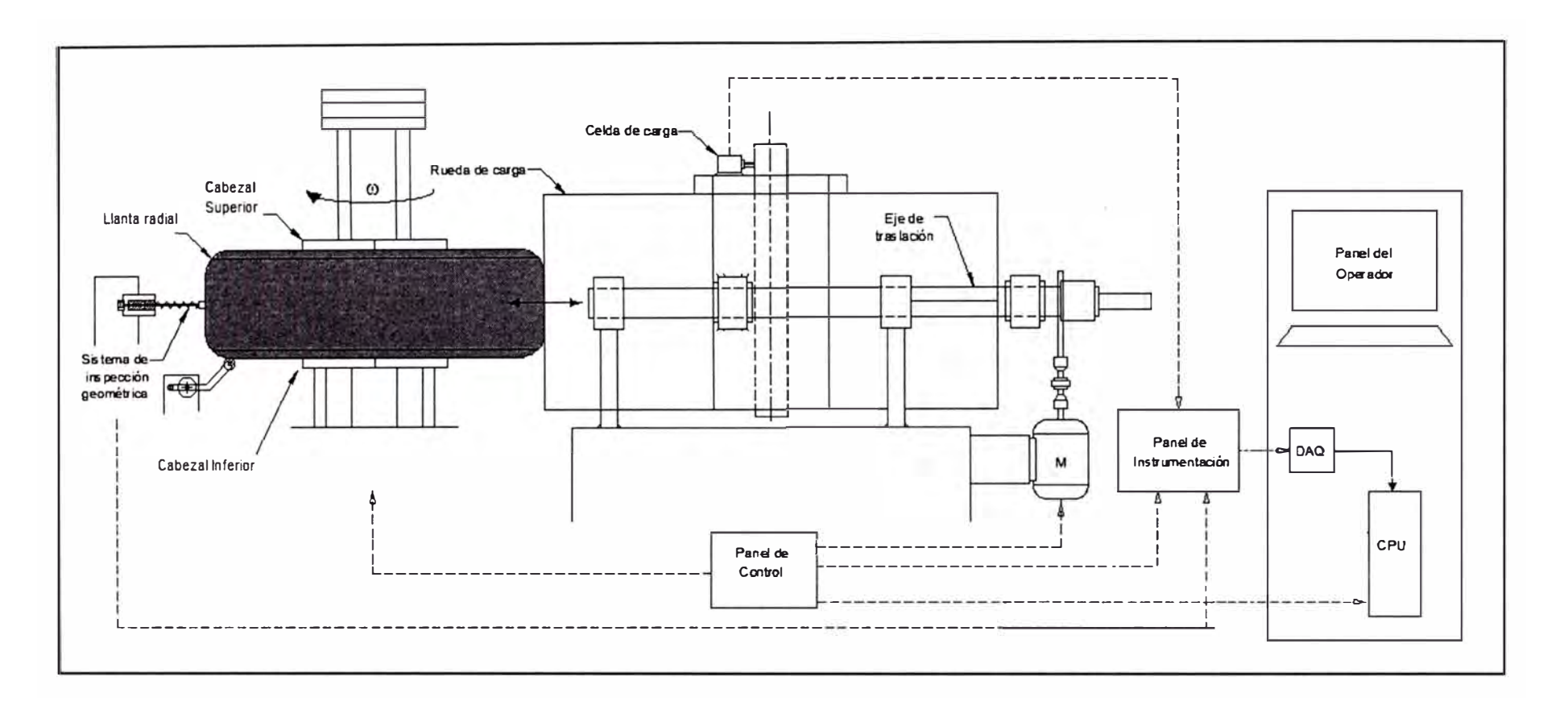

**Figura 2.6. Componentes de la máquina de variación de fuerza** 

# **CAPITULO 111 DESCRIPCION DEL PROYECTO**

#### **3.1 DESCRIPCION DEL SISTEMA DE MEDICION ACTUAL**

La empresa manufacturera de llantas cuenta actualmente con una máquina de variación de fuerza modelo AAA y fabricada por la empresa RRR Development basado en el diseño patentado de Goodyear, el equipo tiene las siguientes especificaciones:

- Fuerza de carga máxima: 2000 lb
- Velocidad de giro de cabezal de rotación: 60 RPM
- Voltaje de alimentación: 440 V
- Presión de trabajo del sistema neumático: 100 PSI
- Presión de inflado de la llanta: 38 PSI máximo y 28 PSI estándar
- Sistema de control: PLC Modelo Control Logix fabricado por la empresa Allen-Bradley.
- Método de inspección geométrica utilizando sensores electro-mecánicos de contacto directo.

Esta máquina de variación de fuerza cuenta actualmente con todos los sistemas mencionados anteriormente, en este sentido solo nos centraremos en describir el sistema de inspección geométrica.

El sistema de inspección geométrica utiliza sensores electro-mecánicos los cuales entran en contacto con la llanta mientras esta se encuentra girando y recibiendo la carga aplicada por la rueda de carga. Se muestra a continuación una fotografía de la apariencia de los sensores electro-mecánicos de contacto:

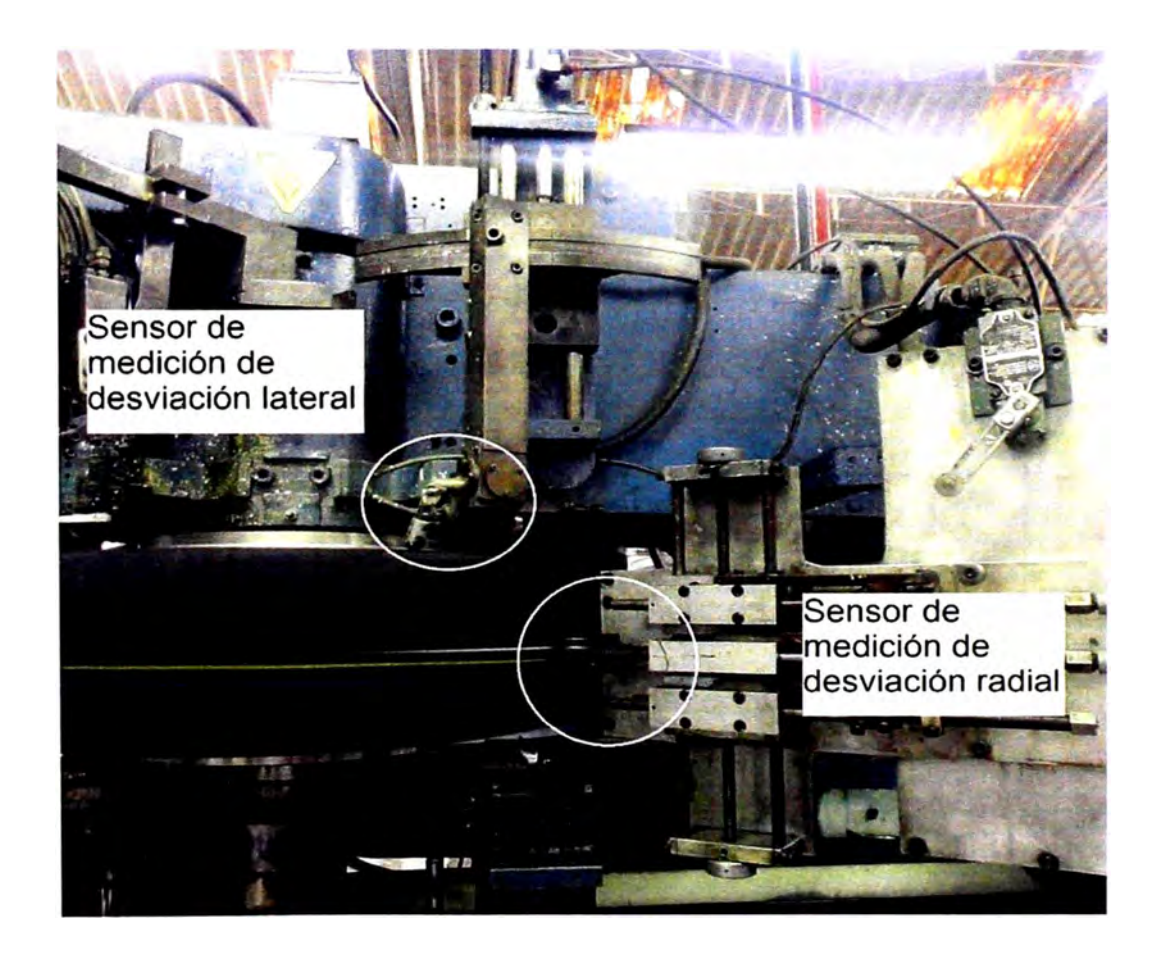

Figura 3.1. Sistema de inspección geométrica por contacto directo

EL sensor de desviación lateral se posiciona sobre el costado de la llanta y similar al seguidor de una leva se mueve sobre el contorno detectando los bultos o depresiones en su recorrido. Este sensor tiene un mecanismo compuesto principalmente por un resorte, un brazo, rueda de contacto y un sensor de giro de manera que cada vez que detecta una desviación el brazo

rota con respecto al eje. El giro es detectado por un sensor sincro que mide el ángulo de rotación entregando como salida un dato proporcional en milivoltios. El sistema actual debería medir tanto la desviación lateral inferior como la desviación lateral superior, el principio de funcionamiento de ambos es el mismo. El siguiente es un gráfico simplificado del medidor.

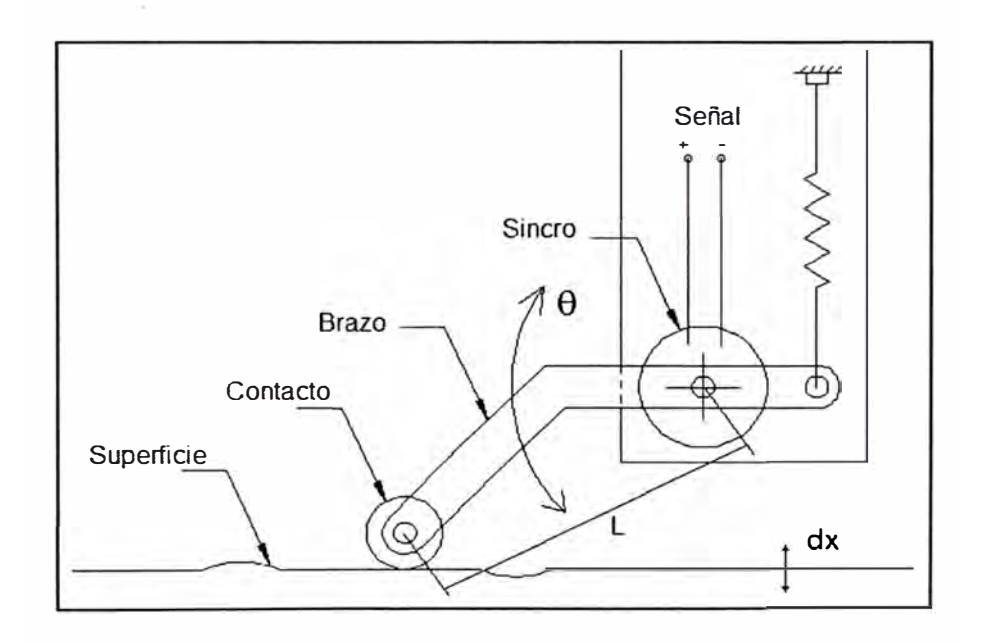

Figura 3.2. Sensor mecánico de desviación lateral

De la figura se aprecia que la variación de desplazamiento vertical del contacto está en función a la señal de los ángulos inicial  $(\theta_i)$  y actual  $(\theta_n)$ medidos por el sincro. Las siguientes ecuaciones expresan lo mencionado:

$$
\Delta x = x_i - x_n
$$

$$
x_i - x_n = L \sin(\theta_i) - L \sin(\theta_n)
$$

La señal de voltaje (V) del sincro es aproximadamente proporcional al ángulo por lo cual:

$$
\Delta x = x_i - x_n = L \cdot \sin(K, V_i) - L \cdot \sin(K, V_n)
$$

Para el caso del sensor de desviación radial, este se posiciona sobre la superficie de rodamiento de la llanta, similar al sensor anterior también se mueve como seguidor detectando las deformaciones. En este sensor el mecanismo está compuesto por un eje el cual tiene un rodillo en el extremo, este rodillo entra en contacto con la llanta el cual debido a la geometría de la superficie se mueve hacia adelante o atrás comprimiendo un resorte que lo obliga a retornar a su posición de equilibrio sin deformación, el movimiento del eje tiene acción sobre un transductor de reluctancia variable el cual envía el registro de presión generada en él, teniendo en cuenta que esta presión también es proporcional a la constante del resorte y la distancia desplazada, se puede entonces conseguir una señal de voltaje relacionada a la desviación radial. El siguiente es un gráfico simplificado del sensor:

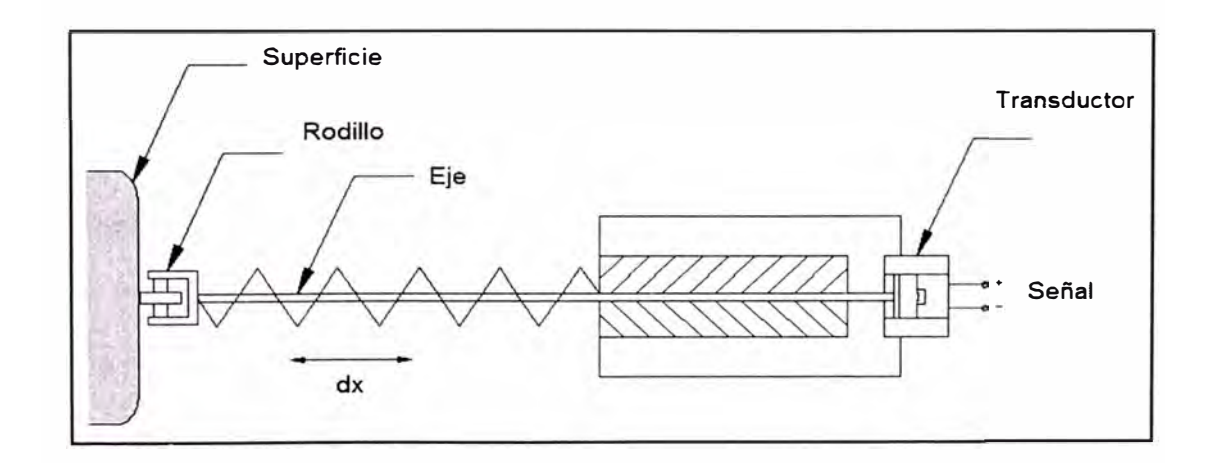

Figura 3.3. Sensor mecánico de desviación radial

La variación de desplazamiento del contacto está en función a las señales de la presión inicial  $(P_i)$  y actual  $(P_n)$  medidas por el transductor. La siguiente ecuación expresa lo mencionado:

$$
\Delta x = x_i - x_n = Kp. (P_i - P_n) = K. (V_i - V_n)
$$

Todas estas señales análogas medidas son llevadas al panel de instrumentación para posteriormente ser filtradas y convertidas a señales digitales que el CPU de la máquina puede procesar, finalmente con el software del equipo se muestran los resultados al operador para cada llanta que se inspecciona. El siguiente diagrama de bloques explica lo que se menciona:

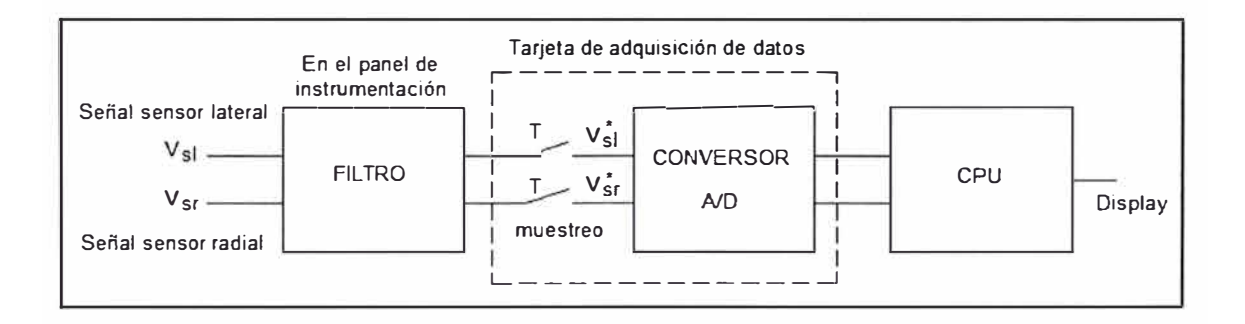

Figura 3.4. Diagrama de bloques del sistema de inspección geométrica actual

#### **3.2 PLANTEAMIENTO DEL PROBLEMA**

Los sensores electro-mecánicos antes mencionados vinieron ensamblados en la máquina de variación de fuerza cuando esta fue instalada por la empresa, esta máquina fue transferida desde un centro técnico a la empresa ocho años atrás, es decir no era un equipo nuevo en ese momento, desde entonces ha sido utilizada durante todos los días laborales del año las 24 horas del día, por lo cual es comprensible el desgaste mecánico de algunos componentes. Dada la antigüedad de los equipos el fabricante de la máquina ya no desarrolla este tipo de componentes por ser obsoletos, en caso se solicitara fabricarlo sería como un pedido especial lo cual tomaría muchos meses y el costo sería elevado, es por eso que cuando los sensores no responden se

procede desmontarlos y revisarlos al no haber repuestos disponibles de rápido recambio, lo cual trae consigo un tiempo perdido considerable.

Meses atrás el sistema actual de inspección geométrica se daño a tal punto que el sensor de desviación lateral inferior quedó fuera de funcionamiento, esto afecta el proceso de manufactura dado que es un requerimiento obligatorio de calidad que la inspección geométrica completa se siga realizando, pero al no tener datos completos del producto resultante no se puede analizar si está cumpliendo a cabalidad con las especificaciones o si las etapas del proceso previo requieren ajustes, he aquí que se plantea el siguiente problema:

¿ Qué alternativa de mejora tenemos para este sistema ya obsoleto y como debemos adaptar la máquina de variación de fuerza para que en conjunto mantenga la operatividad requerida por la empresa?

#### **3.3 TECNOLOGÍA A USAR**

Como ya se ha mencionado anteriormente el sistema actual no es confiable y presenta limitaciones por lo cual se revisó las nuevas tecnologías que ofrece el mercado.

En el mercado se encuentran diversos sistemas de inspección geométrica los cuales se valen de las siguientes tecnologías: sensores capacitivos, sensores láser de punto fijo y sensores de perfil mediante hoja de luz láser.

Los sistemas con sensores capacitivos miden los bultos y depresiones en la superficie de la llanta mediante detección del campo eléctrico generado entre el sensor y el punto de contacto.

Los sistemas con sensores láser de punto fijo, son más precisos que los anteriores, se basan en principios de reflexión de luz sobre un punto para detectar las deformaciones en la superficie de la llanta.

Finalmente los sistemas con sensores de perfil mediante hoja de luz láser utilizan una fuente de emisión para proyectar una línea láser sobre la superficie del perfil a leer, la luz se reflecta desde la superficie, atraviesa un lente y llega a un detector digital de imagen bidimensional de alta velocidad y resolución para posteriormente ser procesada.

Para cada tipo de sensor se revisa las implicaciones al proyecto:

- En el caso del sistema con sensores capacitivos este requiere que la superficie a leer este limpia de adornos, es decir sin letras ó código del fabricante, además cuando la llanta contiene compuestos de silica el rendimiento decae, esto es un problema dado que la empresa manufacturera utiliza estos compuestos para construir la llanta, por lo cual esta alternativa se descarta, además el área de lectura sería pequeña como los actuales sensores ya instalados y requeriría ajustar en cada cambio de medida de llanta.
- En el caso del sistema con sensores láser de punto fijo no hay problema con los compuestos que contenga la llanta, sin embargo el área de lectura es muy pequeña, si se requiere ampliar el área de recolección de información se

tendría que dar más de una lectura con la llanta en rotación, esto es no sería problema y se podría implementar, sin embargo incrementaría el ciclo de inspección de la llanta lo cual no es aceptable dado que el proceso productivo se vería afectado, para nuestro caso no sería recomendable.

• El sistema con sensores de perfil hoja de luz láser no presenta problemas con los adornos o compuestos y su área de lectura es mayor dado que lee múltiples puntos y no solo uno por revolución. Existe un fabricante que nos provee de esta tecnología lo cual facilita la implementación y soporte, esto lo hace ideal para el proyecto.

Del análisis anterior nos quedamos con la alternativa del sistema con sensores de perfil hoja de luz láser. Se necesita leer el contorno de la llanta, el siguiente gráfico muestra un corte transversal de un lado de la llanta donde se divide dicho contorno en tres perfiles, dos laterales y uno radial, los cuales serán adquiridos mediante los nuevos sensores.

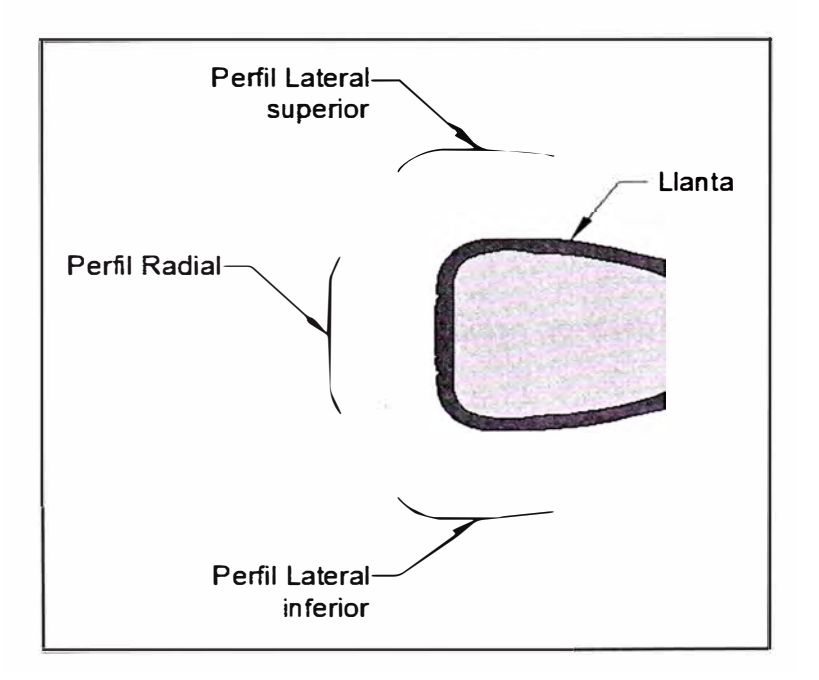

Figura 3.5. Perfiles a inspeccionar en la llanta

Se propone utilizar el nuevo sistema de inspección geométrica TGIS (Tire Geometry lnspection System) fabricado por la empresa Micro-Poise Measurement Systems LLC, este proveedor tiene sede en Estados Unidos y ha desarrollado esta nueva tecnología para otras empresas manufactureras de llantas en otros países.

El sistema completo incluye: tres sensores de perfil hoja de luz laser, dos para las superficies laterales y uno para la superficie de rodamiento de la llanta, un tablero eléctrico de control y un CPU con un software instalado donde se realiza el procesamiento de datos tomados por los sensores.

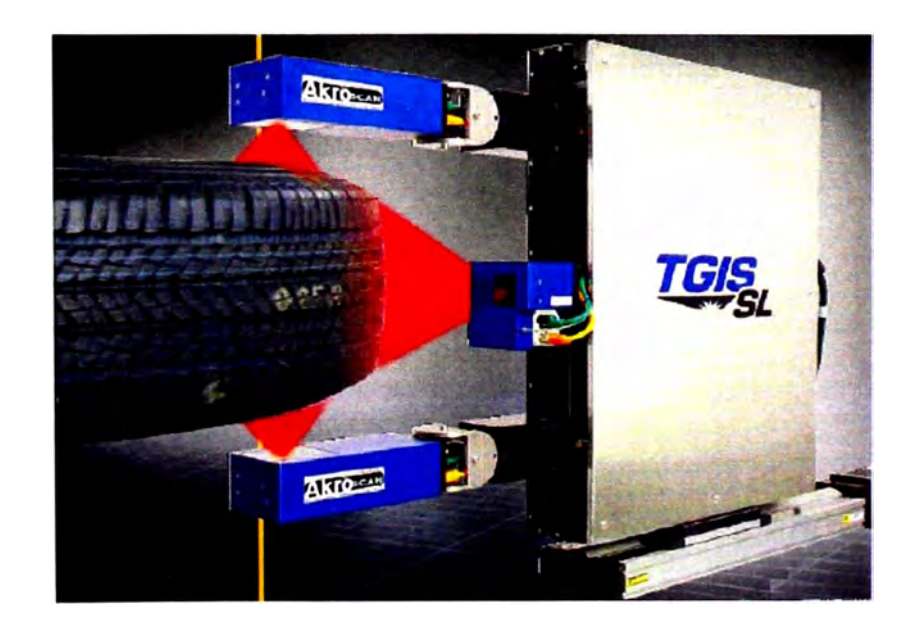

Figura 3.6. Sistema de inspección geométrica TGIS

Los sensores de perfil hoja de luz láser contienen detectores y la fuente emisora, estos vienen ensamblados en una sola unidad conocida como VHSL (Very High-Speed Sheet of Light). La salida del sensor es una señal digital que va hacia la PC mediante cable de comunicación protocolo Ethernet.

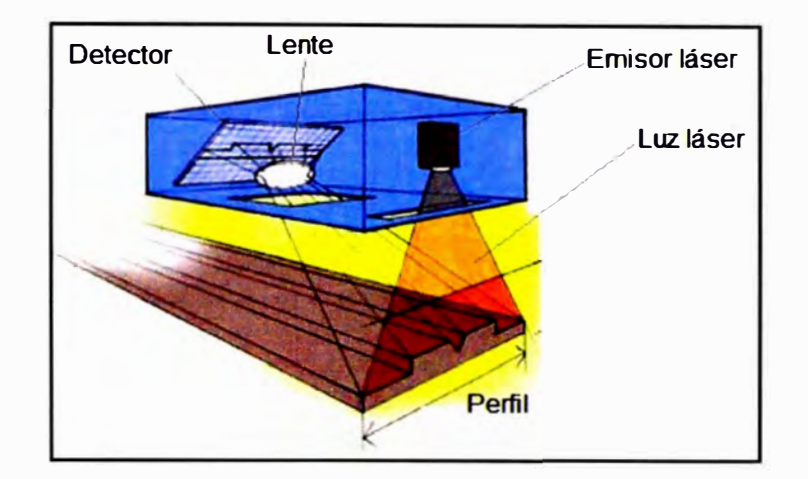

Se muestra el siguiente gráfico explicativo del sensor:

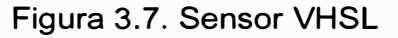

./

Los datos técnicos del sistema de inspección geométrica TGIS son:

- Alimentación: 110V @ 60Hz
- Precisión: 0.05mm
- Repetitividad de datos: 0.025 mm
- Recopilación de datos: En una revolución.
- Velocidad de revolución permitida: de 20 a 120 RPM
- Perfiles por revolución: 4000 @ 60 RPM
- Número de puntos por perfil: 1536
- Máximo ancho de perfil leído: 300mm
- Rango de alejamiento al perfil a leer: 190 a 310mm
- Clasificación de láser: IIIA
- Peso de cada sensor de perfil: 1.6 Kg

Debido a que la llanta está en rotación los sensores pueden tomar una determinada cantidad de perfiles lo que en conjunto nos da la topografía ó desarrollo de la superficie de la llanta, con esta información el CPU del sistema puede calcular deformaciones en las zonas que el usuario determine. Del gráfico siguiente:

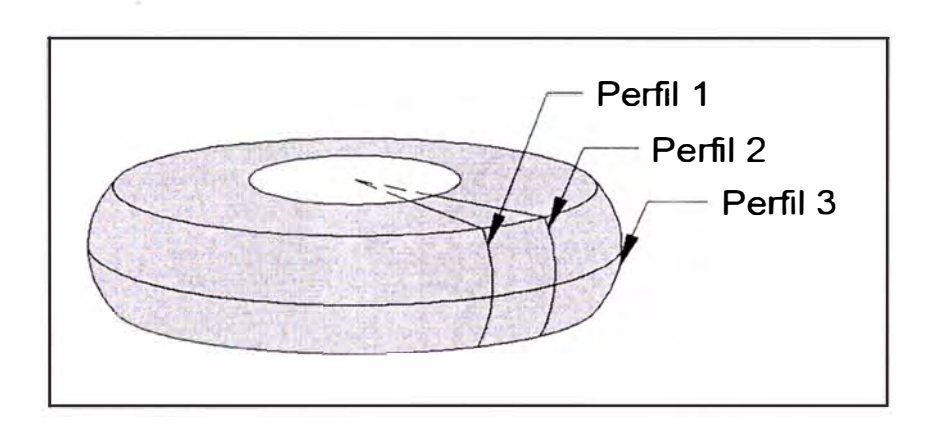

Figura 3.8. Perfiles en diferentes superficies de la llanta

Idealmente el perfil 1, el perfil 2 y el perfil 3 deberían ser iguales, sin embargo no lo son debido a las deformaciones superficiales existentes las cuales ya se explicaron en el capítulo anterior. Cada perfil está compuesto por un conjunto de puntos y dichos puntos tienen asociados valores de acuerdo a la medición de los sensores.

Para darle valor a cada punto los sensores del TGIS utilizan el método de triangulación láser, para explicar este método utilizamos el gráfico a continuación:
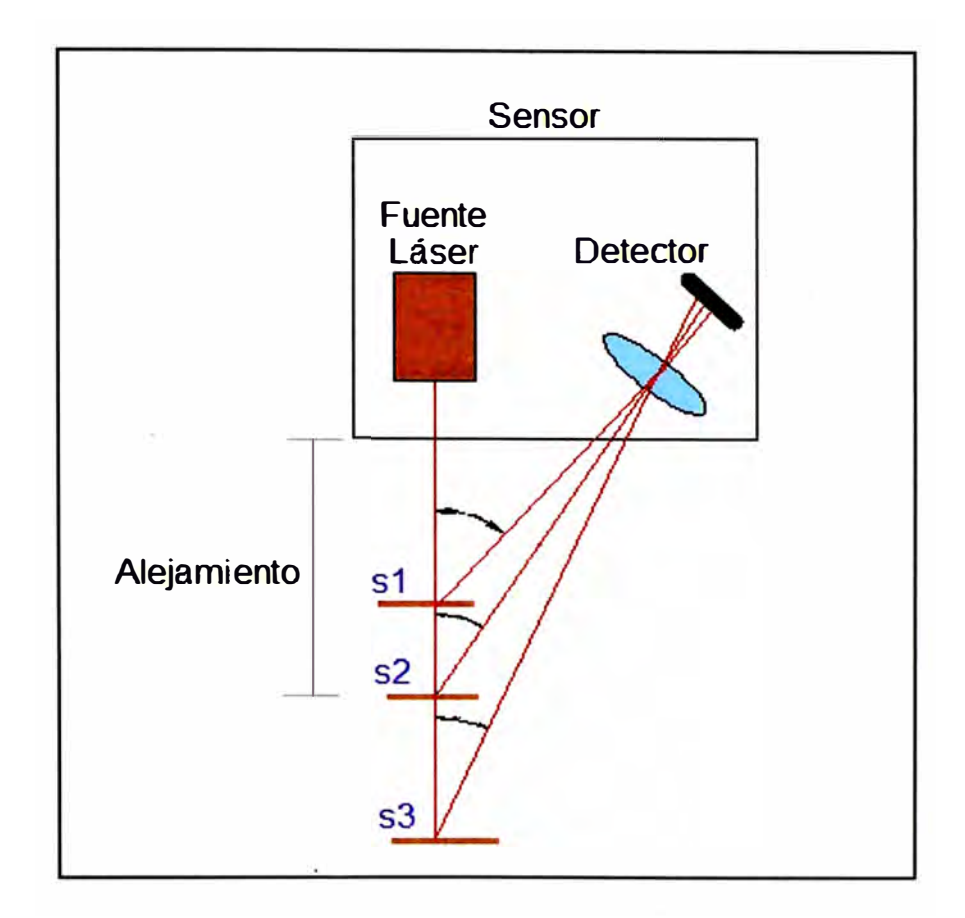

Figura 3.9. Método de triangulación láser

El sensor láser emite una luz la cual es reflejada por un punto en la superficie a leer, el detector que es un dispositivo sensible a la luz, registra el ángulo en que se da la reflexión por lo cual es posible asignar una diferente distancia de alejamiento a cada punto.

Para el caso de los sensores del TGIS el alejamiento al objeto debe ser entre 190mm a 310mm de lo contrario no podrán interpretar el ángulo de reflexión. Como cada punto de los perfiles dé la llanta tendrá un valor de numérico entonces es posible realizar operaciones numéricas para cuantificar las variaciones entre puntos. El sistema de inspección TGIS realiza estas operaciones en ventanas de análisis, las cuales son un conjunto de valores de puntos de un determinado contorno de la llanta.

Para detectar las desviaciones el sistema TGIS procede como se indica:

• Para los bultos, el resultado se obtiene restando el valor más alto de los extremos de la ventana de análisis al valor máximo registrado.

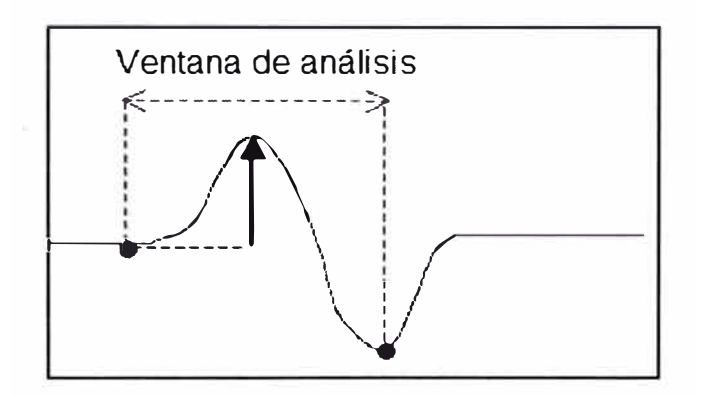

Figura 3.10. Detección de bultos del sistema TGIS

• Para las depresiones, el resultado se obtiene restando el valor más bajo de los extremos de la ventana de análisis al valor mínimo registrado.

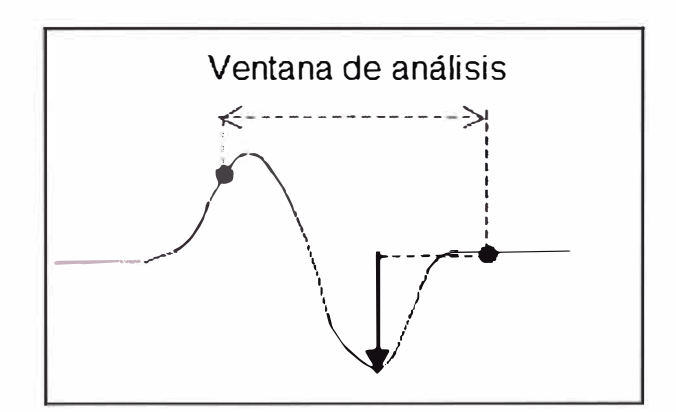

Figura 3.11. Detección de depresiones del sistema TGIS

El método de cálculo de desviaciones puede ser cambiado a solicitud del cliente, en nuestro caso el departamento de calidad de la empresa.

El software de cálculo y visualización que utiliza el TGIS es el RadViewer, este software estará instalado en la computadora suministrada por el proveedor, mediante el cual se muestra la imagen adquirida por los tres sensores y también los resultados de la evaluación de la llanta.

El hecho de ser un resultado gráfico nos da mucha utilidad dado que es posible visualizar las fallas que a simple vista son imperceptibles. La siguiente gráfica muestra como es la pantalla de este software.

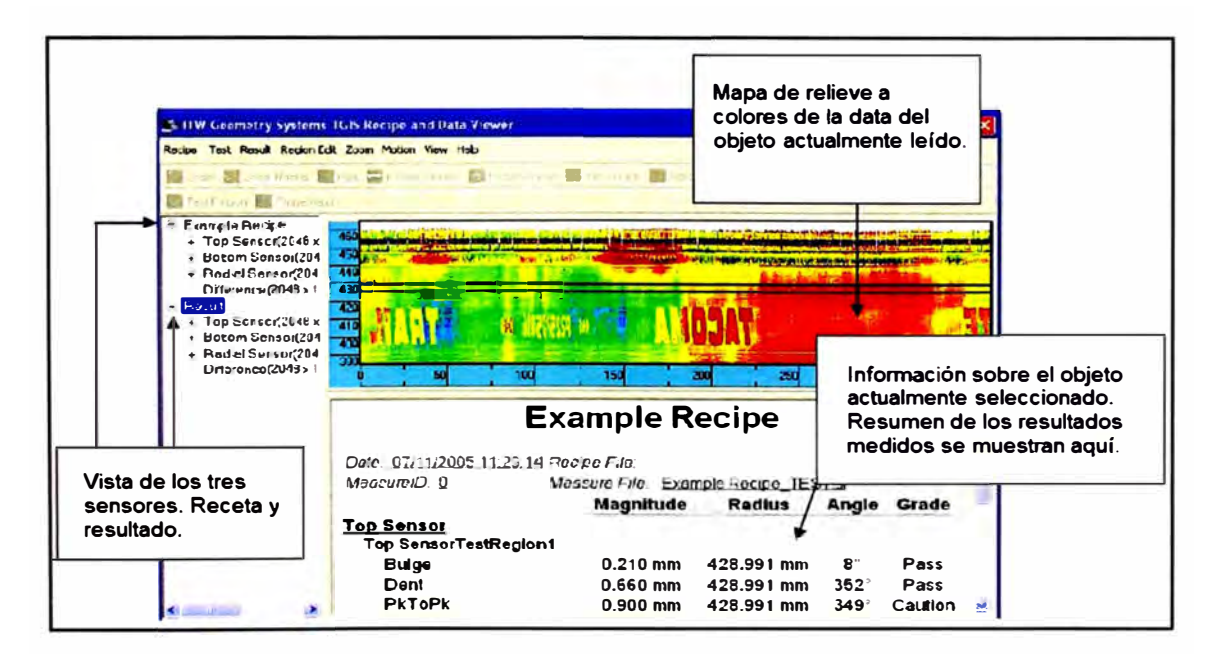

Figura 3.12. Pantalla del software RadViewer

El mapa de colores es para propósitos mayormente ilustrativos. La interpretación de este mapa es como se explica a continuación: El valor promedio de elevación de la data tomada es asignado como valor medio y es coloreado de amarillo. Por cada paso de 0.15mm de desviación del valor medio en dirección positiva (bulto) un color rojo cada vez más oscuro es asociado y por cada paso de 0.15mm de desviación del valor medio en

dirección negativa (depresión) un color azul cada vez más oscuro es asociado. Debido a que los sensores toman la lectura de todo el perfil, el software tiene la capacidad de discriminar cual es el área de interés del usuario, para esto se crea una receta.

Una receta es un conjunto de datos tomados de un tipo de objeto específico o patrón, en el cual están definidas cuales serán las ventanas de análisis, en nuestro caso el departamento de calidad será el responsable de definir cuáles serán dichas ventanas de acuerdo a los requerimientos de cada modelo de llanta. La creación de la receta será para cada modelo de llanta del proceso, si bien es cierto esto toma un tiempo, esta creación de receta solo será una vez por cada modelo, se guardará en memoria y no requiere ninguna calibración futura.

Debido a que este sistema se ajustará a la máquina de variación ya existente se requerirá que el proveedor del producto nos de soporte para la integración. Esta integración consiste en el envío de datos leídos por el sistema TGIS hacia el programa de la máquina de variación de fuerza, esta configuración solo lo puede hacer el proveedor ya que tiene que modificar su programa cerrado propio para que adquiera la base de datos en reemplazo de los datos antes medidos por los sensores de contacto mecánico.

En el gráfico adjunto se muestra la arquitectura que tendrá el sistema, cabe mencionar que el sistema puede conectarse a la red de datos de la planta por lo que los inspectores de calidad pueden acceder a los resultados en cualquier momento desde su estación de trabajo.

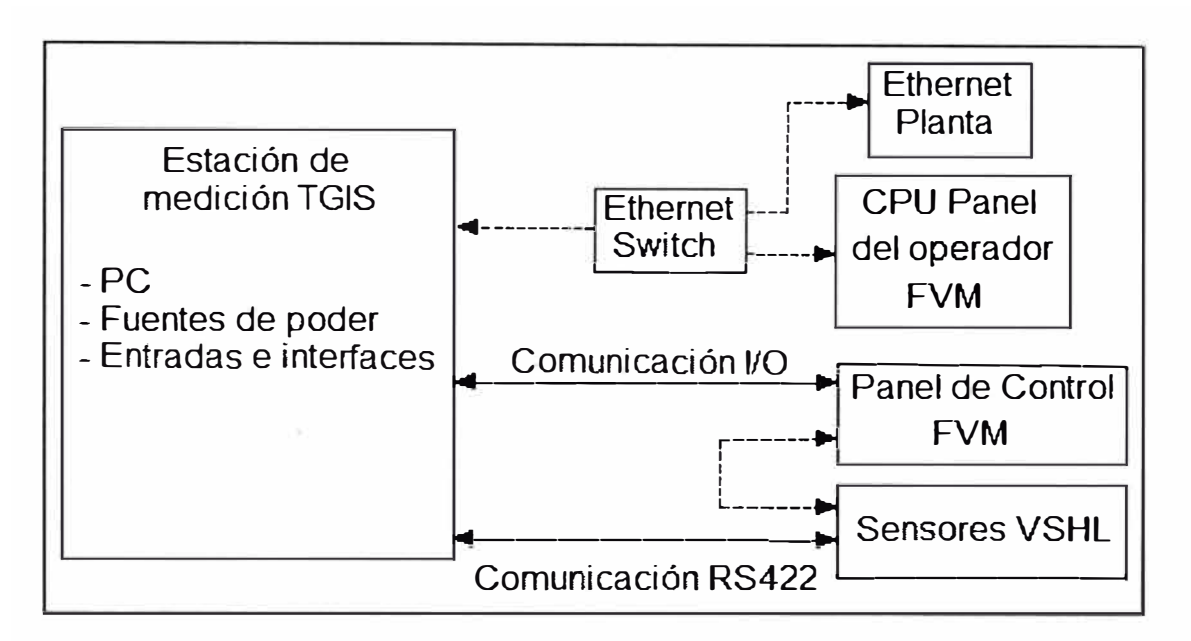

Figura 3.13. Arquitectura del sistema TGIS

En los planos al final del informe mostramos con mayor detalle los componentes y su interconexión.

# **3.4 COMPARACION VENTAJAS Y DESVENTAJAS**

Como todo proyecto de mejora, el cambio traerá una serie de pros y contras los cuales han sido revisados y se muestran en el siguiente cuadro:

Tabla 3.1. Cuadro comparativo de ventajas y desventajas

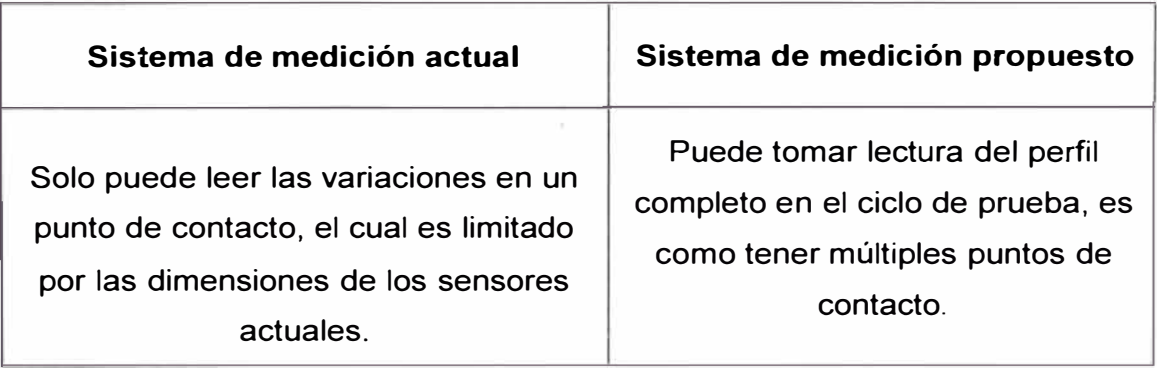

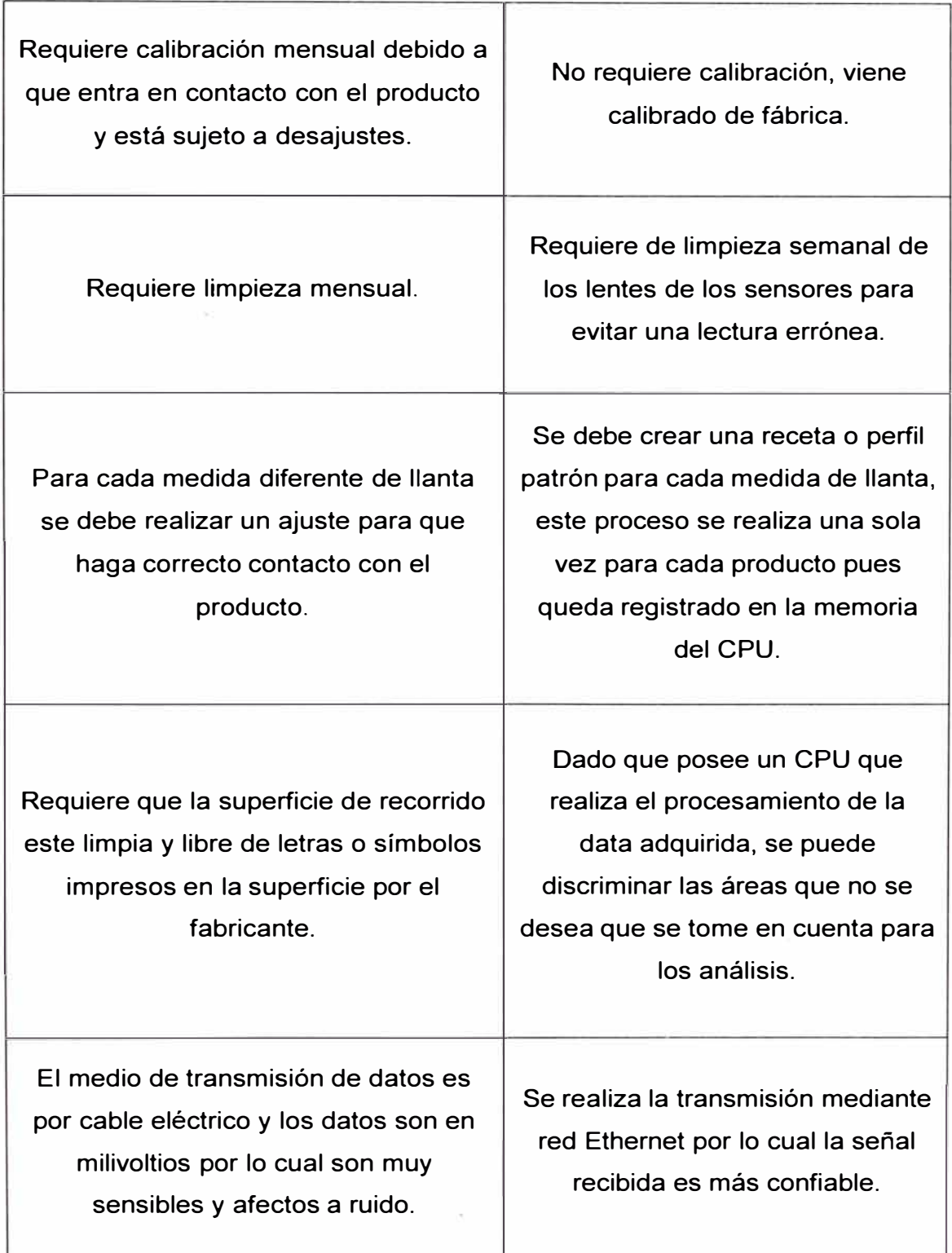

En el balance decidimos que la tecnología propuesta ofrece mayores ventajas que desventajas por lo cual se considera que es una buena opción.

# **CAPITULO IV IMPLEMENTACION**

# **4.1 GESTION DEL PROYECTO**

Para la correcta ejecución del proyecto debemos analizar las acciones requeridas para lograr los objetivos.

### 4.1.1 Acta de constitución del proyecto

Una vez aprobado el proyecto comenzamos por documentar el acta de constitución del proyecto la cual presentamos a continuación:

# **NOMBRE DEL PROYECTO** SIGLAS DEL PROYECTO **Instalación de sensor TGIS en FVM 1 170130-TGIS-GY-PE DESCRIPCIÓN DEL PROYECTO: ¿** *QUÉ, QUIÉN, CÓMO, CUANDO* **Y** *DÓNDE?*  El proyecto consiste en recambio del sistema de medición de variación geométrica de la máquina de variación de fuerza por un nuevo sistema TGIS el cual incluye tres sensores de perfil hoja de luz láser. El proyecto será supervisado por el Ingeniero de Proyectos de la empresa manufacturera de llantas, ejecutado con personal técnico de empresas contratistas y con el soporte de un especialista para la configuración y entrenamiento de uso del nuevo sistema.

# **PROJECT CHARTER**

El proyecto debe ser ejecutado dentro del primer trimestre del año 2011 con una parada programada de máquina coordinada con producción y con el departamento de calidad.

**DEFINICIÓN DEL PRODUCTO DEL PROYECTO:** *DESCRIPCIÓN DEL PRODUCTO, SERVICIO*  **O** *CAPACIDAD A GENERAR.* 

El nuevo sistema será capaz de realizar las mediciones de variación geométrica con igual o mayor precisión que el sistema anterior y permitirá realizar un análisis completo de todo el perfil de la superficie de la llanta guardando registros que podrán ser luego analizados por el departamento de calidad.

# **DEFINICIÓN DE REQUISITOS DEL PROYECTO:** *DESCRIPCIÓN DE REQUERIMIENTOS FUNCIONALES, NO FUNCIONALES, DE CALIDAD, ETC., DEL PROYECTO/PRODUCTO*

El departamento de producción requiere que el tiempo por ciclo de operación de la máquina de variación de fuerza no se incremente con la instalación del nuevo sistema de inspección.

El departamento de calidad requiere que el sistema pueda realizar las mediciones de inspección geométrica a todos los tipos de llantas radiales que se producen en la empresa.

El departamento de seguridad requiere que el sistema no genere riesgos a la seguridad del operador.

El departamento de ingeniería requiere que toda la nueva instalación cumpla con las normas técnicas aplicables.

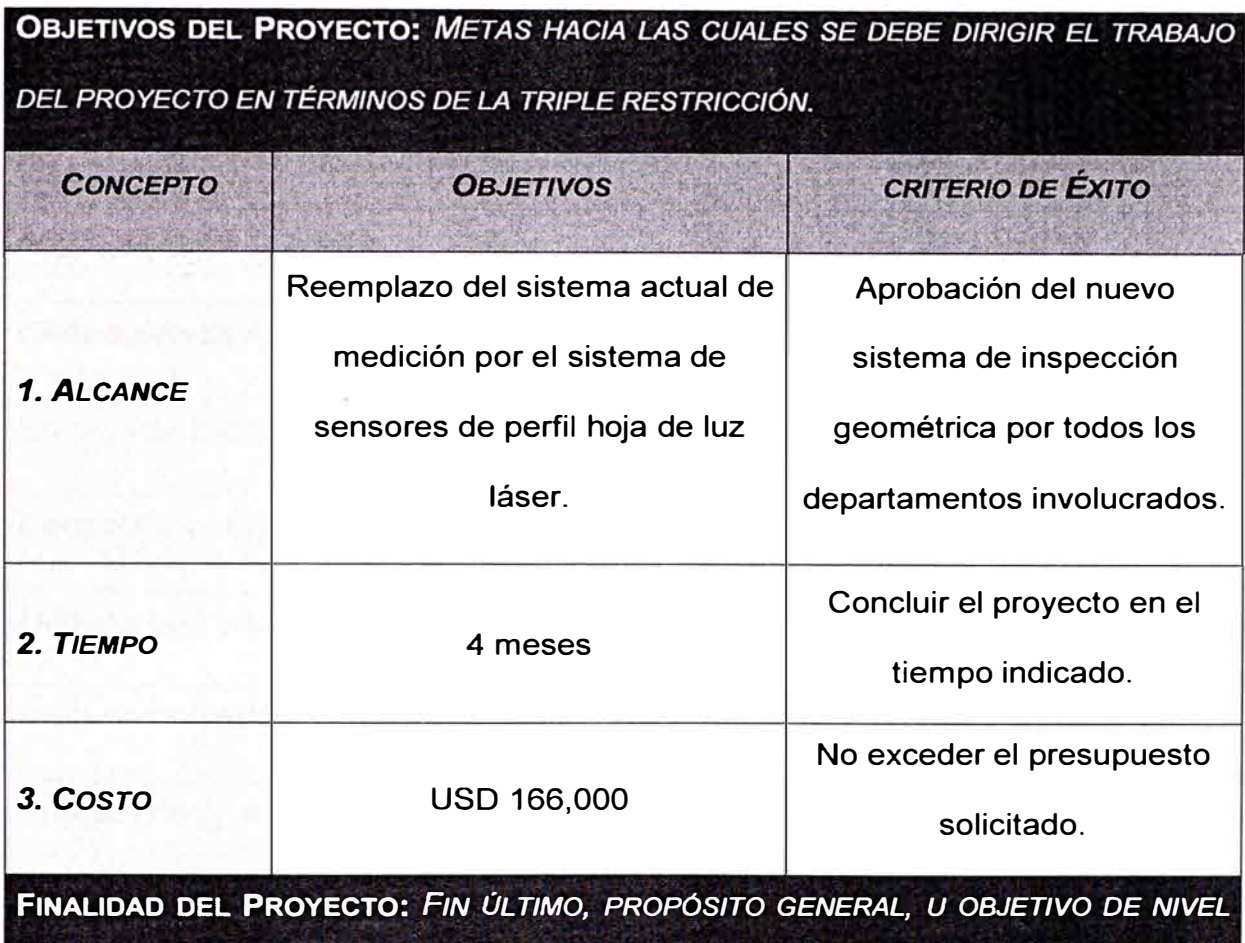

*SUPERIOR POR EL CUAL* **SE** *EJECUTA EL PROYECTO. ENLACE CON PROGRAMAS, PORTAFOLIOS, O ESTRATEGIAS DE LA ORGANIZACIÓN.* 

Reemplazo del actual sistema que utiliza contactos mecánicos por un nuevo sistema de sensores de perfil hoja de luz láser, con la finalidad de que la empresa pueda tener un mejor control realizando correcciones en el proceso de fabricación y asegurar que el producto cumpla con las especificaciones de calidad requeridas por el mercado.

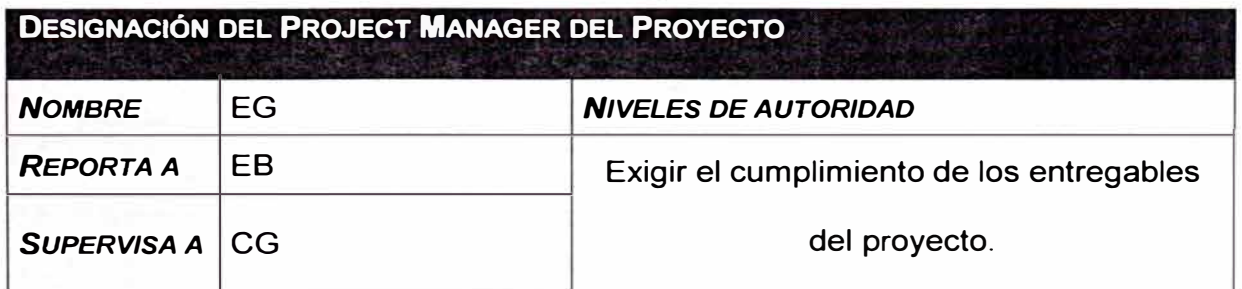

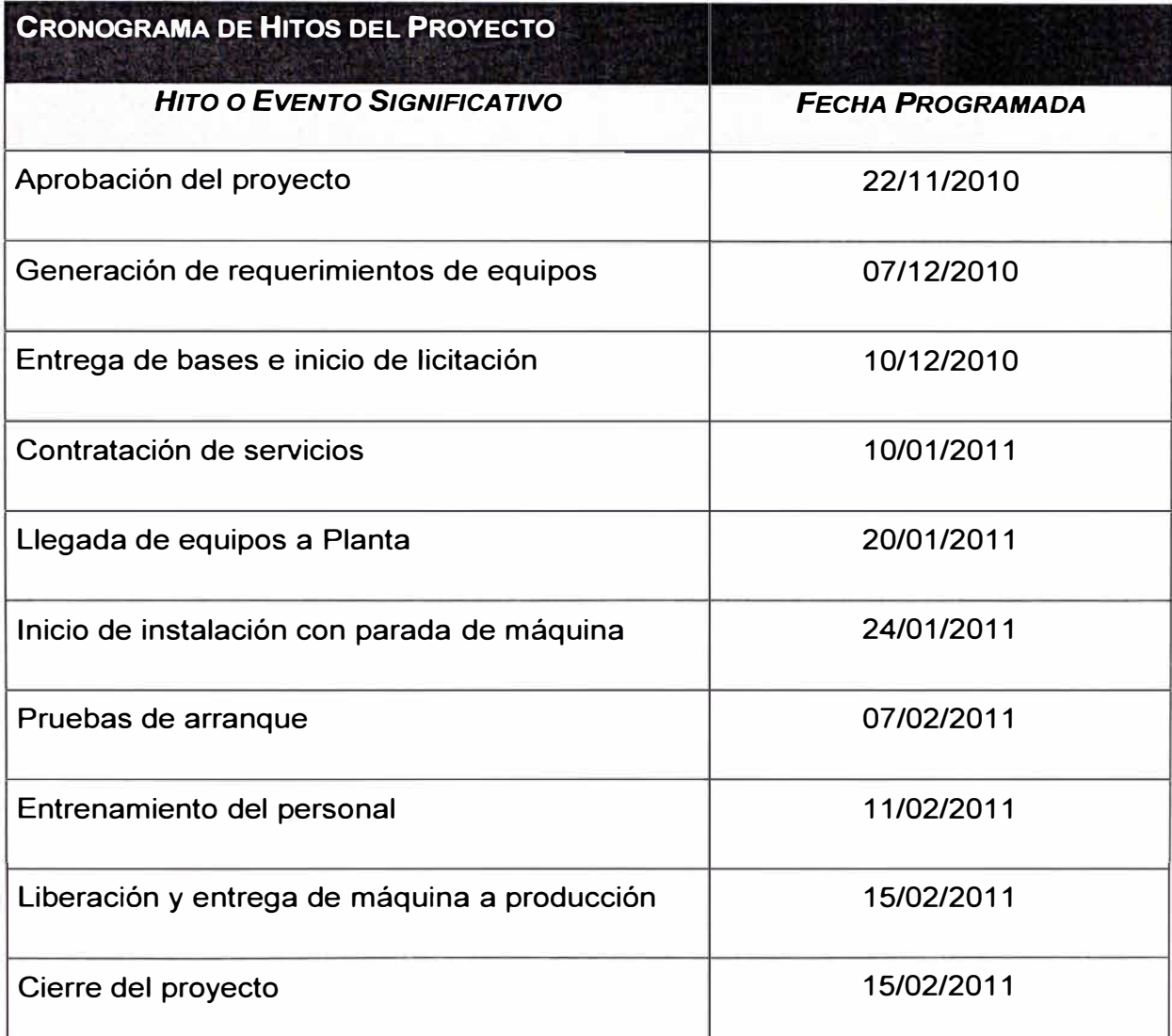

**ORGANIZACIONES O GRUPOS ORGANIZACI0NALES QUE INTERVIENEN EN EL PROYECTO**  *ORGANIZACIÓN* **O** *GRUPO ORGANIZACIONAL*  Departamento de Ingeniería - Área de Proyectos *ROL QUE DESEMPEÑA*  Administrar presupuesto, ingeniería básica, requerimientos, ejecución y cierre del proyecto.

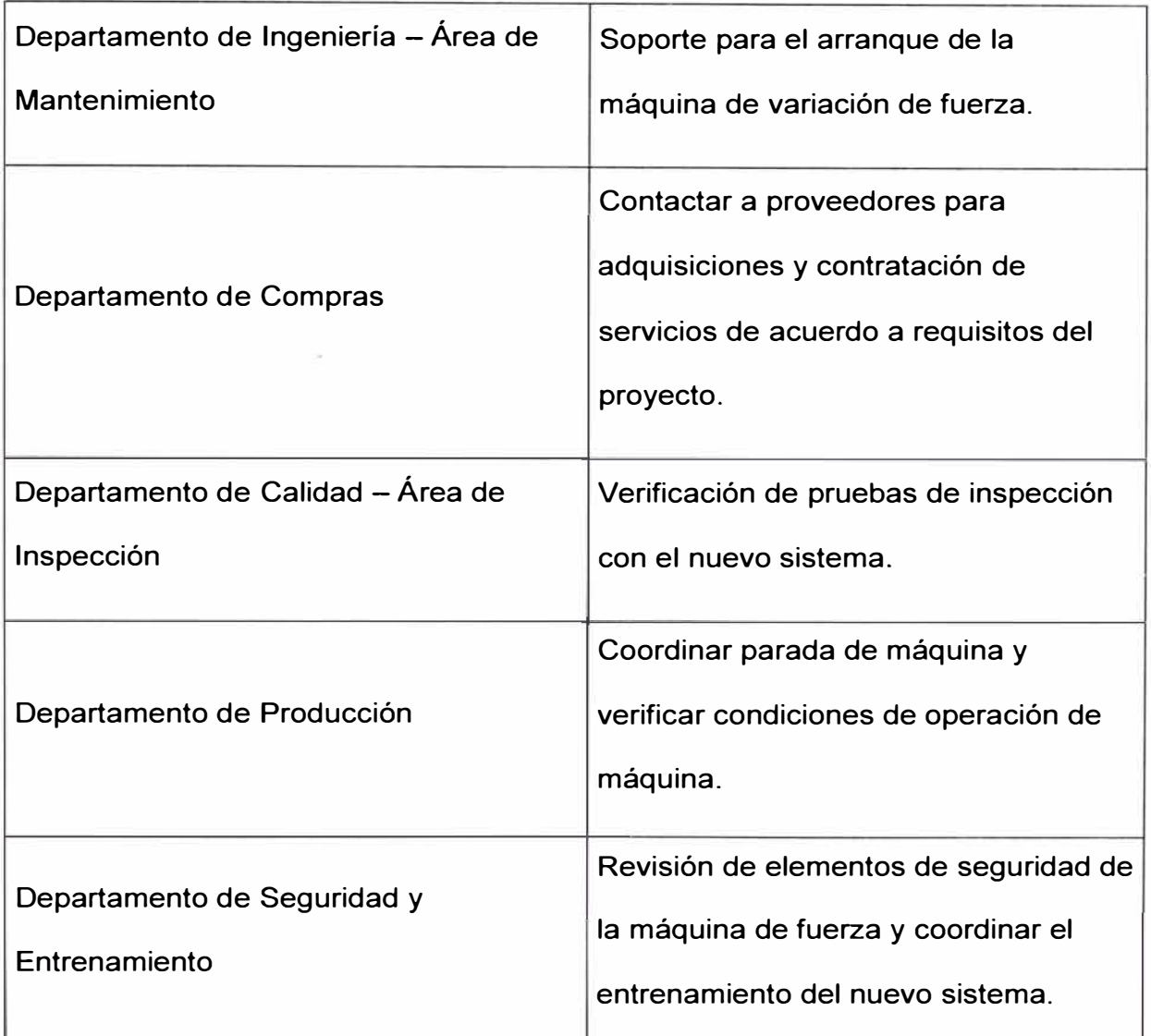

**PRINCIPALES AMENAZAS DEL PROYECTO** *(RIESGOS NEGATIVOS)* 

Retraso en la entrega de los equipos.

Retraso o mal desarrollo en la instalación por parte del contratista.

Software del nuevo sistema con problemas.

Des-calibración de otros sistemas de la máquina de variación de fuerza.

Baja disponibilidad o cambio de cronograma para ejecutar la parada de máquina.

## **PRINCIPALES OPORTUNIDADES DEL PROYECTO** *(RIESGOS POSITIVOS}*

Equipos en stock de almacenes del proveedor y rápido envío.

Experiencia del proveedor en instalaciones electromecánicas.

Buena asistencia técnica del proveedor del TGIS para la instalación.

Buena coordinación para ejecutar la parada de máquina.

Buena negociación de compras y ahorros del proyecto.

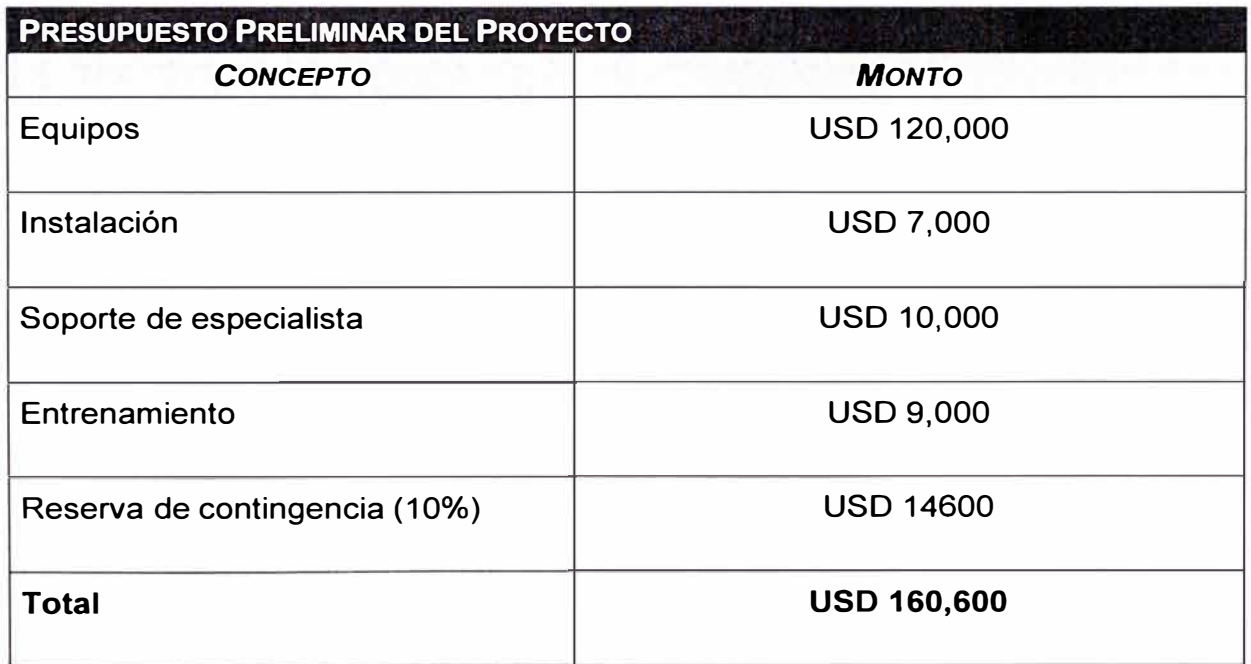

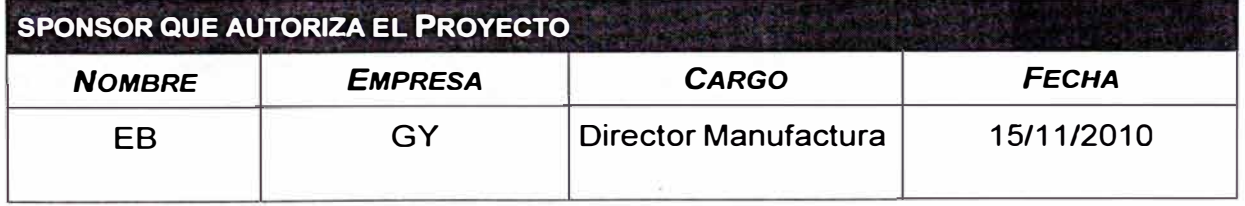

### 4.1.2 Elaboración de la EDT

De acuerdo al manual del PMBOK la estructura de desglose del trabajo

ó EDT puede ser generada de diferentes maneras, en nuestro caso

vamos a elegir realizarlo usando las fases del ciclo de vida del proyecto como primer nivel de descomposición. La EDT se muestra a continuación:

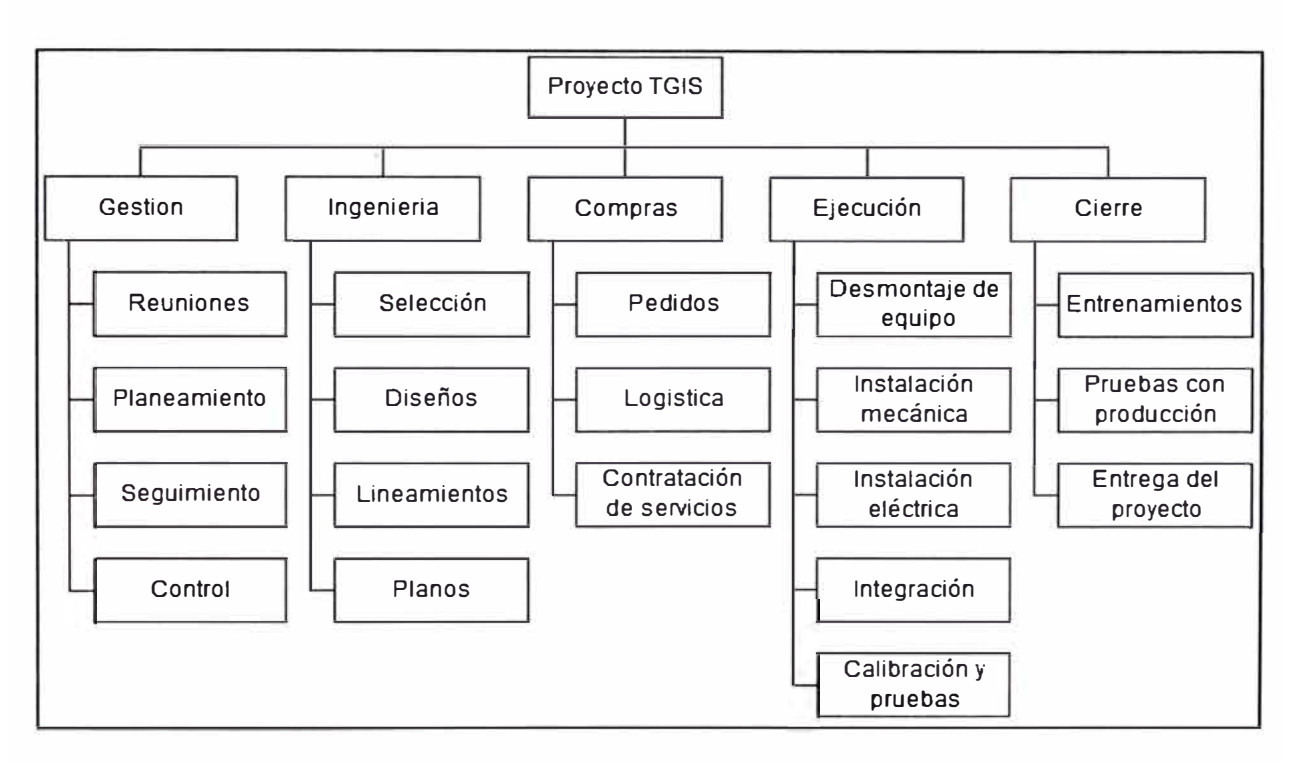

Figura 4.1. Estructura de desglose de trabajo del proyecto

### 4.1.3 Estimación de tiempo y preparación del Gantt.

Teniendo en cuenta el cronograma de hitos de proyecto y la estructura de desglose de trabajo, procedemos a generar la estimación de tiempos.

Se utilizará el MS Project para realizar el Gantt del proyecto debido a que nos ofrece facilidad para posteriormente realizar el seguimiento del proyecto.

El tiempo crítico es el envío del producto por lo cual se optó por aprovechar el tiempo previo al arribo de los equipos para realizar la licitación del proveedor que realice la instalación.

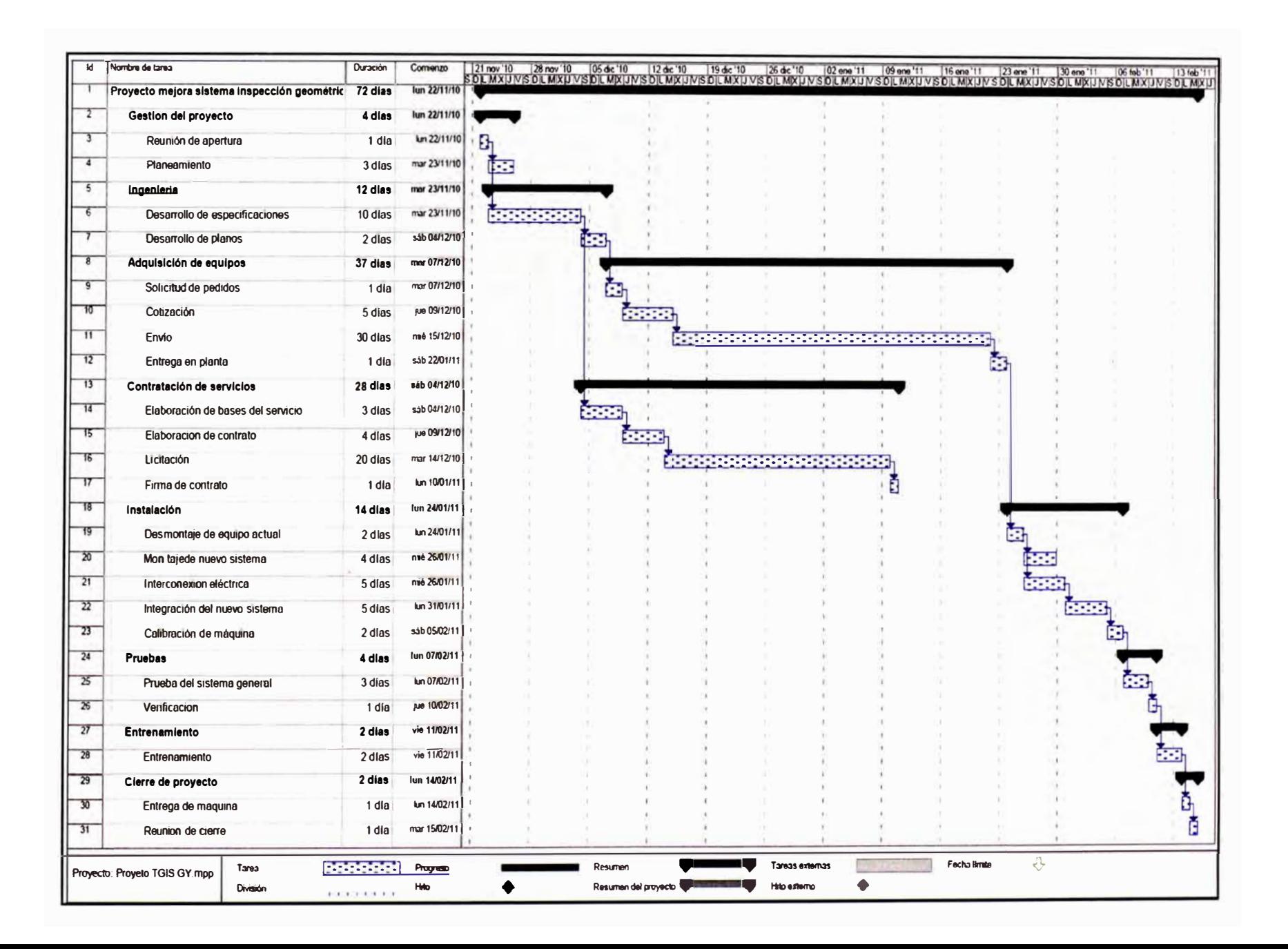

#### **4.2 REQUERIMIENTOS PARA LA INSTALACIÓN**

Una vez que la tecnología a usar para la mejora es seleccionada y aprobada por todos los interesados, se procede a definir lo requerido para la instalación este nuevo sistema de inspección a la máquina de variación de fuerza.

Primeramente debemos dar alimentación al sistema, este trabaja con energía eléctrica a 110 Voltios y 60 Hz, dado que en el panel principal de la máquina de variación de fuerza existe dicho suministro no tenemos problema para este punto, solo consideraremos una acometida eléctrica hacia el tablero de control.

Por otro lado debemos:

Definir ubicación del sistema en la máquina de variación de fuerza.

Establecer el control requerido para funcionamiento del nuevo sistema.

Elaborar el diagrama de flujo para la nueva secuencia de inspección que sirva de referencia para modificar el programa del PLC de la máquina de variación de fuerza.

#### 4.2.1 Ubicación del equipos

Debemos definir la ubicación de los tres sensores de perfil hoja de luz láser y los demás componentes del sistema.

Para el caso de los sensores de perfil la ubicación estará definida por su función. Debido a que necesitamos información de la desviación existente en las caras laterales y en la superficie de rodamiento de la llanta la ubicación definida para los equipos sería tal como se indica en el gráfico adjunto:

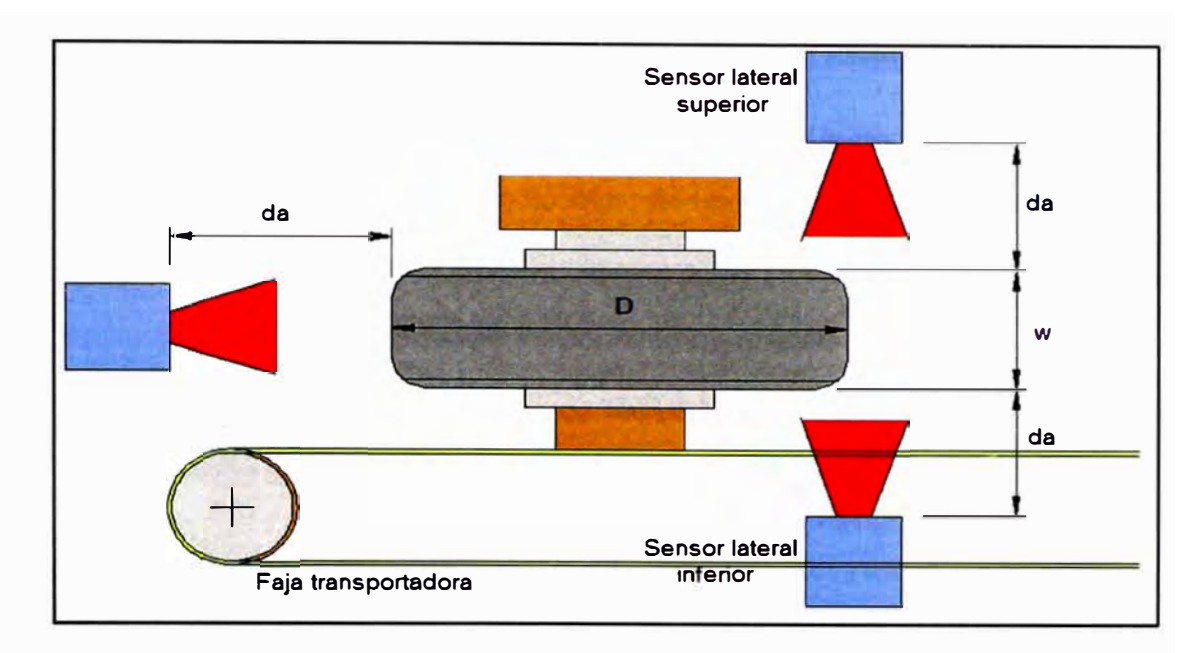

Figura 4.2. Ubicación elegida instalar los sensores de perfil láser

Del gráfico anterior:

- da: distancia de alejamiento de los sensores
- D: Diámetro de la llanta
- w: ancho de la llanta

Tenemos que, "da" tiene que ser la distancia de rango de trabajo de los sensores, este dato lo obtenemos de su ficha. Debemos considerar que este sistema trabajará con más de un modelo de llanta, es decir llantas con diferentes diámetros y anchos. La variación del ancho "w" de las llantas no es tan significativa por lo cual la distancia de alejamiento del sensor lateral inferior y superior no se verá afectada al cambiar entre un modelo de llanta y otro; por lo mencionado podemos considerar instalar los sensores lateral superior e inferior fijos a una distancia de separación de la llanta razonable como para evitar alguna colisión y tener buena lectura. Sin embargo, como se inspeccionan llantas de una

gran variedad de diámetros, el sensor radial no podrá estar en una posición fija al haber una variación considerable; para trabajar adecuadamente la distancia a la que se ubica el sensor de variación radial deberá estar en función al diámetro de la llanta a inspeccionar. Por lo mencionado anteriormente concluimos que se requiere un control de posicionamiento para el sensor radial lo cual desarrollaremos con mayor detalle en el siguiente subcapítulo.

La computadora del TGIS deberá ser instalada dentro del panel del operador, conjuntamente con la computadora actual del sistema de medición de fuerza.

Finalmente faltaría la ubicación del tablero eléctrico de control del sistema. La máquina de variación de fuerza no tiene espacio para colocar un tablero de control al costado de su tablero principal por lo cual optamos colocar el tablero del TGIS aparte, la opción elegida es colocarlo al lado del panel del operador, la altura desde el piso lo definimos en campo con criterios de ergonomía para el personal de mantenimiento.

#### 4.2.2 Control de posicionamiento del sensor de desviación radial

El sistema TGIS trae consigo un .tablero eléctrico de control el cual sirve para activar los sensores, adquirir datos y transmitirlos a su CPU, sin embargo nosotros, para nuestra aplicación, tenemos un problema por resolver y es el control posicionamiento del sensor de desviación radial;

sino, por más que se active el sensor de perfil, no tomará las lecturas correctas al no estar ubicado en su zona de trabajo.

Según la especificación del sensor de perfil hoja de luz láser técnica la cual está adjunta en la página 117, el sensor debe trabajar a una distancia de alejamiento la cual debe estar en un rango de 190 a 310 mm, para el caso del sensor de medición de variación radial su ubicación durante la inspección cambiará dependiendo del diámetro de la llanta.

Por seguridad del sensor elegimos trabajar con una distancia de alejamiento de la llanta de 300 mm, esto para evitar que por algún imprevisto durante la rotación se golpee el visor del sensor y también porque según la especificación del fabricante a esta distancia se puede leer un mayor ancho de perfil.

Se va a automatizar el posicionamiento de este sensor debido a que así evitaremos que el operador realice este ajuste del alejamiento del sensor manualmente lo que dará beneficios según mostraremos más adelante en los resultados.

Como todo sistema el sensor debe tener un estado de reposo, una posición en una distancia preestablecida donde ubicarse cada vez que la máquina se encienda ó reinicie, a esta posición le llamaremos la posición origen. Luego debemos calcular cuánto se debe desplaza el sensor de la posición origen cada vez que realice una medición. Del gráfico siguiente:

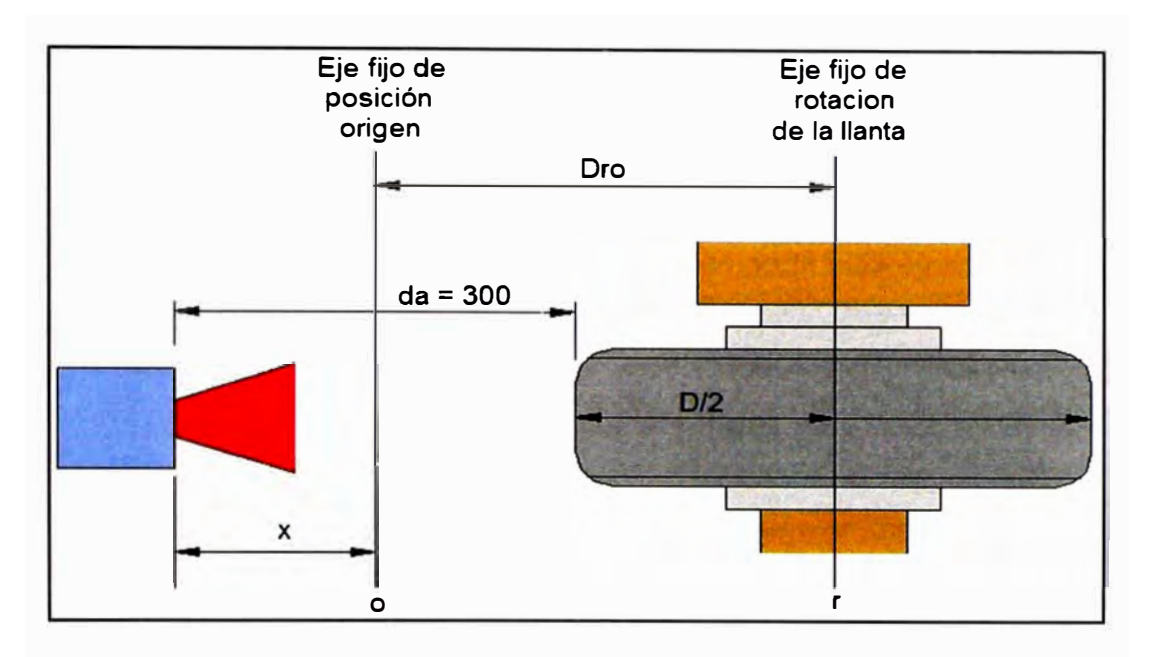

Figura 4.3. Posicionamiento del sensor de desviación radial.

Tenemos que:

Oro: Distancia entre la posición origen y el centro del eje de cabezal de rotación de la llanta.

x: Distancia que se desplaza el sensor desde su posición origen para cada medición.

D: Diámetro de la llanta a medir.

La posición "x" que debe desplazarse el sensor está dado por la siguiente ecuación:

$$
x = 300+D/2-Dro
$$
 ... (1)

Debemos tener en cuenta que Oro es constante. La máquina de variación de fuerza realiza inspecciones en llantas radiales de diferentes medidas, desde aro 12" a 16", para estas llantas tenemos que el diámetro externo de llanta esta en un rango de 508mm a 787mm.

La variación del radio de llantas a inspeccionar será:

$$
(787 \text{mm} - 508 \text{mm}) / 2 = 139.5 \text{mm}
$$

Según especificaciones técnicas del sensor de perfil hoja de luz láser, la variación del rango de alejamiento es:

$$
310mm - 190mm = 120mm
$$

Queda demostrado matemáticamente que el sensor de medición de desviación radial no puede estar a una distancia fija pues no se puede compensar la variación de radio de llantas con la variación de rango de alejamiento. La distancia de la posición de origen del eje de rotación de la llanta la calcularemos de la siguiente manera:

De la ecuación (1) despejamos Oro:

$$
Dro = 300 + D/2 - x
$$

Diferenciando y tomando valor absoluto a la ecuación anterior:

$$
|\Delta x| = |\frac{\Delta D}{2}|
$$

La variación del diámetro  $\Delta D$  es conocido por lo cual:

$$
|\Delta x| = 139.5 \text{mm}
$$

Esto quiere decir que x puede variar hasta en 139.5 mm. Dado que la mayoría de llantas que se trabajan en la empresa son de diámetro pequeño consideramos que el sensor este cerca al eje de rotación de la llanta para que el sensor realice menores traslaciones al alejarse.

Considerando la traslación x como cero para el menor diámetro de llanta a inspeccionar, entonces la distancia entre la posición origen y el centro del eje de cabezal de rotación de la llanta será:

$$
Dro = 300 + 508/2 - 0
$$

$$
Dro = 554
$$

La distancia Oro tiene que ser tal que la llanta de mayor diámetro no golpee al sensor, es decir:

$$
Dro > 787/2 \, \text{mm}
$$
\n
$$
Dro > 393.5 \, \text{mm}
$$

Como si cumple con la condición definimos Oro igual a 554 mm.

Volviendo a la ecuación (1) de la posición "x" y con los datos anteriores tenemos que la distancia de desplazamiento será:

$$
x = 300 + D/2 - Dro
$$
  

$$
x = 300 + D/2 - 554
$$
  

$$
x = D/2 - 254 \dots (II)
$$

Necesitamos un actuador que realice la traslación lineal del sensor de perfil radial en función a la ecuación anterior.

Analizamos las siguientes opciones:

 $\sim$ 

• Si colocamos un cilindro neumático este por lo general tendrá limitadas posiciones por lo cual se descarta.

- Podríamos utilizar un cilindro hidráulico con regulación del flujo para conseguir más posiciones, sin embargo esto requiere muchos componentes y además el trabajar con fluidos cerca del sensor podría afectarlo en caso de falla.
- Para conseguir traslación lineal podemos usar un motor con un acoplamiento a un sinfín de manera que convertir movimiento angular en lineal.

Se prefiere esta última opción cuya idea básica es como muestra la siguiente figura:

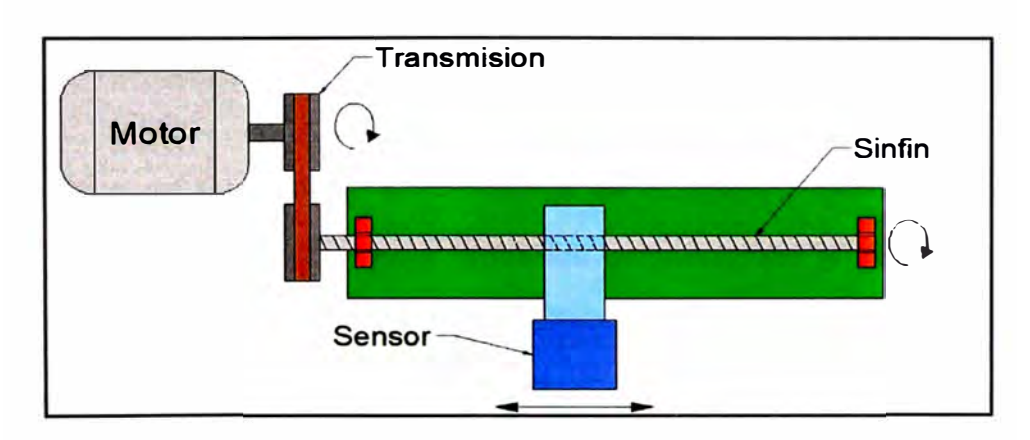

Figura 4.4. Sistema de traslación lineal con motor, transmisión y sinfín.

La transmisión sería mediante una faja dentada con poleas, si dichas poleas son idénticas la transmisión sería igual a uno y por cada revolución del motor idealmente se tendrá una revolución del sinfín. Este sinfín a su vez estará acoplado a una placa con rosca hembra de tal manera que al girar el sinfín convierta el movimiento de rotación en traslación.

Para el sistema de traslación del tornillo sinfín hoy en día tenemos dichos equipos de traslación completos disponibles en el mercado para estas aplicaciones.

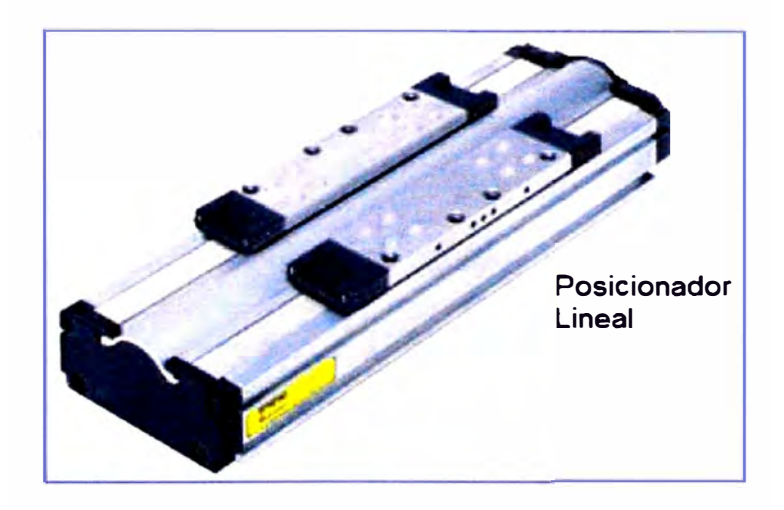

Figura 4.5. Posicionador lineal comercial

Debido a un tema de estandarización de equipos y repuestos en la empresa se va a utilizar para todos los componentes productos de la lista de proveedores comerciales aprobados. En este caso hemos buscado elementos de traslación de la corporación Parker Hannifin. Tenemos disponibles los posicionadores lineales, estos están compuestos por un tornillo sinfín y una placa de traslación, tienen la opción de acoplarse a un motor para hacer girar el sinfín y a su vez mover la placa de traslación. Procederemos entonces con la selección del posicionador lineal.

Del catálogo del fabricante, el cual está adjunto en el apéndice del presente informe en la página 118, tenemos las siguientes opciones: Posicionador linear Serie 404XR

Posicionador linear Serie 406XR

Según lo indicado en el catálogo la serie 406XR es de mayor capacidad que la serie 404XR tanto en recorrido como carga a soportar, sin embargo el sensor no es muy pesado (1.6kg) y además no se desea ocupar mucho espacio. Por este motivo optamos por la opción de la serie 404XR que es más compacta y suficiente para nuestra aplicación.

Para seleccionar el posicionador de la serie a solicitar necesitamos lo siguiente:

Recorrido de la placa de traslación

Debido a que aquí montaremos el sensor este recorrido debe ser el mismo que tendrá el sensor el cual denominamos "x". Anteriormente calculamos este valor el cual resultó 139.5 mm, elegimos entonces el disponible de 200mm ya que 100mm no sería suficiente.

• Grado de precisión del posicionador lineal

Según el catálogo el posicionador puede ser de alta precisión ó estándar, en el primer caso el avance tendrá una precisión de 8 µm y en segundo una precisión de 12 µm, dado que no es crítica la posición exacta del sensor ya que manejamos un buen rango para el alejamiento, entonces elegimos la opción estándar para evitar mayores costos.

• Transmisión y paso de sinfín

El sinfín puede ser de contacto por fricción ó por contacto de bolas, en este caso se prefiere el último dado que al tener que posicionarse para cada llanta entonces habrá desgaste, mediante contacto por bolas tendremos mayor vida útil. El paso del sinfín, según fabricante, está

56

disponible en 5, 10 y 20 mm, elegimos un paso de 5mm para limitar el avance por revolución.

• Encoder para el posicionador

No es necesario, dado que el control será aplicado al motor, usaremos una relación de transmisión igual a la unidad para que cada revolución del motor sea igual a la revolución del sinfín.

Sensores de límite y posición origen

Si son requeridos debido a que en caso el motor mueva al sistema de traslación más allá de los límites de la unidad de desplazamiento, este deberá detenerse e iniciar una secuencia de reposición al rango permitido. Igualmente necesitamos tener un punto de referencia, para esto el sensor de posición de origen será de utilidad.

• Tipo de montaje del motor

Se utilizará un montaje paralelo según la idea mostrada en la figura 4.3. Por estándar de la empresa se utilizará NEMA 23, esto será utilizado para la selección del motor también.

Con las consideraciones anteriores y del catálogo del fabricante adjunto en la página 120 del apéndice, seleccionamos el siguiente modelo:

#### 404200XRMS-D2-H8L8C1M10F1B1R1P1

Una vez definido el posicionador lineal debemos obtener un motor sencillo de controlar para que mueva el tornillo sinfín del posicionador lineal.

Si colocamos un motor de paso es más preciso que un motor común sin embargo también presenta limitadas posiciones angulares, por lo cual se descarta.

Si colocamos un motor de corriente alterna ó continua con un controlador podríamos conseguir llevarlo a determinadas posiciones, sin embargo hoy en día tenemos los servomotores, los cuales contienen un encoder y un amplificador ya instalados como una sola unidad que nos permite un control de giro muy preciso. Por esta razón optamos por la utilización de un servomotor.

El encoder nos indicará cuantas revoluciones ha realizado el motor. Considerando que el avance del sinfín es igual a:

Avance lineal = paso helicoidal  $x$  n° revoluciones

Para el posicionador lineal seleccionado se conoce el paso helicoidal, por lo tanto:

$$
A\mathsf{vance~linear} = 5\mathsf{mm} \times \mathsf{n}^{\circ} \text{ revoluciones}
$$

Como vemos nos importa más cuál es el número de revoluciones y no la posición angular, es por eso que consideramos que el servomotor deberá tener un encoder tipo incremental y no absoluto.

El desplazamiento "x" deberá ser calculado y dado como referencia por el PLC el cual tiene interface con la computadora donde están almacenados los datos de la llanta.

El diagrama de control de la posición sería como se muestra:

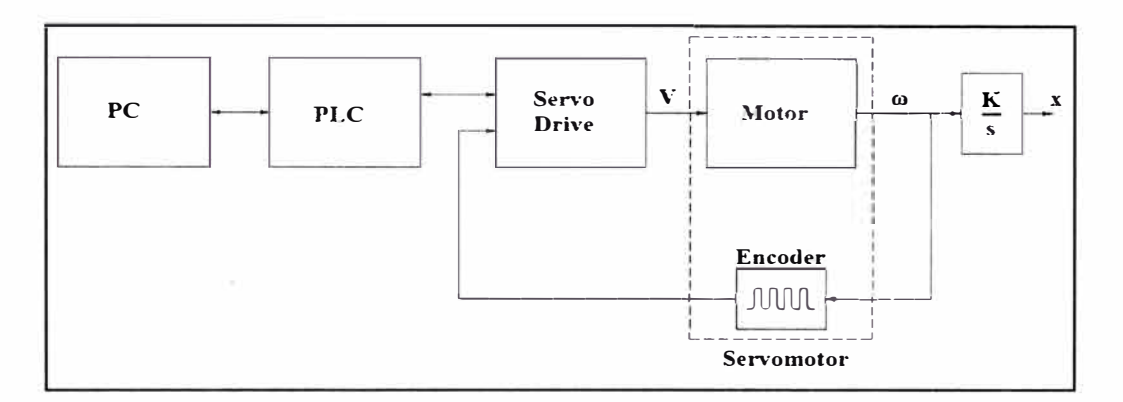

Figura 4.6. Diagrama de control

Para conseguir este control de la posición propuesto necesitamos un servomotor con su respectivo servo drive.

El servo motor a ser utilizado será uno de corriente alterna el cual puede ser representado como se grafica:

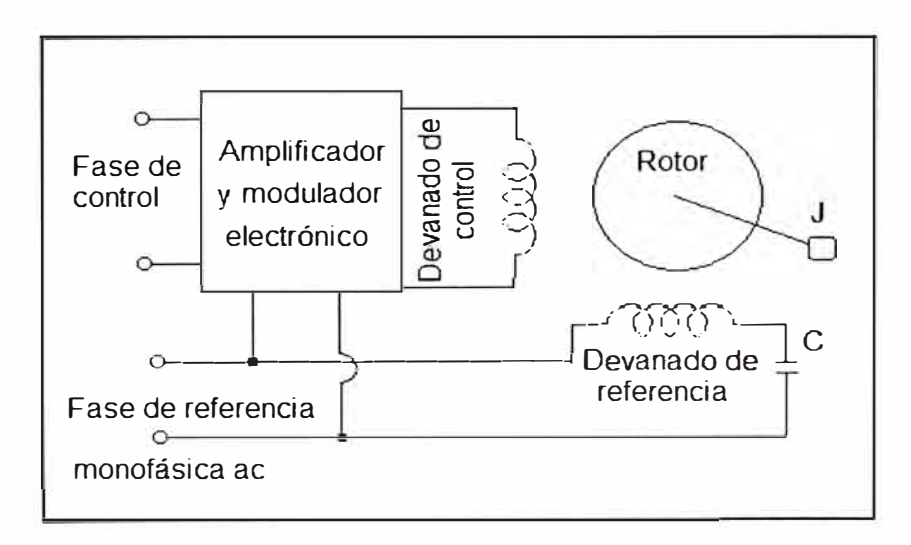

Figura 4.7. Representación del servomotor

En un servomotor el estator consiste de dos pares de polos con sus respectivos devanados, uno es denominado devanado de referencia y el otro devanado de control, ambos portan corriente de excitación la cual está desfasada en 90° entre ellas, para esto internamente se tiene un capacitar en el devanado de referencia. Para el caso del rotor de servomotores la construcción es generalmente tipo jaula de ardilla. Las corrientes de excitación mencionadas generan el campo magnético rotatorio que luego induce corriente en el rotor, finalmente por la interacción del campo rotatorio **y** las corrientes se genera torque en el rotor.

Esta fase de control **y** la fase de referencia serán brindadas por el servodrive el cual modificará la frecuencia **y** la amplitud del voltaje de acuerdo a nuestra necesidad. Para controlar el servomotor se utiliza la señal de voltaje del devanado de control "e<sub>c</sub>". El gráfico muestra la curva característica torque - velocidad de un servomotor para diferentes e<sub>c</sub>.

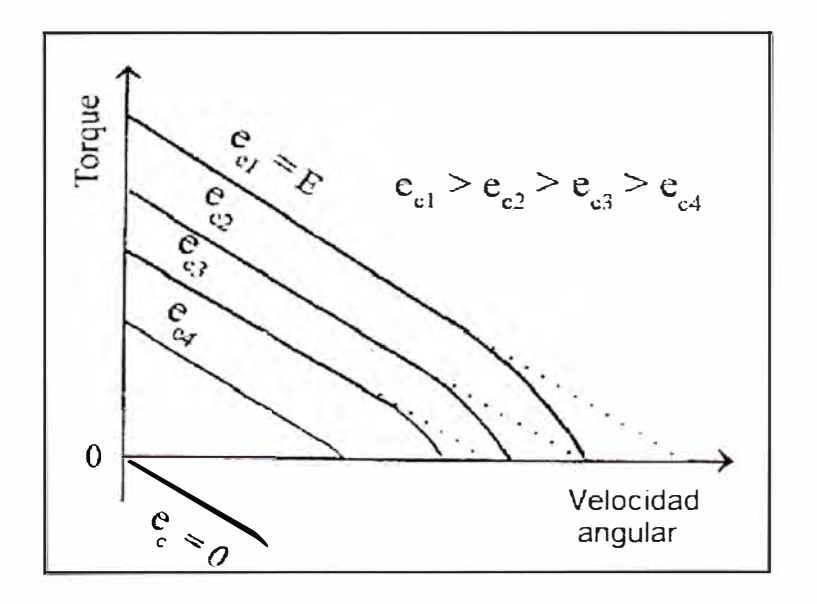

Figura 4.8. Curva torque-velocidad de un servomotor

Una de las ventajas de los servomotores es que presentan una relación casi lineal entre la velocidad angular y la señal eléctrica de control. Podemos hacer variar la velocidad angular del motor utilizando la señal de control; sin embargo, se debe tener en cuenta que para producir el campo magnético la frecuencia de las señales en el devanado de control y el de referencia deben ser iguales, es por eso que se realiza una modulación de la señal de control, esta modulación es de amplitud y es como se muestra a continuación.

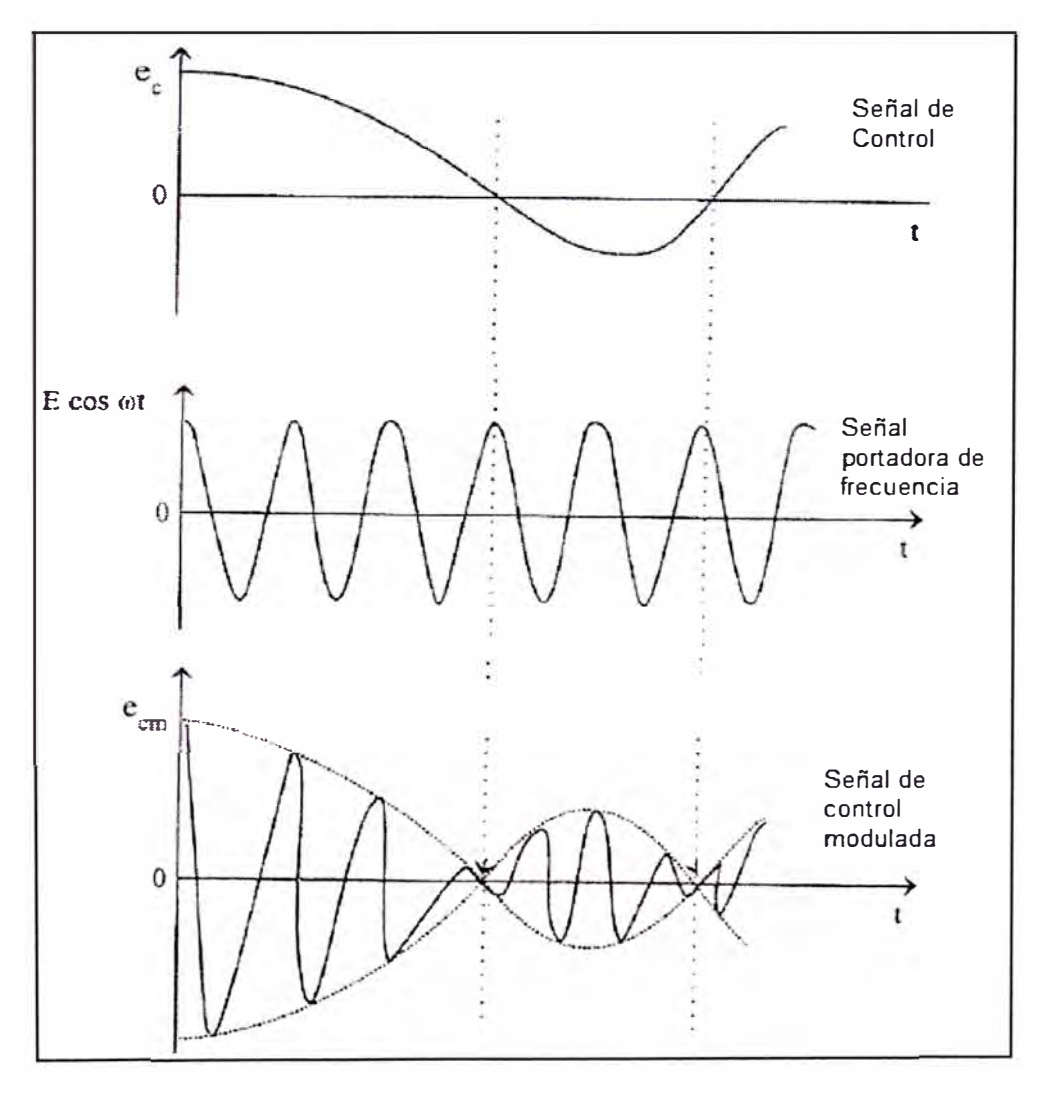

Figura 4.9. Modulación de señal de control

La señal de control modulada tiene como envolvente la amplitud de la señal original de control y la frecuencia de la señal portadora; por lo tanto, con la señal de control modulada el servodrive podrá controlar la velocidad angular del servomotor.

Para nuestra aplicación se requiere que sensor se posicione a una distancia lineal referencial "x", para ello se necesita una trayectoria de velocidad lineal, podemos utilizar una curva triangular la cual nos permita fácilmente calcular la distancia recorrida.

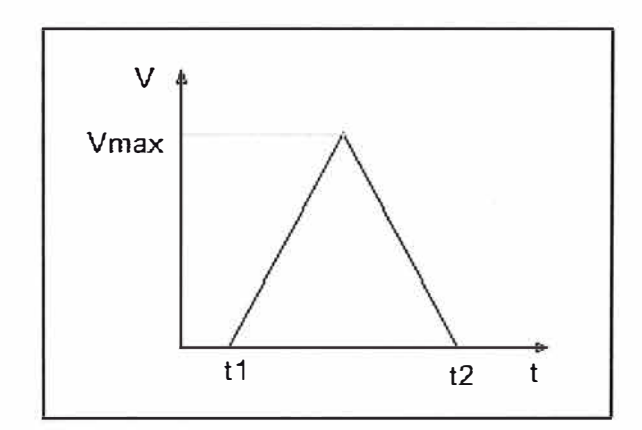

Figura 4.10. Trayectoria triangular de la velocidad del servomotor

También se puede usar otro tipo de perfil de velocidad, por ejemplo trapezoidal, sin embargo preferimos usar una curva simple. Para el perfil de velocidades mostrado la distancia lineal recorrida será:

$$
x = \frac{1}{2} V_{max} (t1 - t2) = \frac{1}{2} V_{max} \Delta t
$$

La velocidad máxima se refiere a la velocidad lineal máxima del posicionador y será determinada de acuerdo a la posición "x" requerida y el tiempo adecuado para posicionar el sensor. Se va a controlar la velocidad angular del servomotor con el PLC por medio del servodrive, se sabe que el desplazamiento lineal está relacionado con el giro del sinfín mediante la siguiente ecuación:

$$
Avance lineal = 5mm \times n^{\circ} revoluciones ... (I)
$$

Si lo dividimos entre el tiempo:

Velocidad lineal = 5mm x (n° revoluciones  $/ s$ ) ... (II)

Velocidad lineal = 5mm x (n° revoluciones / s)

Velocidad lineal = k. Velocidad angular

Como se aprecia al controlar la velocidad angular controlamos también la velocidad lineal pues están relacionados proporcionalmente; por lo tanto, el control propuesto si será posible teniendo como señal de retroalimentación el conteo del encoder.

Ahora se selecciona el modelo de servomotor a utilizar. Al igual que en el caso del posicionador linear, utilizaremos productos de la lista de proveedores de la empresa manufacturera. Debido a acuerdos comerciales entre la empresa manufacturera de llantas y Allen-Bradley se trabajará con equipos de esta marca además de que el PLC es un Control-Logix perteneciente a la familia de Allen-Bradley y no habrá problema en la integración con el servo drive.

De igual forma que con el posicionador no se requiere un equipo de gran tamaño puesto que el espacio es crítico por lo cual elegimos trabajar con un servomotor de la serie TLY los cuales son compactos,

presentan buen torque y baja inercia. Estos son servomotores síncronos de corriente alterna sin escobillas. Debemos considerar que para servomotores pequeños no se utilizan los de corriente continua debido a que poseen mayor inercia que uno de corriente alterna a la misma potencia, además de mayor resistencia mecánica en el rozamiento de las escobillas, son pocas las aplicaciones de servomotores de pequeño tamaño que sean de corriente continua, por lo general son usados cuando se requiere gran potencia, no es este nuestro caso.

Ahora procedemos a seleccionar el servomotor, pues tenemos una variedad. Para la selección del servomotor debemos tener las siguientes consideraciones:

- Para el caso de la velocidad, según dato del catalogo del fabricante del posicionador linear esta unidad no debe girar a más de 60 revoluciones por segundo (3600 RPM).
- Por otro lado, el sensor de desviación radial debe posicionarse en rango de lectura antes que la llanta empiece a girar, esto quiere decir que el tiempo de posicionamiento del sensor no debe ser mayor que el tiempo medido desde que se le informa al sistema de una nueva llanta esta lista para inspeccionar hasta que inicia la rotación de la misma.

El tiempo mencionado anteriormente se tomo en la máquina y fue de 1.2 segundos.

Según calculo anterior en la página 52, la máxima distancia  $\Delta x$  que debe moverse el sensor es 139.5mm, por lo cual la velocidad lineal máxima requerida para posicionarse debe ser:

Teniendo en cuenta que:

$$
A \text{vance lineal} = 5 \text{ mm} \times \text{n}^{\circ} \text{ revoluciones}
$$

De la ecuación (11) de la página 63 y con el dato obtenido de la velocidad lineal máxima tenemos:

Velocidad lineal = 5 mm x (n° revoluciones / s)

232.5 mm/s / 5 mm =  $n^{\circ}$  revoluciones / s

 $n^{\circ}$  revoluciones / s = 46.5 rev/s

n<sup>o</sup> revoluciones / min = 2790 RPM

Dado el tiempo de establecimiento de un motor y por un factor de seguridad consideramos la velocidad máxima para posicionarse en 3000 RPM. Del catálogo de los servomotores TLY tenemos los siguientes datos:

Tabla 4.1. Datos de servomotores TLY

| Modelo           | Máxima<br>(RPM) | Inercia<br>(kg.m2) | Máxima<br>Potencia<br>(KW) | Máximo<br>Torque<br>Continuo<br>(Nm) | Máximo<br><b>Torque Pico</b><br>(Nm) |
|------------------|-----------------|--------------------|----------------------------|--------------------------------------|--------------------------------------|
| TLY-A110T        | 6000            | 0.000001           | 0.041                      | 0.096                                | 0.220                                |
| <b>TLY-A120T</b> | 6000            | 0.000002           | 0.086                      | 0.181                                | 0.360                                |
| <b>TLY-A130T</b> | 6000            | 0.000003           | 0.140                      | 0.325                                | 0.760                                |
| <b>TLY-A220T</b> | 6000            | 0.000018           | 0.350                      | 0.836                                | 1.480                                |
| <b>TLY-A230T</b> | 6000            | 0.000034           | 0.440                      | 1.300                                | 3.050                                |

Todos cumplen con el requisito de velocidad; por otro lado, se debe tener en cuenta que estos datos son del servomotor trabajando a 230V y considerando un trabajo sin freno.

Del catalogo del posicionador linear 404XR en la página 122 tenemos que:

- Torque máximo de arranque: 0.18 Nm
- Torque máximo continuo: 0.17Nm

Por lo cual de la tabla 4.1 notamos que como mínimo necesitamos un motor TLY-A120T hacia adelante por el torque requerido. Sin embargo los motores TLY-A1xx son de montaje NEMA 17, pero como ya mencionamos en la etapa de selección del posicionador linear, el estándar de la empresa es NEMA 23, lo cual encontramos con la serie TL Y-A2xx. Por un tema de estandarización de motores vamos a elegir un motor TLY-A230T pues en la empresa manufacturera tenemos estos motores disponibles en el almacén, sin embargo bastaría con un TLY-A220T.

Finalmente requerimos el servodrive para accionar el servomotor. Para este tipo de servomotor podemos usar un servodrive Ultra 3000, esta selección también es basada en la estandarización de equipos usados en la empresa. Este servodrive tiene la opción de comunicarse y controlarse directamente con una PC utilizando su propio software ó a la opción de controlarse a través del PLC. En nuestro caso escogemos la opción de conexión entre servodrive y PLC pues ya tenemos

comunicado el PLC con la PC. El gráfico siguiente muestra la arquitectura de comunicación que utilizaremos.

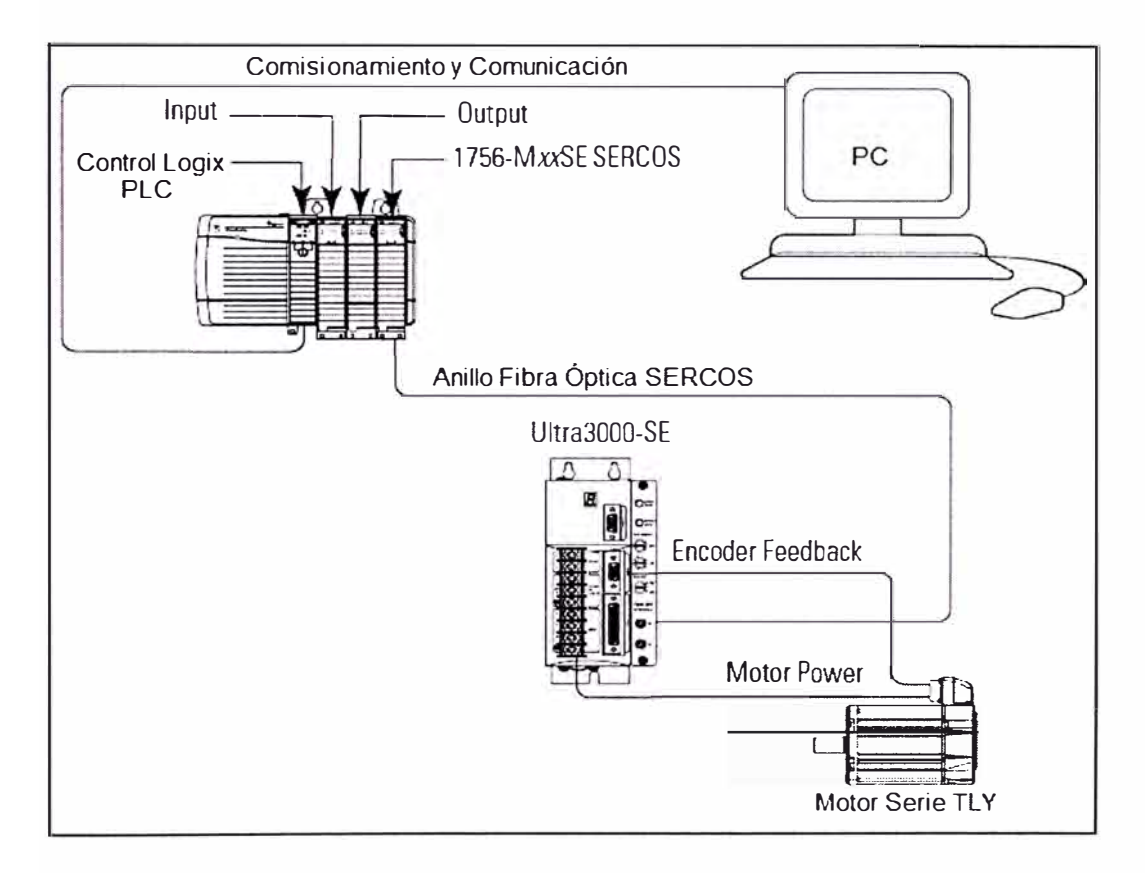

Figura 4.11. Arquitectura de servomotor y servodrive

Del gráfico notamos que para comunicar el PLC con el servodrive requerimos un módulo adicional, esto deberá ser considerado en nuestro presupuesto. Este módulo permite además comunicación mediante fibra óptica lo cual es una ventaja pues dado que existe presencia de motores no se afectará por interferencia electromagnética. Por lo tanto, ya tenemos identificados todos los componentes para el control de posicionamiento del sensor de desviación radial.

La programación del control se realizará con el PLC utilizando el software RSLogix disponible de Allen-Bradley el cual es el fabricante del servomotor y del servodrive, aquí se colocarán los parámetros de y datos del servomotor que hemos determinado previamente, para que el sensor se ubique en la posición "x" según el cálculo de las ecuaciones anteriormente definidas. Debido a que el software tiene herramienta de auto-sintonización no es necesario calcular los parámetros del controlador del servomotor. En el apéndice en la página 112 se adjunta los datos que se colocan para la programación del servodrive en el software RSLogix.

#### 4.2.3 Protección del sistema

Finalmente debemos revisar si durante la operación no se dañarán los equipos, tenemos que identificar algún riesgo que afecte su funcionamiento. De la figura 4.1, el sensor lateral superior y el inferior estarán a una distancia razonable para evitar colisión, sin embargo, el sensor lateral inferior por su ubicación quedará con el lente láser expuesto a contaminación por la caída de material extraño al proceso o durante algún mantenimiento, es por eso que se debe tener una forma de protegerlo mediante una cobertura la cual solo se retira cuando el sensor tenga que tomar lectura durante la inspección. La siguiente figura muestra lo que se trata de explicar:
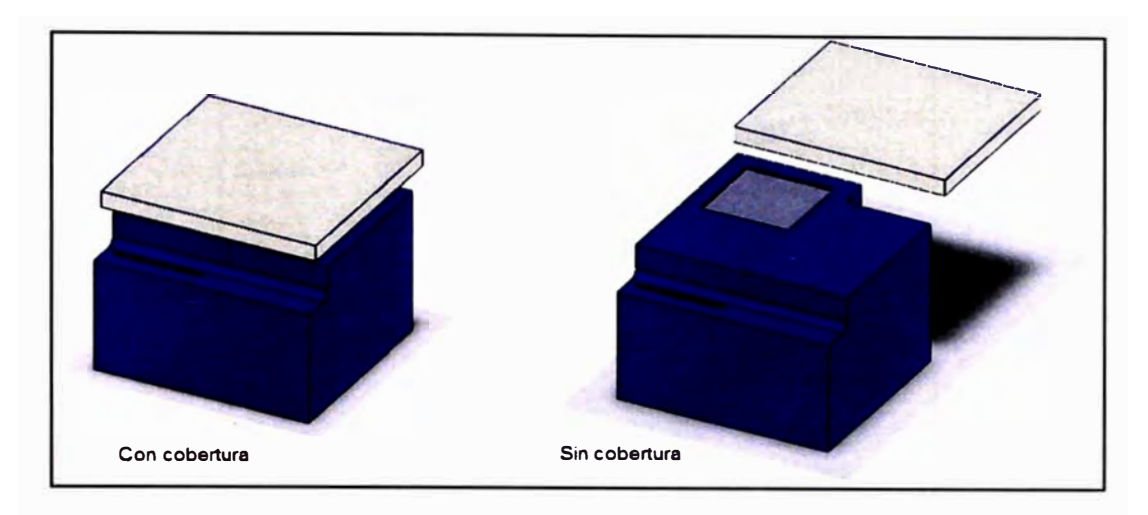

Figura 4.12. Sensor con cobertura de protección y sin ella

Dado que esta aplicación requiere solo dos posiciones podemos utilizar como actuador un cilindro neumático de doble acción para posicionar la cobertura. Para el caso de actuadores neumáticos utilizaremos la marca Parker Hannifin, los criterios a considerar son:

Presión de trabajo: 100PSI

Posiciones: 2

Conexiones normadas: NPT

Sellos: estándar

Carga a mover: Cobertura de aluminio de aproximadamente 1.5kg \*

\* Determinado con dimensiones de cobertura acorde a tamaño del sensor.

Del catalogo del fabricante tenemos muchas opciones de cilindros sin embargo debido a que necesitamos que nuestra cobertura se acople a este podemos utilizar los cilindros con guías, los cuales requieren poco espacio y además poseen una placa para acople lo cual facilitaría la adaptación.

La siguiente figura representa la idea propuesta con el tipo de cilindro:

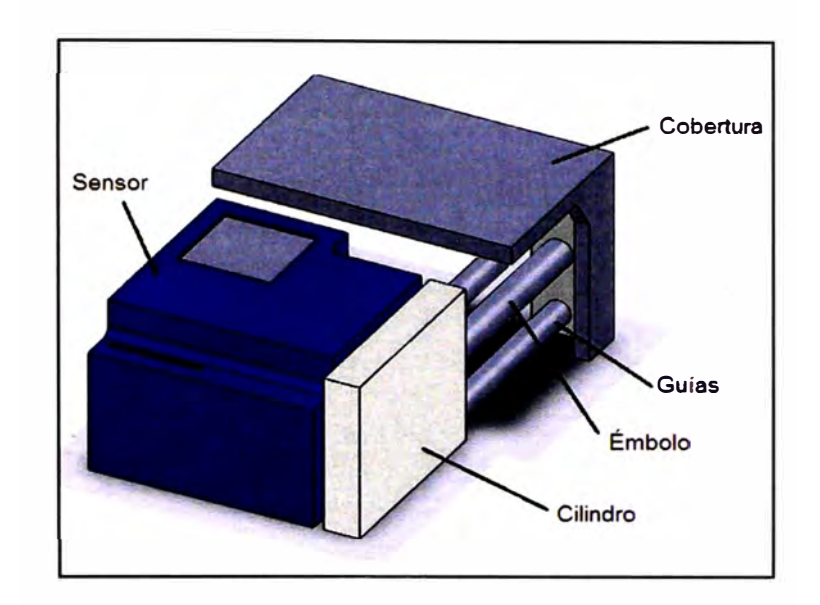

Figura 4.13. Cobertura para el sensor de desviación lateral inferior

Para la selección del cilindro requerimos conocer la carga a trasladar, la carrera y el diámetro de émbolo.

La carga de la cobertura será su peso y es aproximadamente 14.7 N.

En el plano 01 adjunto de acuerdo a las dimensiones del sensor determinamos la distancia a recorrer por la cobertura, por lo cual utilizamos una carrera de 100mm.

Por último para determinar el diámetro del cilindro utilizamos los datos de capacidad de carga horizontal del catalogo del fabricante. Aplicando un factor por seguridad de 2, la carga horizontal será:

$$
Fc = 2 * 14.7 = 29.4 N
$$

Del catálogo del fabricante tenemos los siguientes gráficos que utilizamos:

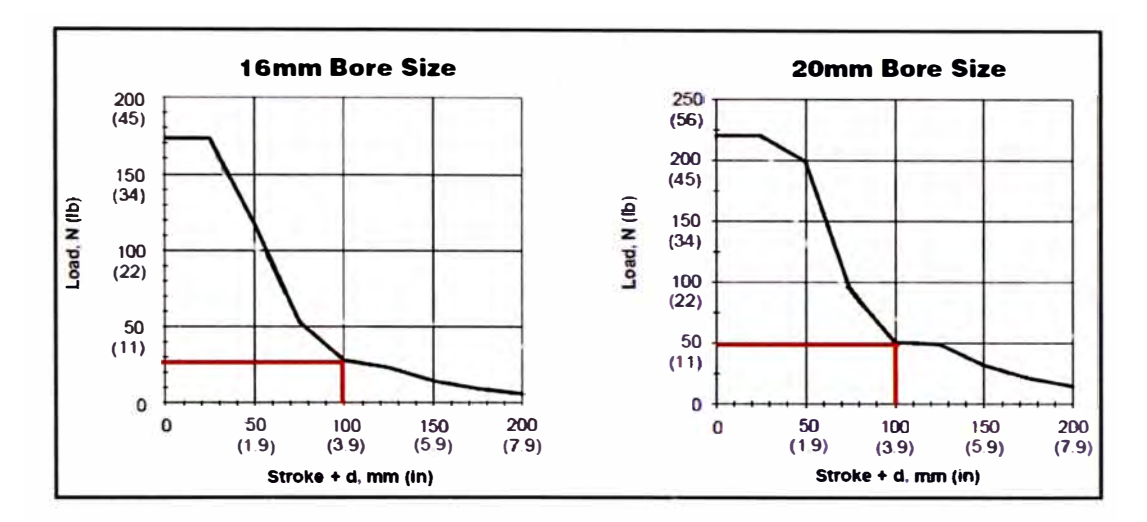

Figura 4.14. Curva de carga vs carrera para émbolo 16mm y 20mm

Determinamos que con un diámetro de émbolo de 16mm estaría muy justo para soportar la carga en su máximo recorrido de 100mm por lo cual utilizamos un embolo de 20mm. Utilizando la información de orden del fabricante seleccionamos el siguiente modelo, página 125:

#### P5T-J020DHSN 100

Luego de seleccionado el cilindro procedemos a realizar el esquema neumático del sistema. Consideramos que las señales de comando serán direccionadas desde el PLC Control Logix actual, teniendo en cuenta esto podemos utilizar válvulas con solenoides para cambiar la posición. Tenemos gran variedad de válvulas compatibles por lo cual no nos extenderemos mucho en la selección. A continuación se muestra el diagrama neumático para el sistema de cobertura del sensor lateral inferior:

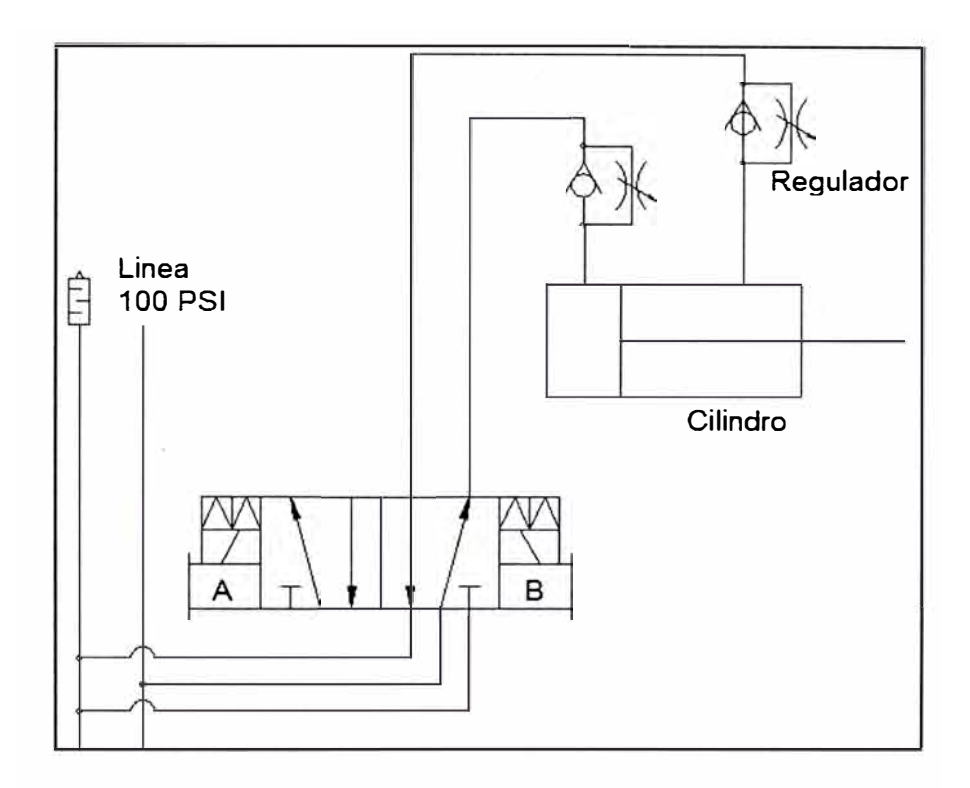

Figura 4.15. Diagrama neumático para comando de apertura de cobertura

Utilizamos un silenciador para evitar generar ruidos para el operador.

Antes de que el antiguo sistema sea reemplazado se debe elaborar el diagrama de flujo del nuevo sistema de manera que sea aprobado y para modificar el control del sistema.

## 4.2.4 Diagrama de flujo

Una vez definidos la ubicación, posicionamiento y protección del sistema procedemos a describir paso a paso la operación.

Antes de comenzar la operación el operador ingresa los datos del modelo de la llanta con sus características mediante la computadora de la máquina de variación de fuerza, aquí el CPU transmite al PLC los datos de diámetro, ancho y valores requeridos en la inspección.

Para iniciar la operación el PLC primeramente revisa que todas las condiciones de seguridad estén correctas. Como se ha agregado un nuevo sistema se debe agregar la condición de seguridad del TGIS como una de las condiciones de seguridad de la máquina de variación de fuerza. En caso todo este correcto el sistema prosigue, pero en caso se encuentre alguna alarma de seguridad activada no se comienza el ciclo hasta que el operador detecte la condición insegura y reinicie el ciclo.

Al comenzar el ciclo la llanta es llevada por una faja transportadora hasta alcanzar el cabezal de rotación inferior, mediante un sensor de presencia se confirma que llegó a la posición correcta.

Cuando la llanta ya está en posición el cabezal inferior se posiciona conjuntamente con el superior y se apertura el aire permitiendo inflar la llanta hasta la presión de trabajo.

Alcanzada la presión de trabajo el cabezal empezará a girar haciendo rotar la llanta, es allí que se debe enviar una señal al sistema TGIS para que se prepare para la inspección.

Primeramente debe empezar el posicionamiento del sensor de desviación radial, el PLC debe leer el diámetro de la llanta y enviar la referencia "x" para que el servomotor comience su giro hasta que el posicionador lineal ubique el sensor radial en el rango de alejamiento adecuado para leer el perfil.

Una vez que el sensor de desviación radial está en su ubicación correcta se debe comandar al cilindro neumático para que retire la cobertura del sensor de desviación lateral inferior.

Antes de iniciar la inspección geométrica, la rueda de carga debe acercarse a la llanta hasta detectar, mediante las celdas de carga, que se ha hecho contacto con la llanta y se llegó a la carga predeterminada. Allí se le da la señal al sensor TGIS para comenzar la toma de datos por el tiempo predeterminado para adquirir la información.

Una vez concluido el tiempo de adquisición de datos se procede a cerrar la cobertura del sensor lateral inferior y el sensor de desviación radial debe regresar a su posición de origen, pues durante la inspección se pudo haber cambiado el modelo de la llanta.

Si el ciclo de inspección de fuerzas concluye se procede a reanudar el ciclo, en caso de una parada de emergencia se detendrá el equipo por completo y al restablecer el sistema el sensor de posición radial se ubicará en la posición origen.

Teniendo en cuenta lo antes mencionado procedemos a la elaboración del diagrama de flujo el cual se muestra a continuación:

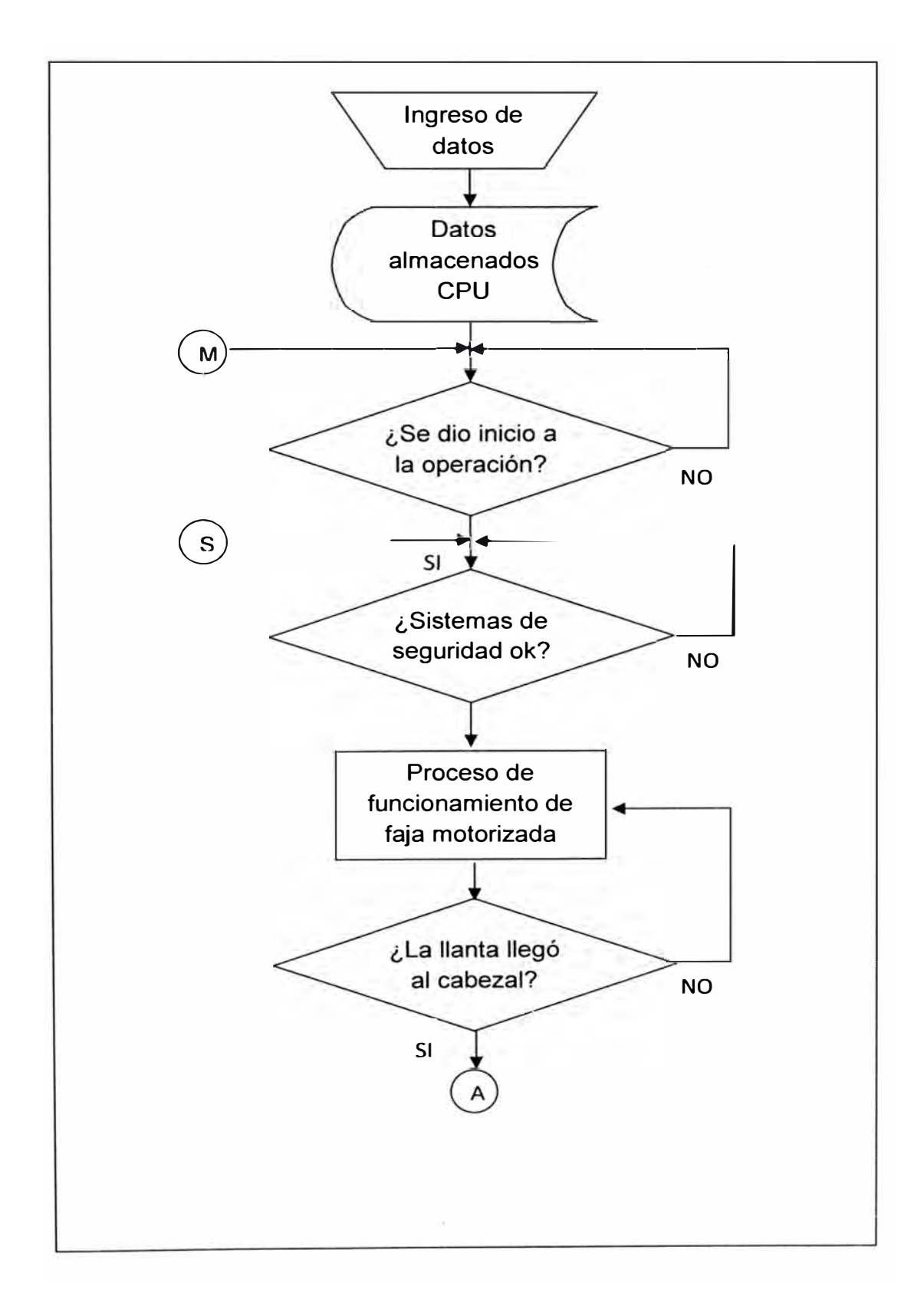

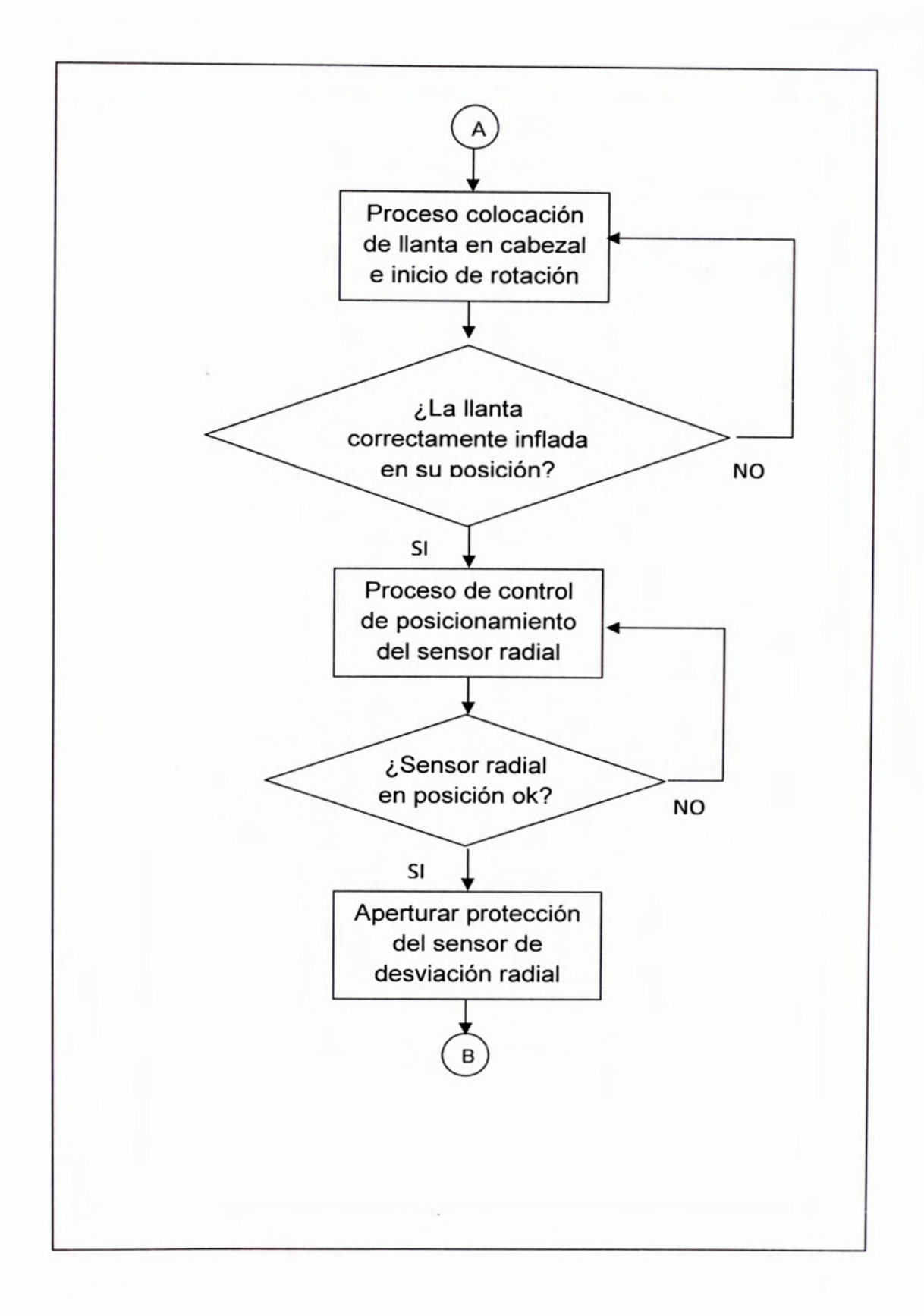

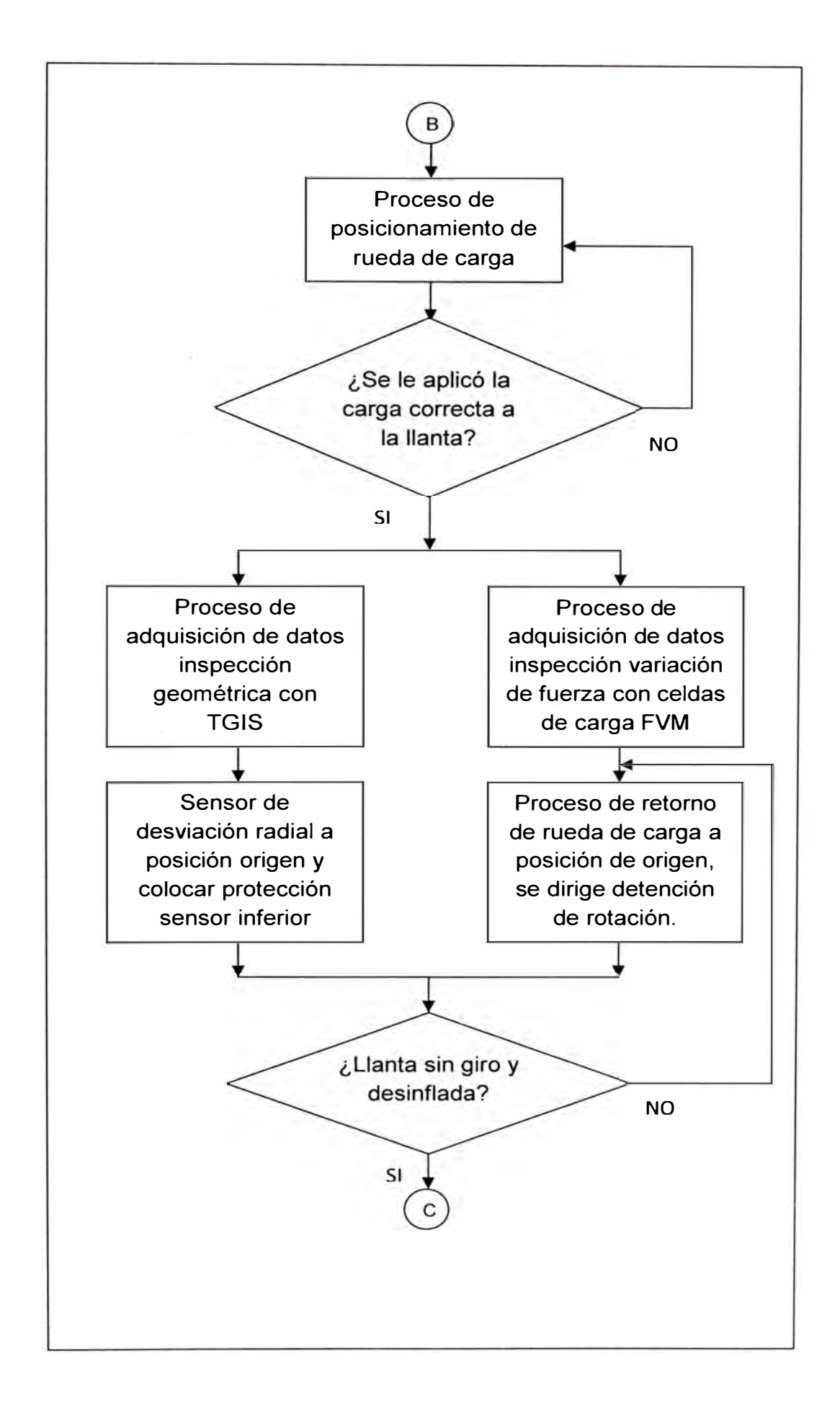

*J* 

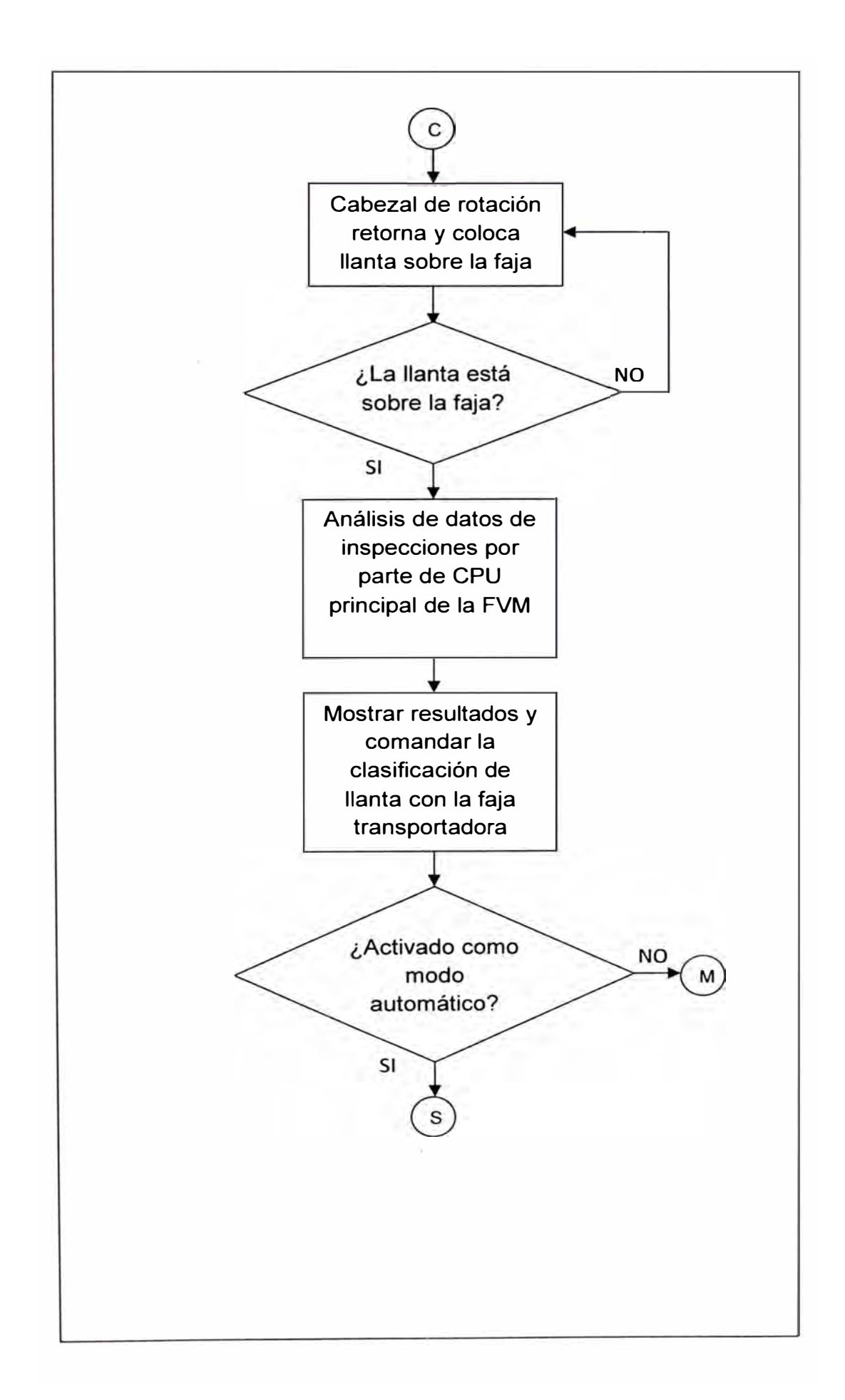

#### **4.3 EJECUCIÓN DEL PROYECTO**

Luego de tener claro los requerimientos para la instalación se mostrará a continuación el procedimiento para la instalación.

Antes de iniciar se debe tener en cuenta la seguridad del personal, para lo cual procedemos a cortar las fuentes de energía peligrosa.

Bajar el seccionador principal de la máquina para cortar el suministro de energía eléctrica de 440V, dicho seccionador está ubicado en el panel de control. Una vez bajado el seccionador se debe colocar una tarjeta roja de indicación para que ningún personal no autorizado levante nuevamente el seccionador, además colocar un candado ó traba.

Igualmente cerrar la válvula de ingreso de aire a presión de 100 PSI al sistema para evitar accionamiento neumático de algún actuador.

Al procedimiento anterior se le llama "Lock Out Tag Out", en el cual se identifica y anula las fuentes de energía peligrosa. Una vez concluido este procedimiento se puede proceder a iniciar los trabajos.

#### 4.3.1 Instalación del sistema de inspección geométrica

Antes de colocar el nuevo sistema debemos remover el anterior sistema de inspección. Los siguientes son los pasos a seguir:

• Retirar el sistema de inspección radial, incluyendo soportes cables. Además quitamos el tablero de control del antiguo sensor de medición de desviación radial. Según el plano eléctrico anexo en la Pagina 107 remover las conexiones eléctricas existentes del antiguo sistema.

- Una vez retirado los componentes del sistema anterior procedemos a montar los soportes para los sensores VHSL del sistema TGIS. De acuerdo al plano mecánico en el anexo pagina 108, en la carcasa principal realizamos perforaciones para fijar los soportes de los tres sensores. La ubicación de dichos soportes es para dejar dichos sensores de acuerdo a lo indicado en la figura 4.2 (Pág. 48) de los requerimientos del sistema.
- Una vez colocados y asegurados con pernos los soportes podemos colocar los demás componentes. Antes de montar las cámaras debemos identificar en qué posición irá cada sensor VHSL (lateral superior, lateral inferior ó radial). Usamos la información contenida en la PC del sistema TGIS, en la dirección C:\TGIS encontraremos un archivo llamado TgisServerPrefs.txt, en este archivo está relacionado cada sensor con un número de serie, dichos números de serie están colocados en los sensores por lo cual podemos identificar donde se colocarán cada uno de ellos.
- Para el caso del sensor de desviación radial, ensamblamos el posicionador lineal, el servomotor y montamos el sensor adecuado sobre la placa de traslación, el montaje es de acuerdo al plano mecánico anexo Página 109.
- Como comentamos en los requerimientos, la computadora del TGIS será montada dentro de la cabina del operador.

*r* 

- Instalar el tablero del TGIS al costado del panel del operador, considerando que el tamaño promedio del personal de mantenimiento es 1.65m, el tablero no debe quedar a una altura de 1.80m medidos desde el piso. Además se debe colocar un codo metálico ( conduit) para pasar cableado desde el tablero del TGIS hacia el computador.
- Utilizando el plano anexo en la página 102, realizar las interconexiones entre los sensores, el tablero y la computadora del sistema TGIS.

Con estos pasos ya tenemos montado el sistema TGIS montado en la máquina de variación de fuerza.

#### 4.3.2 Instalación de equipos de control de posicionamiento

Ahora se debe proceder a instalar los equipos para el control de posicionamiento mostrados en la figura 4.11 en los requerimientos del sistema.

- Primero montamos el servodrive Ultra 3000, el cual fue mencionado en la sección de requerimientos del sistema página 66, por recomendación del fabricante se debe colocar el servodrive en forma vertical.
- Luego procedemos a realizar las interconexiones entre el servodrive y el servomotor, dichas conexiones se realizarán de acuerdo al plano anexo en la página 105, en resumen, desde la línea de alimentación se da voltaje de 220V a el servodrive, previamente pasa por un transformador

*r* 

de aislamiento que convierte 440V a 220V y un reactor AC (filtro); desde el servodrive se suministrará el voltaje al servomotor y este a su vez enviará la señal de retroalimentación dada por su encoder incremental interno. No olvidar colocar la línea a tierra para el transformador.

- En el PLC ControLogix agregamos un módulo de comunicación Sercos en el rack del PLC, este servirá para comunicar el PLC con el servodrive, se debe conectar los cables de fibra óptica entre el módulo Sercos y el servodrive, se reconocerán donde se conectan pues uno es transmisor  $(Tx)$  y el otro receptor  $(Rx)$ , dichos símbolos mostrados en los componentes.
	- Como último paso, nos conectamos al PLC mediante cable serial ó de red mediante una PC, esta etapa debe ser realizada solo por un técnico electrónico, una vez conectados utilizamos el software RSLogix 5000 para configuración del PLC realizando modificación al programa actual de la máquina de variación de fuerza, como referencia de lógica tomaremos el diagrama de flujo que se desarrollo en la página 75 a 78. Igualmente configuramos el control del servomotor, para mayores detalles revisar el apéndice página 111.

#### 4.3.3 Configuración del sistema

Finalmente configuramos el sistema para comenzar a utilizarlo.

Encendemos la computadora del TGIS, abrimos las propiedades de red y lo configuramos como red local con un IP fijo, de esta manera tanto la computadora de la máquina de variación de fuerza como las cámaras podrán comunicarse entre sí mediante un switch ethernet. Como referencia revisar la figura 3.13 de la página 37.

- Luego de configurar correctamente la computadora del TGIS, procedemos a instalar el software RadViewer, dicho software es entregado junto al sistema en CD, solo debemos seguir las indicaciones en la pantalla de la computadora para instalarlo. Este software como comentamos en la página 35 nos permitirá ver y guardar los resultados gráficos de la inspección geométrica de cada llanta.
- Una vez instalado el software del TGIS procedemos a pruebas, encendemos el tablero del sistema TGIS y reiniciamos la computadora, al hacer esto el sistema mostrará una pantalla del servidor del TGIS la cual es como la figura adjunta.

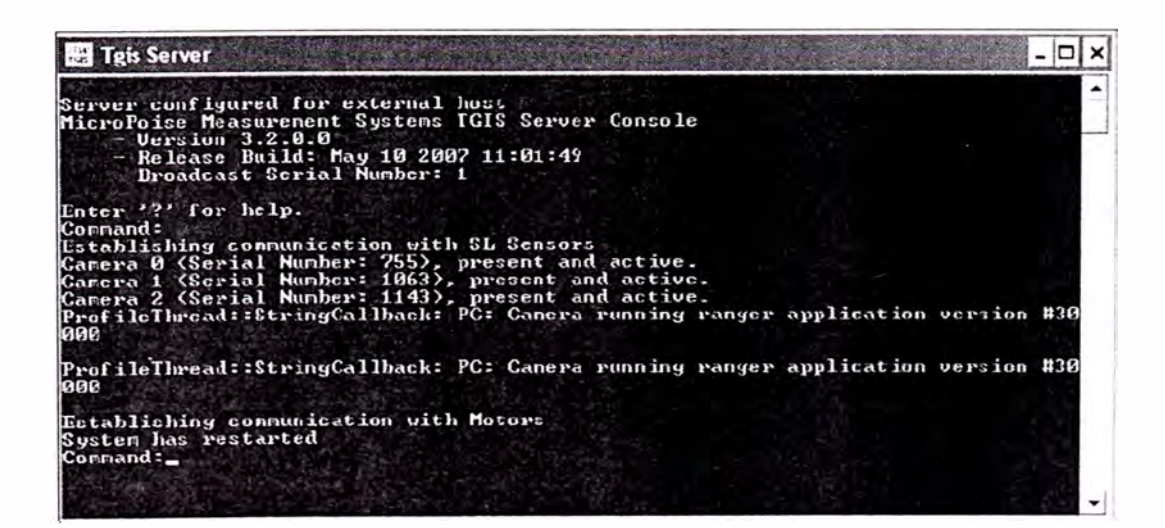

Figura 4.16 Pantalla del servidor del sistema TGIS.

83

- La pantalla anterior debe indicar que las tres cámaras están activas, en caso contrario indica la posibilidad de una mala interconexión o falla en la comunicación por lo cual se debe revisar, en caso todo este correcto, seguimos con los siguientes pasos.
- Una vez el sistema TGIS está instalado **y** configurado correctamente, procedemos con la configuración en el software de la máquina de variación de fuerza llamado PC-ETMS, este paso es realizado un especialista contratado debido a que el programa es cerrado **y** no se puede modificar, entre los requisitos está que la lectura de los resultados del TGIS sean enviados al software PC-ETMS **y** que se añada a dicho software un indicador de alerta para que el operador y/o el personal de mantenimiento sepa cuando existe falla de comunicación.

Debido a que los sensores de perfil láser del sistema TGIS no necesitan calibración, entonces no se requiere otra configuración adicional, Finalmente el sistema está listo para hacer pruebas con producción, en dichas pruebas podremos realizar ajustes en caso sea necesario.

## **4.4 RESULTADOS**

El proyecto fue implementado satisfactoriamente según el cronograma establecido y contando con el soporte de todas las área involucradas.

La figura adjunta muestra el cambio realizado:

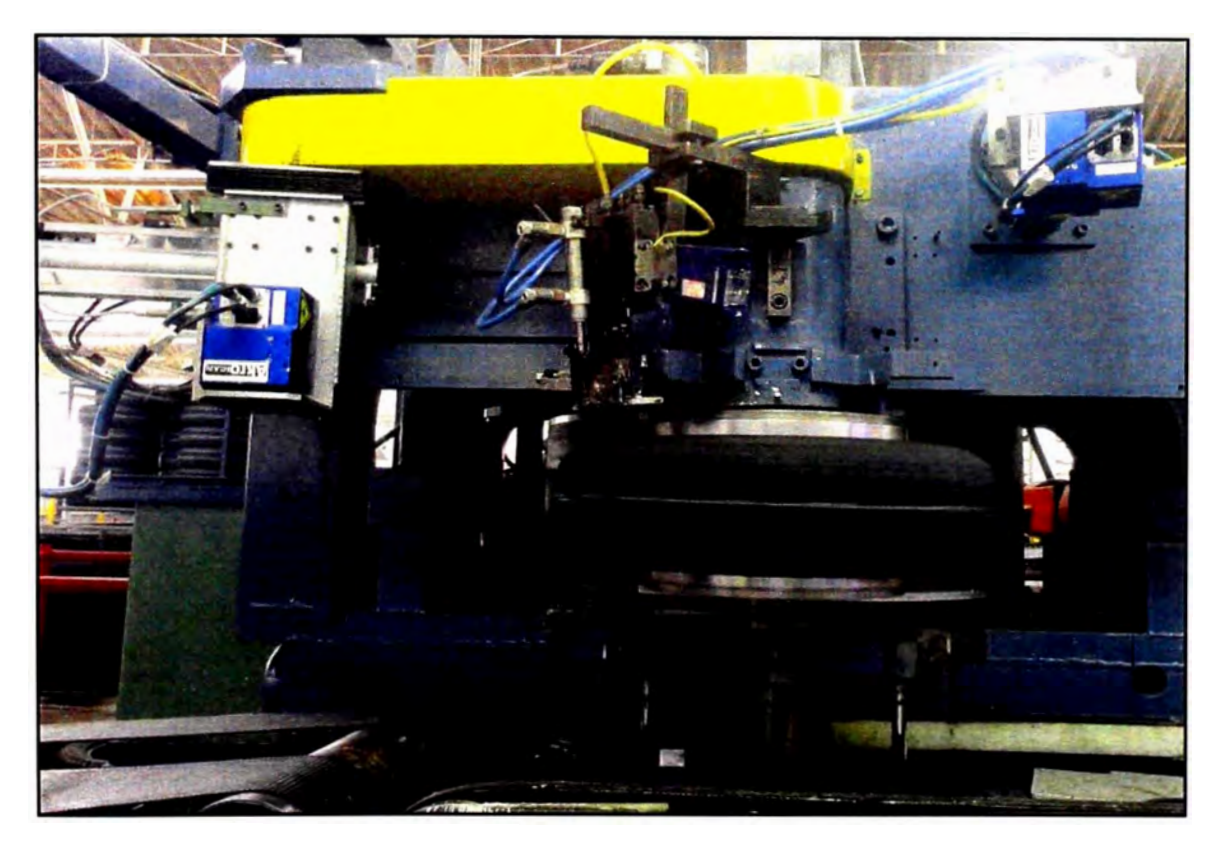

Figura 4.17. Sensores de perfil láser de desviación lateral superior y radial

Como se aprecia en la figura se removió los sensores mecánicos por contacto antiguos y en su lugar fueron instalados los sensores de perfil hoja de luz láser del sistema TGIS.

El sensor de desviación lateral superior se instaló en una ubicación fija como lo proyectado. El sensor de desviación radial se instaló con un soporte y con el posicionador linear para regular su ubicación de acuerdo al diámetro de la

llanta. Además se instaló también el sensor de desviación lateral inferior en la posición fija pero con su cubierta protectora tal como se aprecia en la siguiente figura:

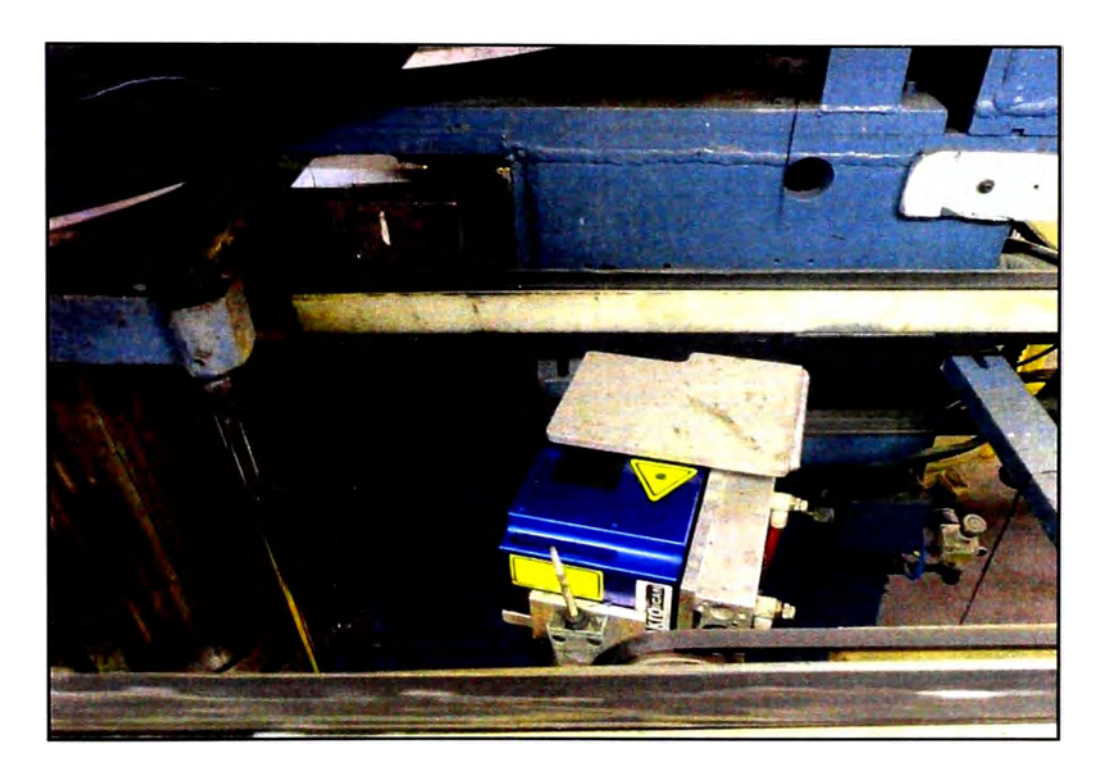

Figura 4.18. Sensor de perfil láser de desviación lateral inferior

Antes de la implementación el departamento de calidad solo podía realizar las medidas de desviación lateral superior y de desviación radial pues unos de los sensores estaba dañado como se mencionó. Luego con el nuevo sistema se consiguió tomar las tres lecturas de la llanta, dado que se instalaron los tres sensores como se mostró en las figuras anteriores, con esto aseguramos que las llantas que salen al mercado cumplan con las condiciones requeridas por el cliente dado que ninguna zona de la geometría de la llanta radial queda sin inspeccionar.

Con respecto a la información obtenida del sistema, los sensores de perfil hoja de luz láser pueden captar todo el contorno de la llanta, además discrimina mediante regiones las zonas de análisis, los anteriores sensores por contacto mecánico solo leían cierto recorrido sobre la llanta ajustado previo a la inspección y no se podía colocar sobre ciertos tramos donde existiera letras. En cambio con los sensores de perfil láser el departamento de calidad pudo configurar mejor su inspección y las zonas críticas de la llanta a revisar. El siguiente gráfico muestra la luz láser aplicada sobre la llanta:

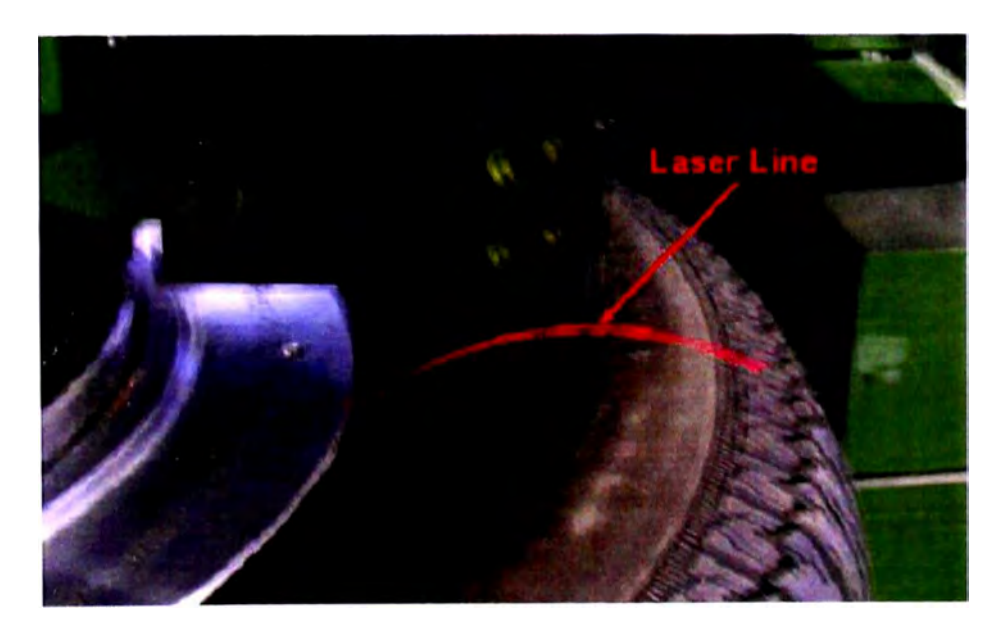

Figura 4.19. Laser proyectado sobre la superficie de la llanta

y el siguiente gráfico muestra los tres perfiles que mencionamos anteriormente.

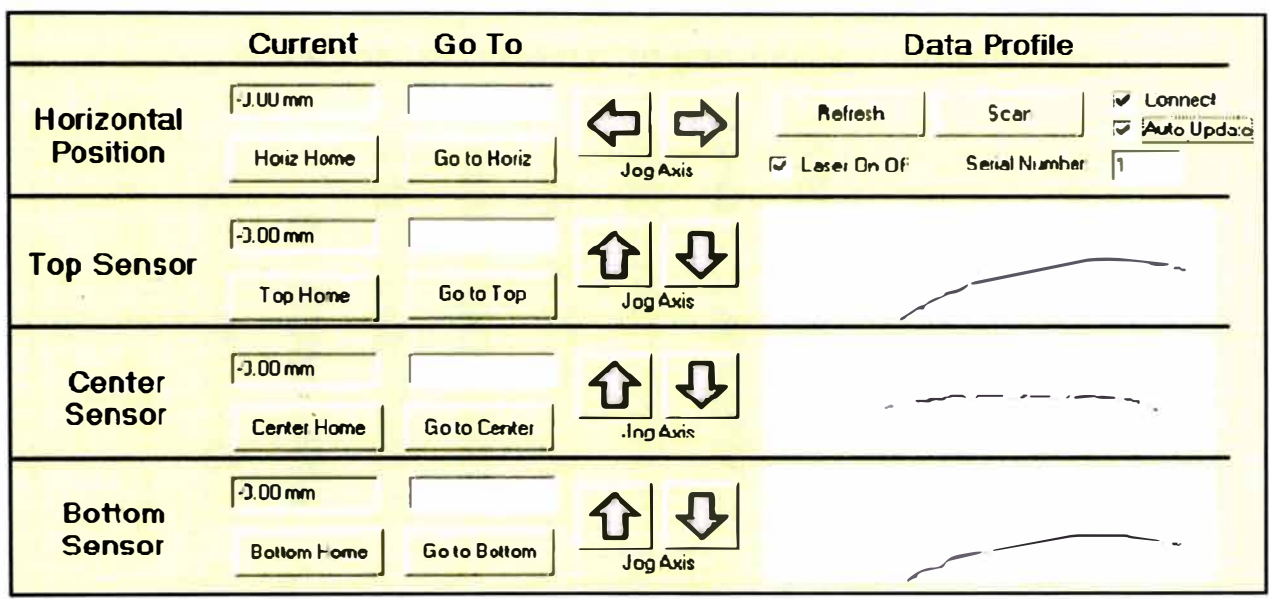

Figura 4.20. Perfiles laterales y radial de la llanta

La inspección geométrica mejoró, tanto fue así que al principio el hecho de ser más rigurosa generó en un incremento de llantas rechazadas por la máquina de variación de fuerza, esto puso en autos al departamento de calidad quienes generaron planes de acción para corregir los defectos en el proceso en etapas anteriores.

Otro resultados que caben mencionar son respecto a la producción. De acuerdo a los datos del departamento de producción se mejoró el cumplimiento de la inspección de llantas.

En el siguiente gráfico mostramos el cumplimiento de la inspección geométrica de planta.

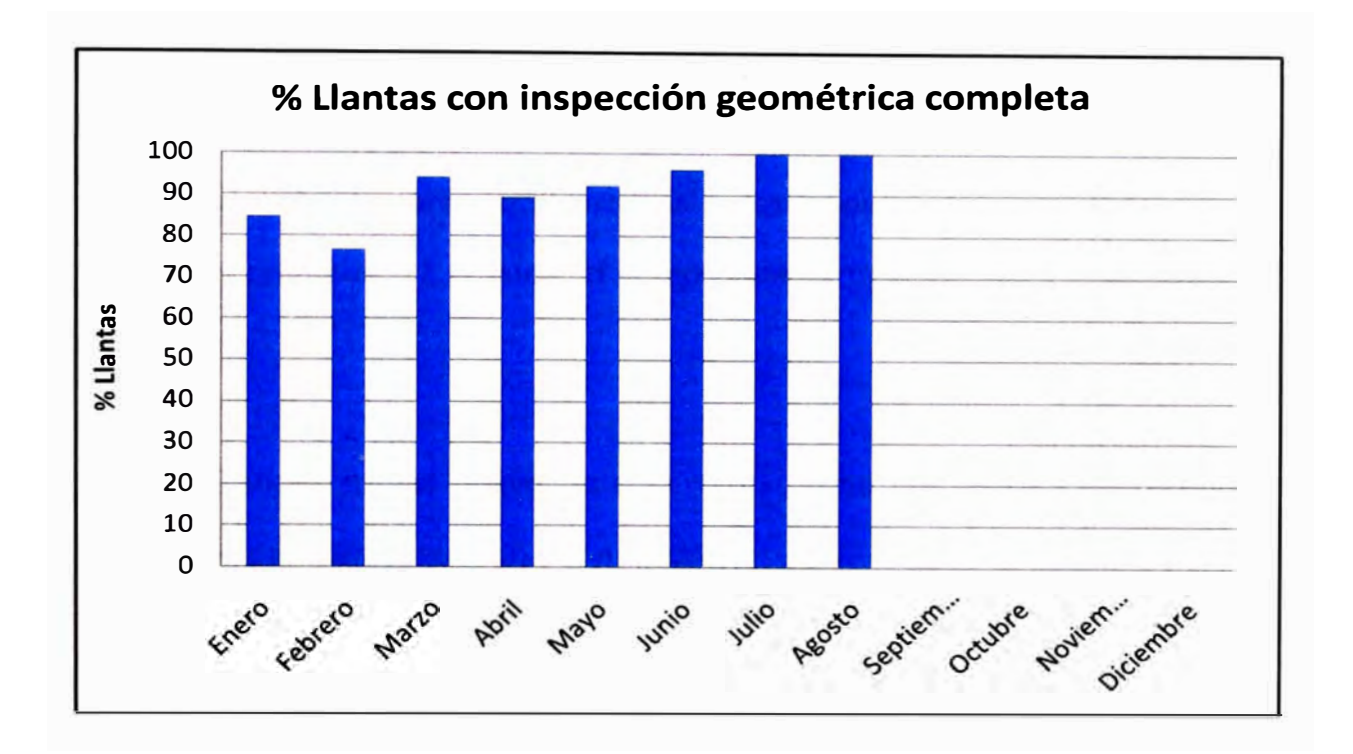

Figura 4.21. Cuadro histórico de inspección de llantas

Del gráfico podemos comentar lo siguiente: el proyecto fue realizado durante el mes de Febrero del 2011 según lo planificado, dado que se tuvo que realizar una parada programada es comprensible que disminuya el porcentaje de llantas inspeccionadas durante este mes, sin embargo si apreciamos los siguientes meses notamos una mejora progresiva, no se pudo conseguir inmediatamente llegar al 100% debido a que tanto el personal operario como el de mantenimiento se tuvo que adaptar al nuevo sistema, sin embargo como apreciamos, en los últimos meses de Julio y Agosto se logró llegar al 100% de cumplimiento de la inspección geométrica de las llantas, esto es debido a que tal como revisamos en las ventajas del sistema, el sensor TGIS no requiere ninguna calibración por cada modelo de llanta, esto permite ahorrar tiempos muertos durante el proceso lo que mejora la disponibilidad de la máquina.

Es posible calcular la cantidad de tiempo que se gana con el proyecto. Considerando que el tiempo de ajuste de los anteriores sensores del mecanismo mecánico era de 10 minutos aproximadamente y que al mes se realizan en promedio 12 ajustes, el tiempo total al mes por los ajustes sería 120 minutos.

Dado que ahora con el nuevo sistema TGIS no se requiere estos ajustes tenemos que el tiempo ganado por mes será:

$$
120 \text{ min} \times 60 \text{ s/min} = 7200 \text{ s}
$$

Dado que el tiempo de inspección de cada llanta es en promedio 34s se podrá inspeccionar mas llantas:

$$
7200 \text{ s } 734 \text{ s } 7
$$
llanta = 211 llantas

Esto quiere decir que podemos al mes inspeccionar 211 llantas más por reducción de tiempos muertos que implicó el cambio del nuevo sistema. Esto es una mejora a la producción por la automatización del sistema.

# **CAPITULO V**

# **COSTOS Y PRESUPUESTO**

# **5.1 COSTEO DEL PROYECTO**

Teniendo en cuenta los equipos y actividades requeridas procedemos a la estimación de costos para la ejecución del proyecto.

## 5. 1.1 Costos de equipos *e* instalación:

El equipo principal es el sistema TGIS, el cual según el fabricante tiene un costo de USO 110,000.

Además requerimos los siguientes equipos adicionales:

Tabla 5.1. Costo de equipos complementarios

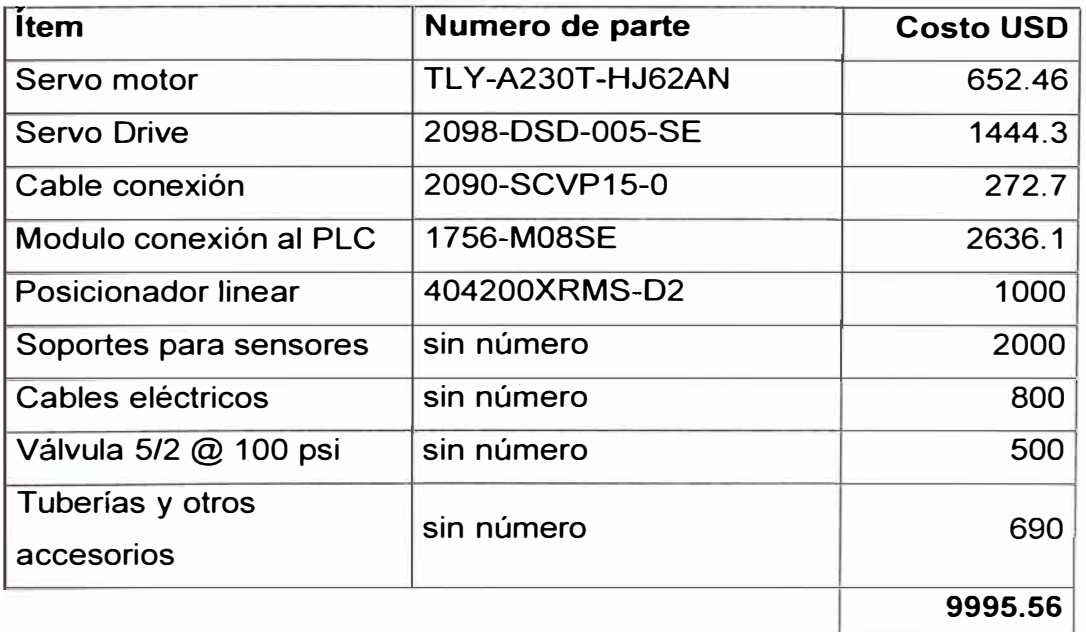

Estos equipos son los requeridos en base a lo revisado en la implementación del proyecto.

Para la instalación requerimos personal técnico capacitado para:

- Desmontar el equipo inicial.
- Montar el tablero del sistema TGIS.
- Montaje de los sensores de perfil hoja de luz láser.
- Conexionado eléctrico general.
- Configuración del sistema

Todo el servicio completo mencionado anteriormente fue costeado por el departamento de Compras y resultó USO 7,000 lo cual forma parte del presupuesto.

Para este proyecto tanto la gestión e ingeniería serán realizados por el equipo de proyectos de la empresa por lo cual esto no genera un gasto adicional y no se considerará en los costos del proyecto.

Sin embargo, para poder el sistema TGIS con el programa de la máquina de variación de fuerza se requirió un especialista pues era necesario modificar el programa interno, el costo estimado incluyendo los gastos de viaje del personal es de USO 10,000.

#### 5.1.2 Costos de entrenamiento y operación

Uno de los pasos importantes antes de cerrar el proyecto es el entrenamiento del personal, tanto operadores como técnicos deben entender el funcionamiento del equipo, conocer los riesgos y los pasos a seguir en caso de falla. Es por eso que se coordinó con el departamento de entrenamiento el realizar una capacitación a cargo de la empresa Micro-Poise. Para este entrenamiento se solicitó una cotización a dicha empresa la cual resultó USO 8,500.

Con respecto a los costos de operación, el nuevo sistema no requiere mantenimiento solo limpieza, por lo cual estos costos no son considerados.

#### 5.1.3 Presupuesto

Luego de las estimaciones de costos anteriores se realiza el presupuesto para el proyecto, vamos a aplicar en este caso la herramienta de análisis de reserva señalada en el PMBOK y destinar un monto para contingencias y gestión.

Teniendo en cuenta lo mencionado el presupuesto resultante es:

| <b>FASE</b>                    | <b>ENTREGABLE</b>        |         | <b>MONTO \$</b> |         |  |
|--------------------------------|--------------------------|---------|-----------------|---------|--|
| Gestión                        | Acta de proyecto         | 0       |                 |         |  |
|                                | Plan de gestión          | 0       |                 |         |  |
|                                |                          |         |                 |         |  |
| <b>Total Fase</b><br>0         |                          |         |                 |         |  |
| Ingenieria                     | Planos                   | O       |                 |         |  |
|                                | Requerimientos           | n       |                 |         |  |
|                                | Soporte por especialista | 10,000  |                 |         |  |
| <b>Total Fase</b>              |                          |         | 10,000i         |         |  |
| Compras                        | <b>Sistema TGIS</b>      | 110,000 |                 |         |  |
|                                | Equipos adicionales      | 10,000  |                 |         |  |
|                                |                          |         |                 |         |  |
| <b>Total Fase</b>              |                          |         | 120,000         |         |  |
|                                | Instalación              | 7,000,  |                 |         |  |
| Ejecución                      |                          |         |                 |         |  |
|                                |                          |         |                 |         |  |
| <b>Total Fase</b>              |                          |         | 7,000           |         |  |
| Cierre                         | Entrenamiento            | 8500    |                 |         |  |
|                                | Documentación            | 250     |                 |         |  |
|                                |                          |         |                 |         |  |
| 8750<br><b>Total Fase</b>      |                          |         |                 |         |  |
| <b>TOTAL FASE</b>              |                          |         |                 | 145,750 |  |
| <b>RESERVA DE CONTINGENCIA</b> |                          |         |                 | 7,288   |  |
| <b>RESERVA DE GESTION</b>      |                          |         |                 | 7,288   |  |
| PRESUPUESTO TOTAL DEL PROYECTO |                          |         |                 | 160,325 |  |

Tabla 5.2. Presupuesto del proyecto

### 5.2. Análisis de costos

Este proyecto es netamente una mejora en control de calidad de la empresa y cualitativamente significa un beneficio en cuanto a que el producto resultante será más competitivo pues tendrá menor probabilidad de falla una vez puesto en los vehículos del mercado, sin embargo revisaremos el impacto en costo que tiene en la empresa.

Con respecto al mantenimiento, como se mencionó los sensores anteriores de contacto directo no tienen repuestos en el almacén por lo cual un parada de producción para realizar mantenimiento correctivo es crítica, en la empresa manufacturera de llantas el costo de producción de la máquina de variación de fuerza es de aproximadamente 1.82 USO /min, previo a la ejecución del proyecto se estimó que en caso de una parada eventual por falla de los sensores de contacto tomaría alrededor de 2 días para reparar la falla, esto implica un costo productivo de:

$$
Costo = 2 \text{ dias } \times 24 \frac{\text{horas}}{\text{dia}} \times 60 \frac{\text{min}}{\text{hora}} \times 1.82 \frac{\text{USD}}{\text{min}}
$$

$$
Costo = \text{USD } 5{,}241
$$

Este tiempo de 2 días se estimo considerando el desmontaje de los sensores antiguos, su inspección, reparación interna y posterior calibración.

Si bien es cierto comparado al costo de la implementación del proyecto este costo productivo no es considerable, cabe recordar que dicho costo productivo es teniendo en cuenta que los sensores se puedan reparar, pero de no ser así ya estaríamos en una situación mucho más crítica la cual implicaría no inspeccionar geométricamente las llantas hasta conseguir otro sistema. Es por eso que, debido al riesgo que se tiene de incumplir con el control de calidad, el proyecto se justifica a pesar de su alto costo.

# **CONCLUSIONES**

- 1 . Como observamos en el proceso de manufactura, en la fabricación de la llanta tenemos ciertas etapas las cuales tienen parámetros que hacia adelante afectan al producto resultante, si el sistema de inspección geométrica no estuviera presente las imperfecciones no detectadas visualmente permanecerían, lo cual conllevaría a obtener un mal producto, si esta medición no fuese correcta, como sucedía inicialmente, el proceso completo no podría tener una retroalimentación para correcciones de calidad.
- 2. Las variaciones en la geometría de la llanta final por mínimas que parezcan, 1 mm como máximo valor permisible, generan posteriormente problemas que afectan al usuario es por eso que la inspección geométrica es de alta importancia, con la alta competencia en un mundo globalizado asegurar la satisfacción del cliente es vital para mantener la participación de mercado.
- 3. El sistema de medición geométrica por medio de sensores electromecánicos de contacto directo presenta limitaciones, solo tienen un punto de contacto para realizar la medición de desviaciones en la superficie, estas desventajas son claramente superadas por los sensores de perfil hoja de luz láser, el cuadro comparativo mostró claramente muchas ventajas que obtenemos.
- 4. El sistema de control de posicionamiento del sensor de perfil de desviación radial es necesario para evitar que manualmente se tengan que modificar el alejamiento del sensor hacia la superficie de la llanta, el cual solo puede ser entre 190 a 310mm. Si no se hubiera considerado dicho control entonces no

se habría obtenido los beneficios de mejora de la producción que mostramos en los resultados, se redujo tiempos muertos en 120 minutos al mes aproximadamente, lo que le da mayor disponibilidad a la máquina y todo esto es reflejo de la automatización del sistema.

5. Al tratarse de la imagen que la empresa muestra a sus clientes a través del producto final entregado el proyecto es completamente justificable, además obtenemos beneficios económicos, en producción y control de calidad.

# **RECOMENDACIONES**

- 1. El sistema de inspección geométrica nos da como resultado una data gráfica, debido a que la codificación de la llanta está en alto relieve esto puede ser leído y mostrado por el software, he aquí surge una idea de que el sistema pueda realizar un reconocimiento automático del código de la llanta mediante la imagen obtenida. Se recomienda estudiar esta posibilidad que serviría para que la llanta sea automáticamente clasificada para los procesos posteriores y se automatice aún más el proceso.
- 2. Previo a la realización de un proyecto crítico como el presentado en el informe se recomienda realizar cuidadosamente el análisis de riesgos positivos y negativos del mismo, ya que si esto no se considera no podremos tener una reacción a tiempo y luego afectaría la producción lo cual perjudica la confianza de la empresa con respecto a la capacidad del líder del proyecto.
- 3. Se recomienda que cada vez que se instale sistemas de control en un sistema anterior, se busque componentes compatibles con el módulo anterior, esto permitirá una fácil integración, como ejemplo se tiene el servomotor y el servodrive que se instaló los cuales son parte de los productos de la empresa Allen-Bradley quien es la fabricante del PLC actual.
- 4. Dado que hemos instalado nuevos componentes en la máquina de variación de fuerza se recomienda realizar un inventario de repuestos críticos de manera que en caso de una eventual falla se disponga de estos repuestos en

almacén de manera que se reduzcan tiempos de parada de producción para el área de mantenimiento.

5. Hoy en día está en proceso de desarrollo sensores de perfil hoja de luz láser que tienen un rango de alejamiento mayor a los que se utilizó, sería conveniente revisar si a futuro se pueda utilizar estos de manera que el sensor de desviación radial podría también estar en una ubicación fija sin necesidad de control de posicionamiento, lo cual conllevaría a un ahorro en la implementación por utilizar menos componentes.

# **BIBLIOGRAFÍA**

- 1. Fundamentos de Manufactura Moderna, Mikell Groover, Tercera Edición, Editorial McGraw-Hill.
- 2. Guía de los fundamentos para la dirección de proyectos (Guía del PMBOK), Cuarta Edición, publicado por el Project Management lnstitute, lnc.
- 3. Máquinas eléctricas y transformadores, lrving L. Kosow, Primera edición, Editorial Reverté.
- 4. Sheet of Light Tire Geometry Inspection System, Manual del usuario, Versión 1.5, ITW Geometry Division Systems.
- 5. Tire Force Variation Machine, US Patent 3,866,465, publicada el 18 Feb 1975.
- 6. Ultraware Software, Manual del usuario, Número de catálogo 2098-UWCPRG, elaborado por Allen Bradley.

# PLANOS

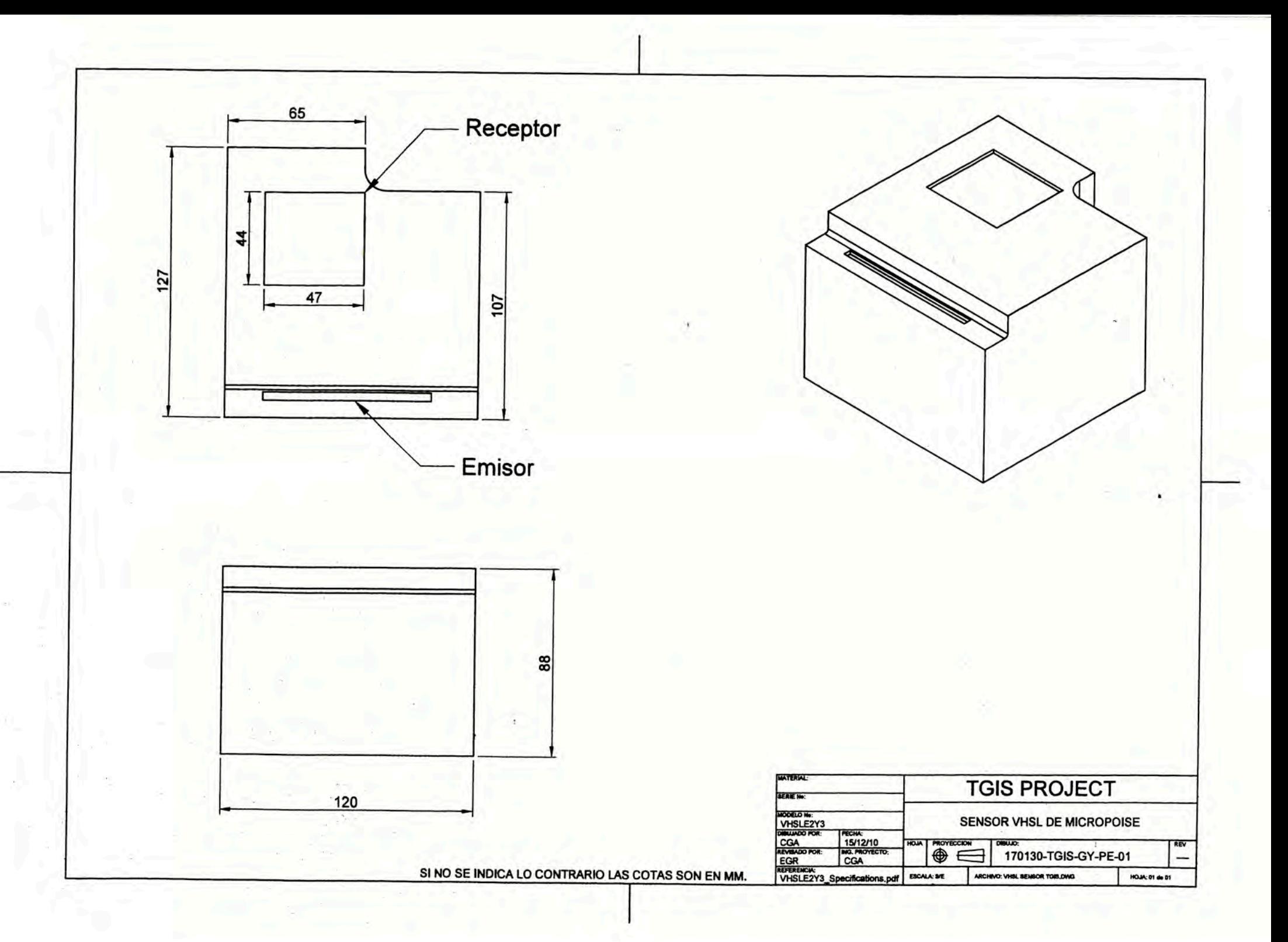

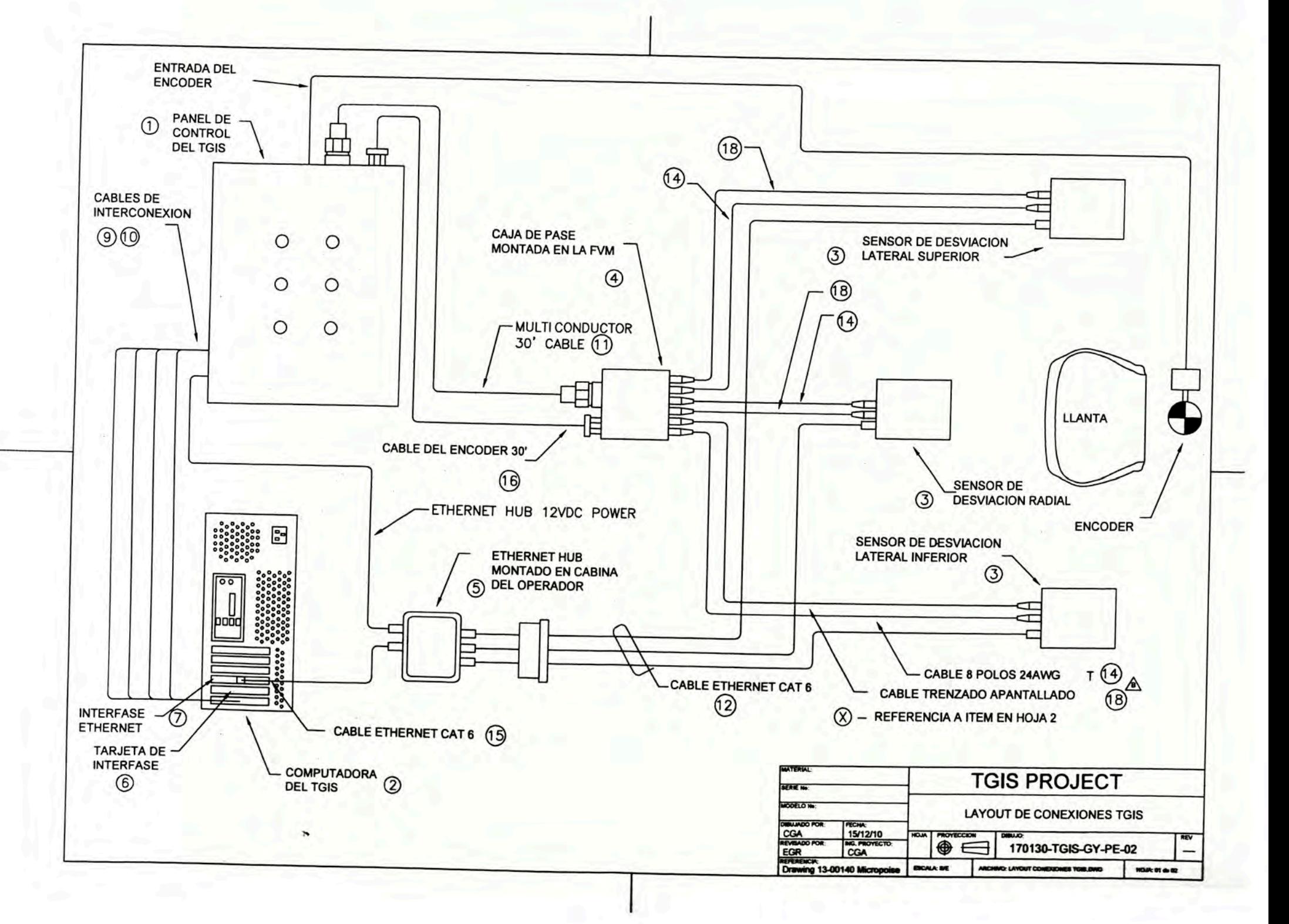

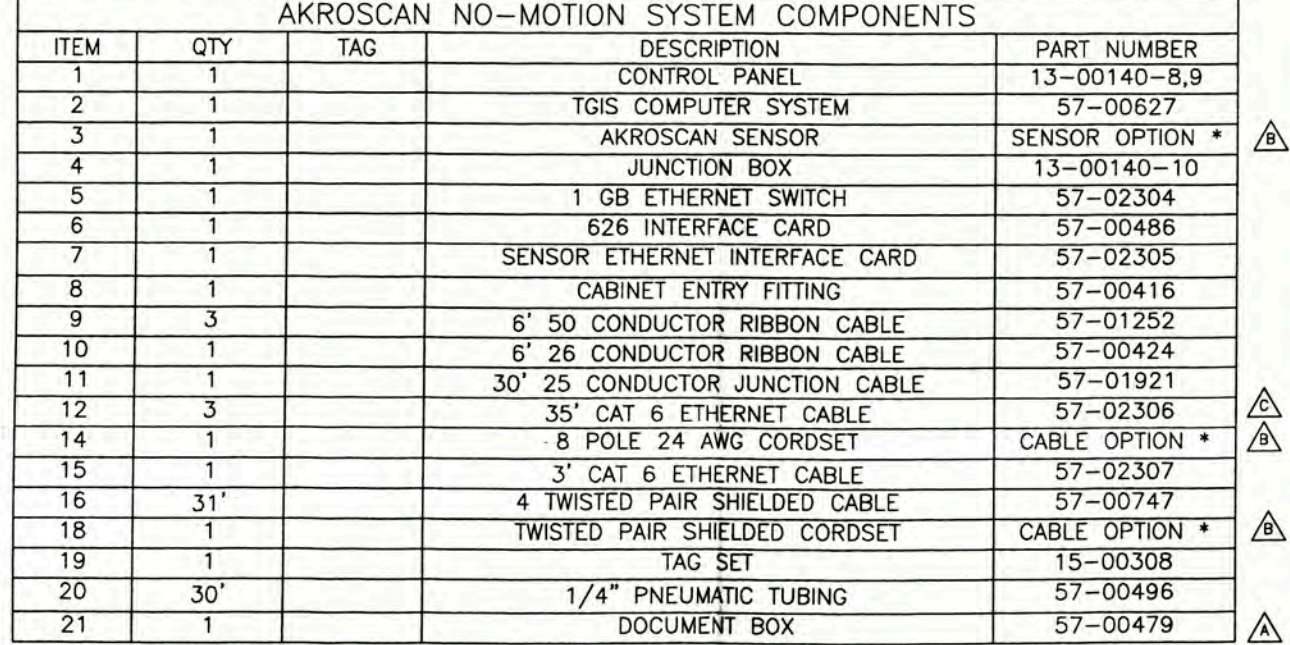

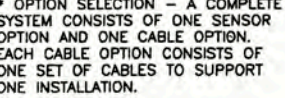

⚠

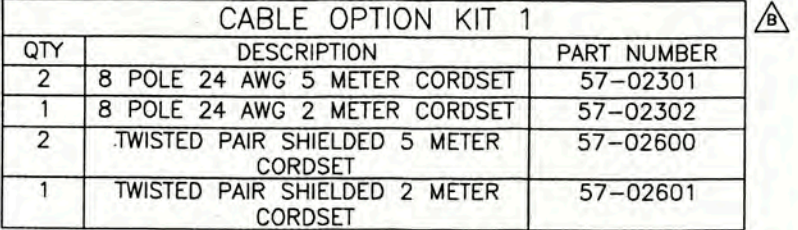

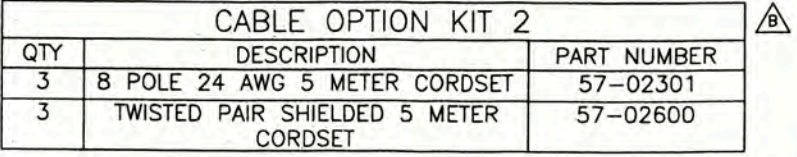

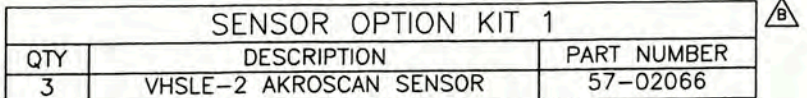

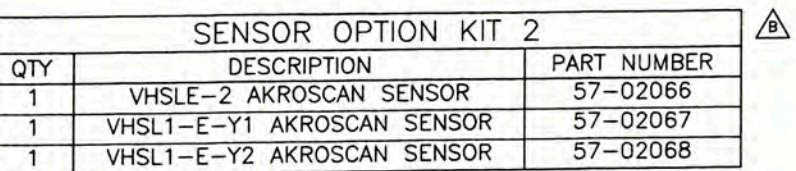

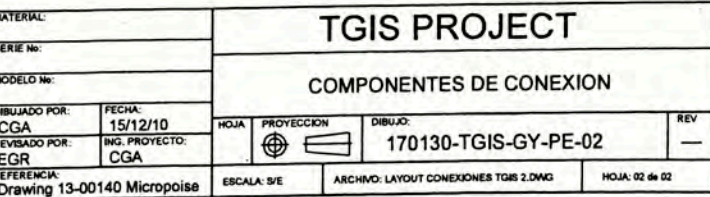
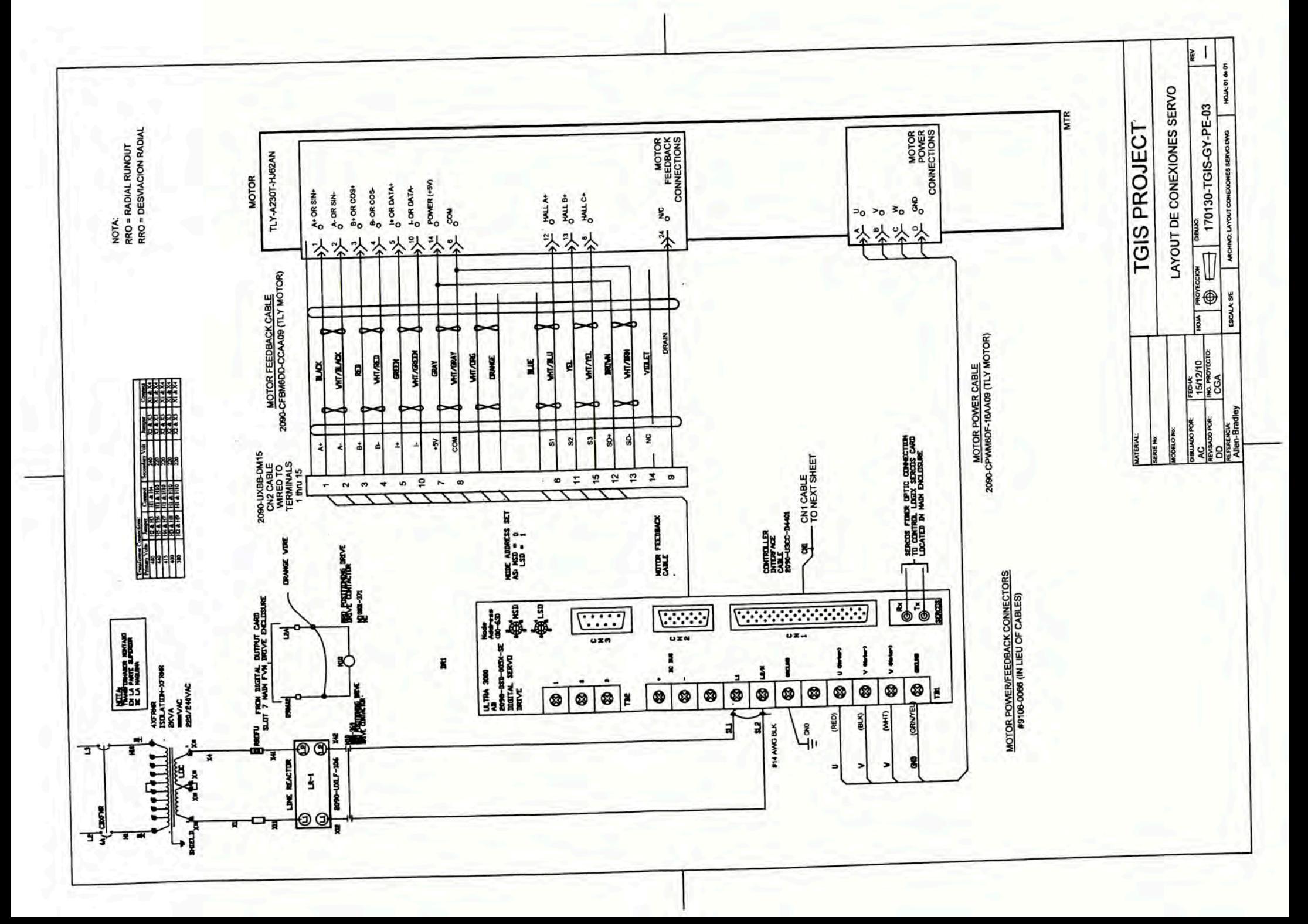

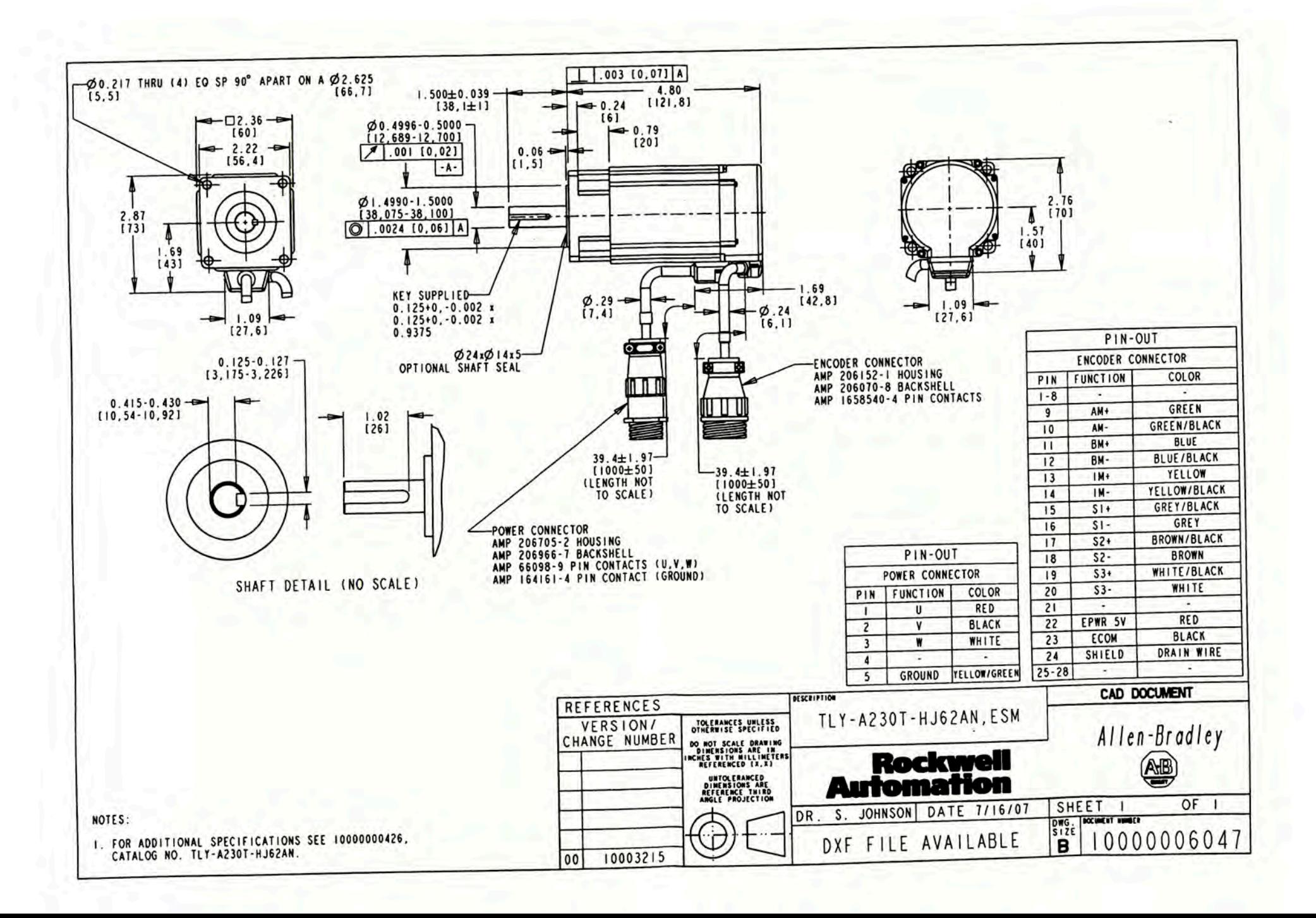

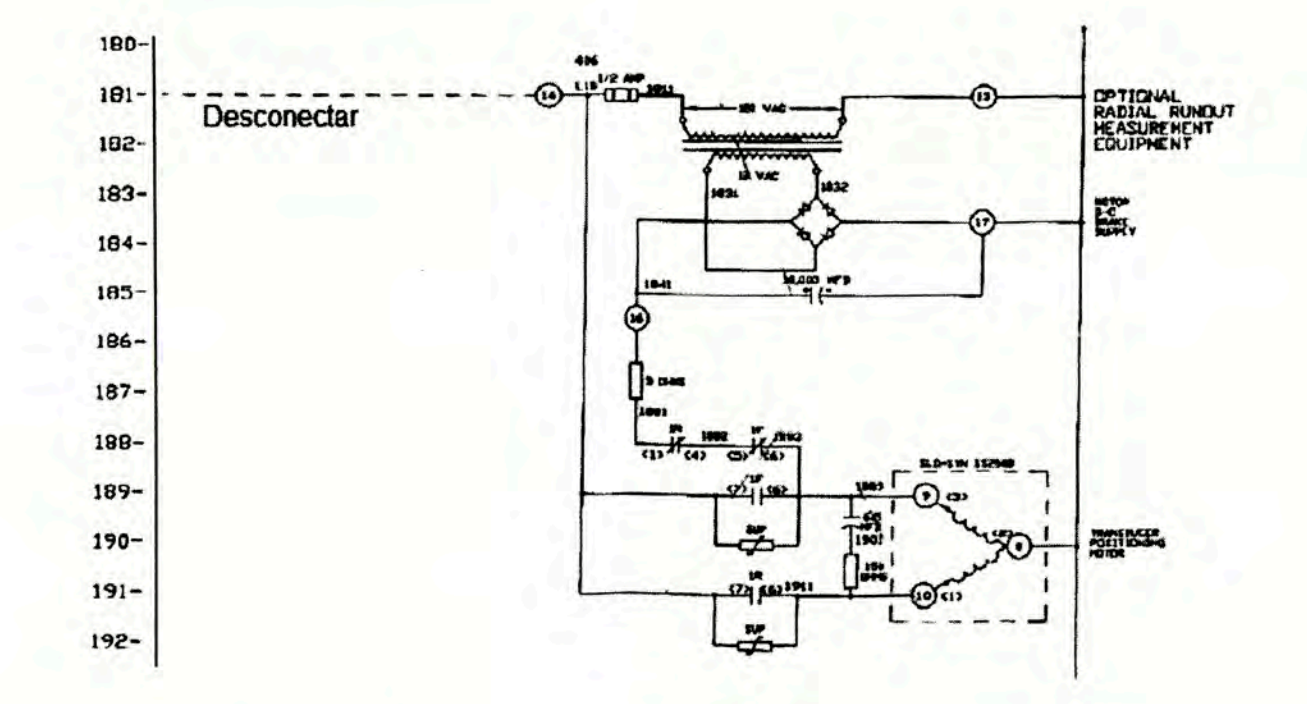

\* EN EL PLC DESCONECTAR LAS SALIDAS O15 Y O16 LAS CUALES HABILITAN EL MOVIMIENTO<br>DEL SENSOR DE DESVIACION RADIAL.

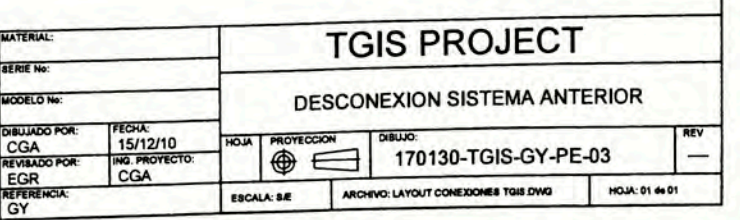

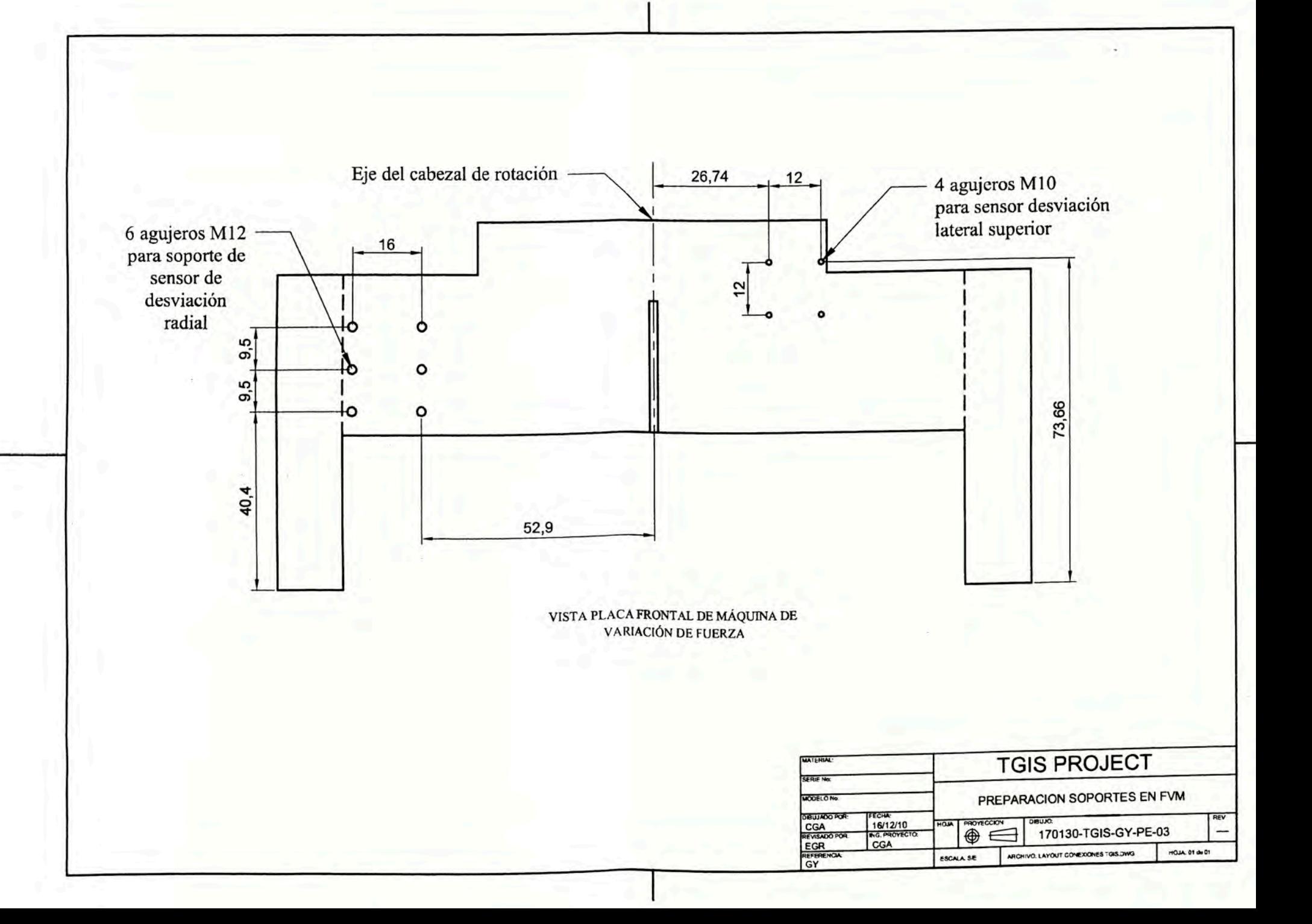

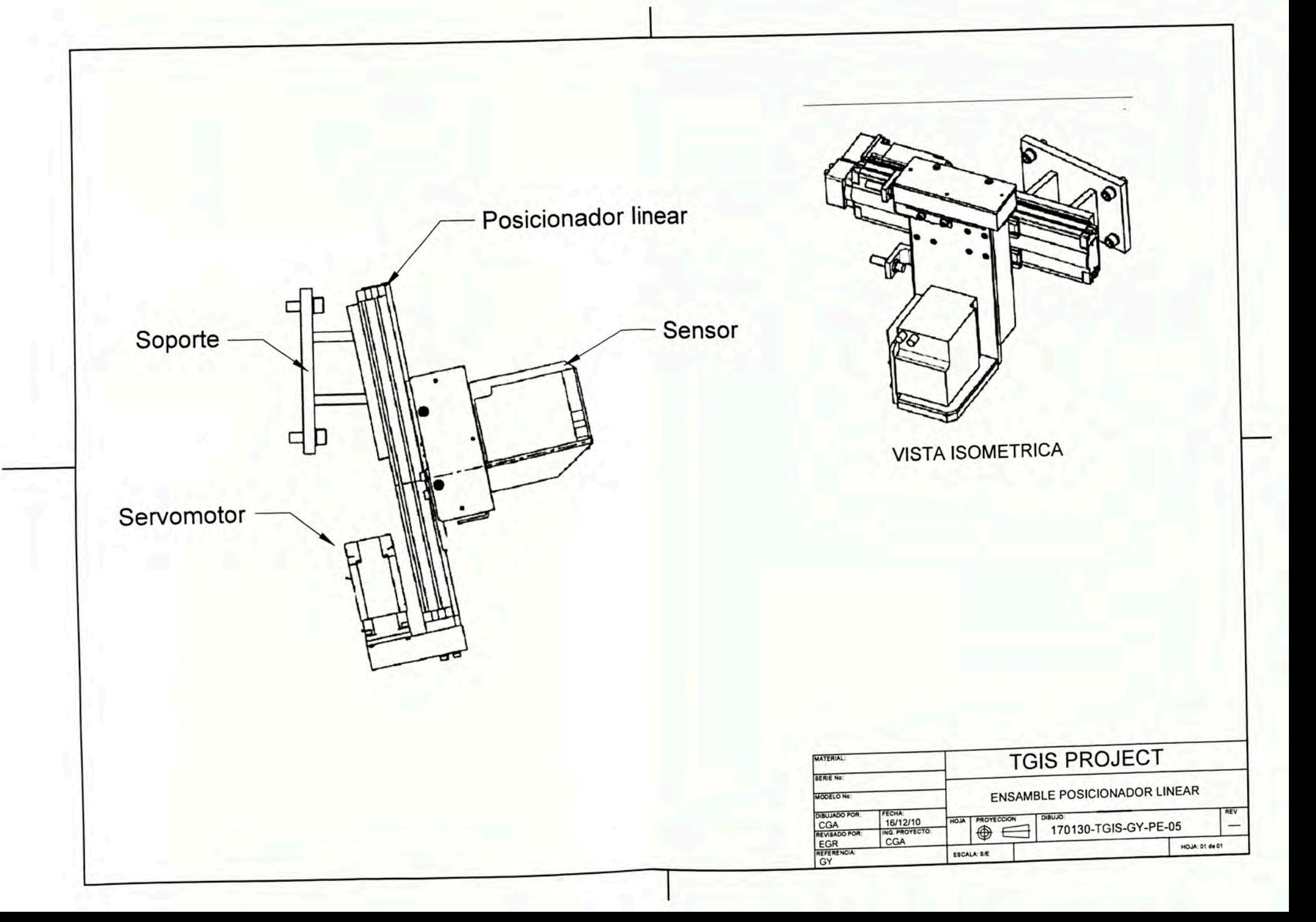

# APÉNDICE

**Apéndice 1. Configuración del Servo Orive** 

Como ya se mostró se realizó el diagrama de flujo, partiendo de eso se realiza la modificación del programa del PLC, una de las líneas a agregar será el comando de movimiento del servomotor, tal como se muestra en la figura:

| 27 E                    |                                                                                     |                         |
|-------------------------|-------------------------------------------------------------------------------------|-------------------------|
|                         | <b>MAM</b>                                                                          |                         |
| <b>Motion Axis Move</b> |                                                                                     | <b>CEN</b>              |
| Axis                    | <b>FXRadialHorizSRVOAxis</b>                                                        |                         |
|                         | Motion Control FXRadialHorizSRVOinst Move<br>Move Type FXRadialHorizSRVOpv.mam.Type | $\big(\mathsf{DN}\big)$ |
|                         | ŋ                                                                                   | (ER)                    |
| <b>Position</b>         | <b>FXRadialHorizSRVOpv.mam.Pos</b>                                                  |                         |
|                         | 1.0                                                                                 | (IP)                    |
| <b>Speed</b>            | FXRadialHorizSRVOpv.mam.Spd<br>125.0                                                | (PC)                    |
| <b>Speed Units</b>      | <b>Units per sec</b>                                                                |                         |
| <b>Accel Rate</b>       | FXRadialHorizSRVOpv.mam.Acc<br>100.0                                                |                         |
| <b>Accel Units</b>      | Units per sec2                                                                      |                         |
| <b>Decel Rate</b>       | <b>FXRadialHorizSRVOpv.mam.Dec</b><br>100.0                                         |                         |
| <b>Decel Units</b>      | <b>Units per sec2</b>                                                               |                         |
| Profile                 | Trapezoidal                                                                         |                         |
| <b>Accel Jerk</b>       | 100.0                                                                               |                         |
| <b>Decel Jerk</b>       | 100.0                                                                               |                         |
| <b>Jerk Units</b>       | % of Time                                                                           |                         |
| Merge                   | <b>Disabled</b>                                                                     |                         |
| <b>Merge Speed</b>      | Current                                                                             |                         |

4A.Comando de movimiento en RSLogix 5000

Este bloque generará el comando de movimiento del servomotor, para eso en las líneas previas se debe calcular la velocidad y la posición requerida según las ecuaciones que se mencionaron para el control del posicionamiento.

Sin embargo para que el servodrive comande correctamente al servomotor requiere una configuración la cual se presenta a continuación.

Utilizando el software RSLogix 5000 vamos a configurar el servodrive para controlar el servomotor, debemos configurarlo sino el bloque de movimiento generará error. La pantalla a muestra el módulo del programa RSLogix 5000 para comenzar la configuración.

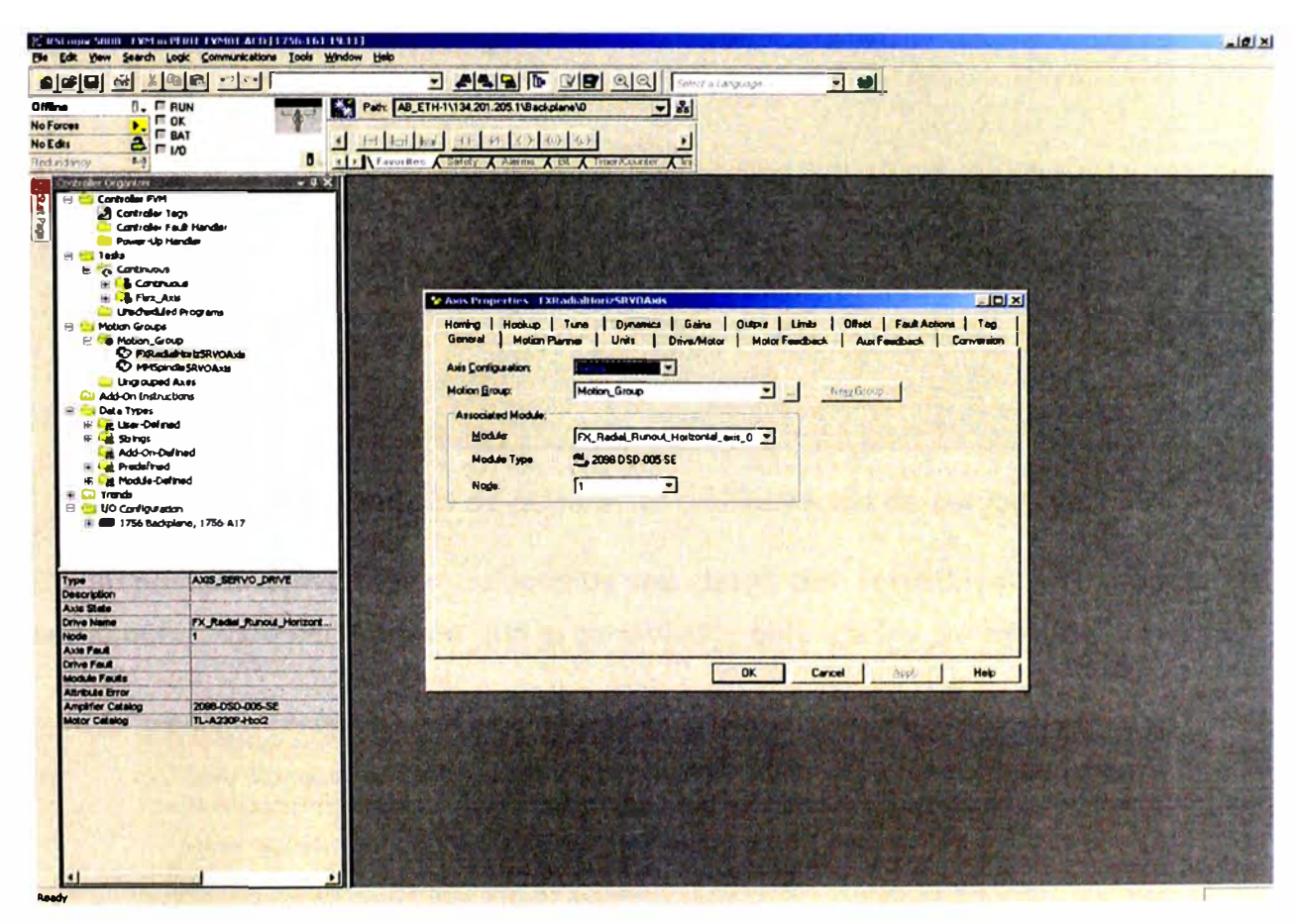

Figura 4B. Pantalla de RSLogix 5000 de configuración de servodrive

Creamos un grupo de movimiento para controlar la posición del sensor de desviación radial, le asignamos un nombre y luego llenamos los demás datos.

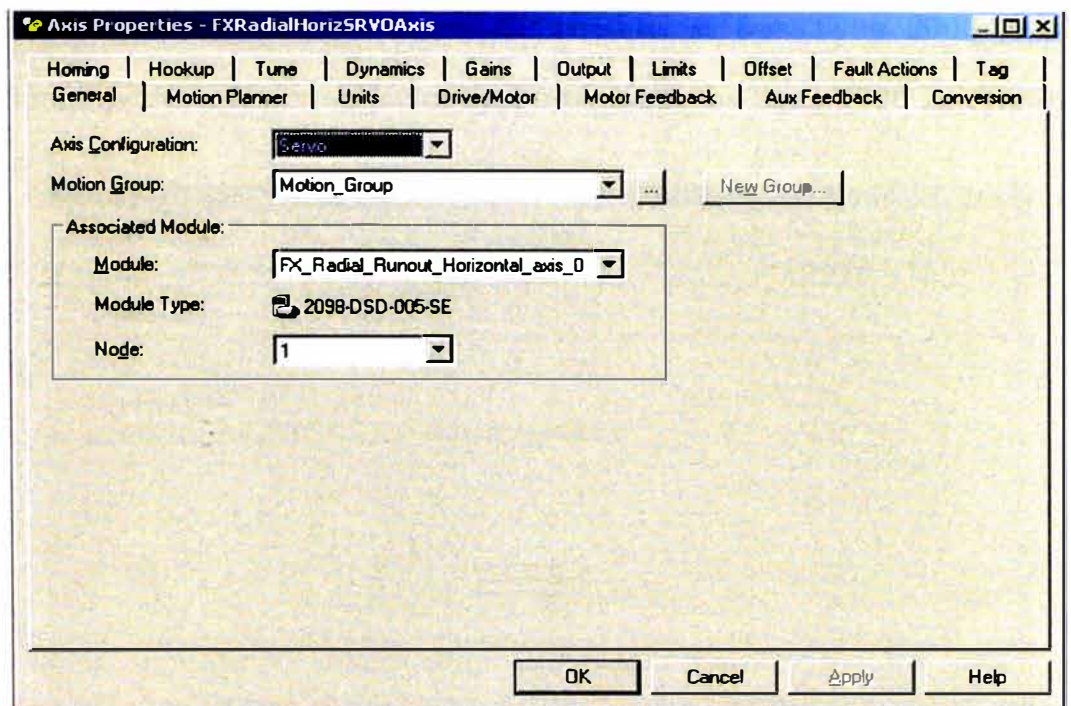

Figura 4C. Pantalla de general de configuración de servodrive

En la pestaña Drive/Motor colocamos los datos del servodrive y el modelo del servomotor, esto servirá para que el controlador obtenga los parámetros del motor.

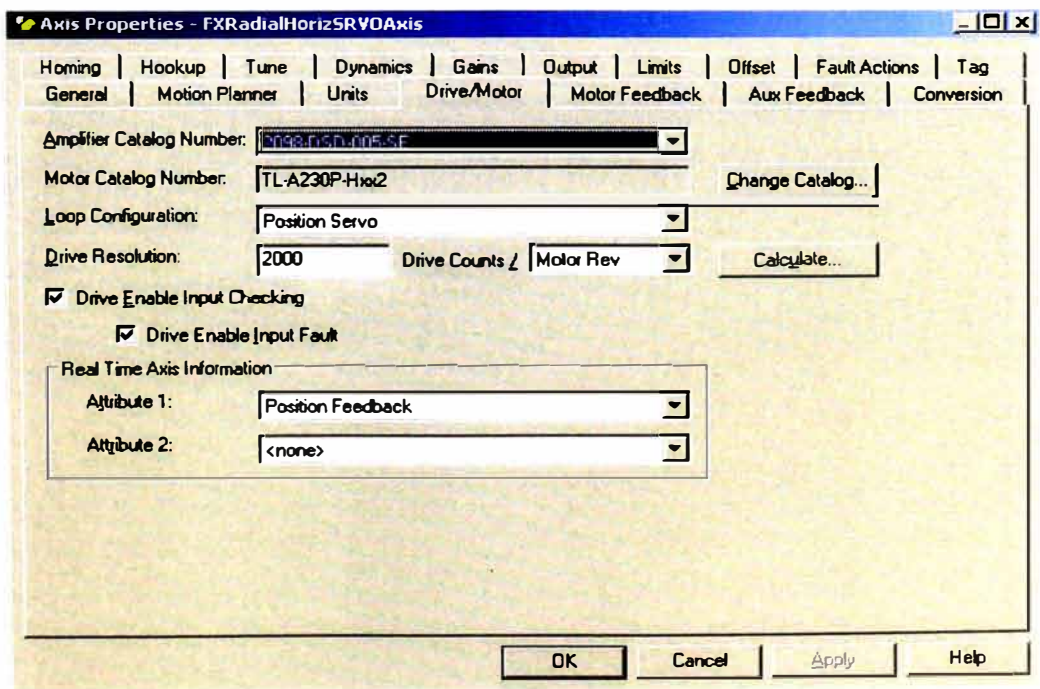

Figura 4D. Pantalla de datos del motor y servomotor

Posteriormente colocamos los datos del encoder el cual tiene 2000 pulsos por revolución, multiplicado por su factor de interpolación se tiene 8000 pulsos/rev.

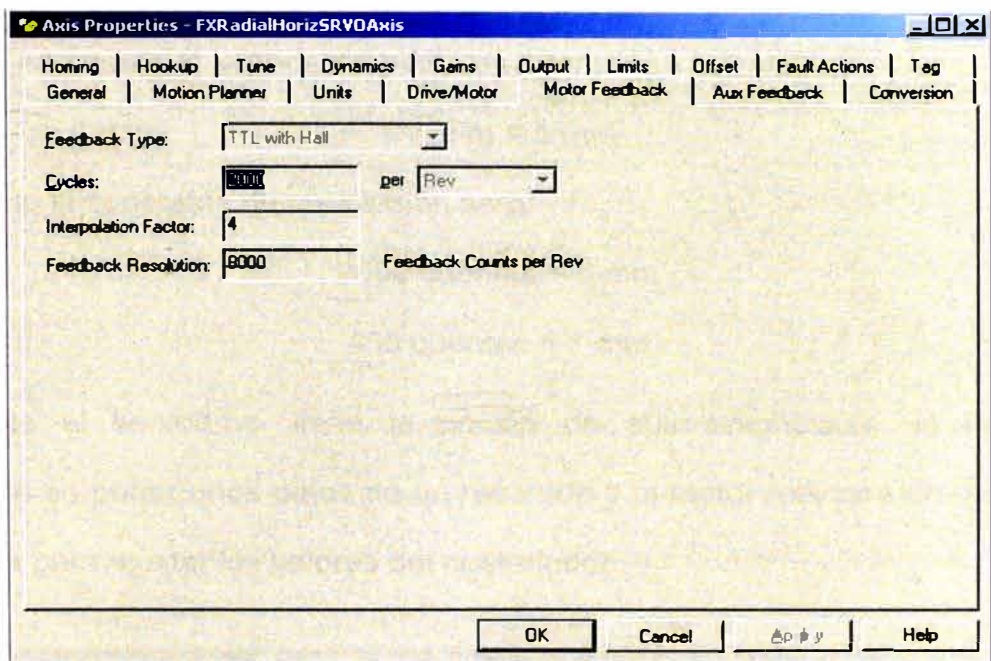

Figura 4E. Pantalla de datos del encoder señal de realimentación.

Luego debemos colocar el dato de conversión de rotación a movimiento lineal.

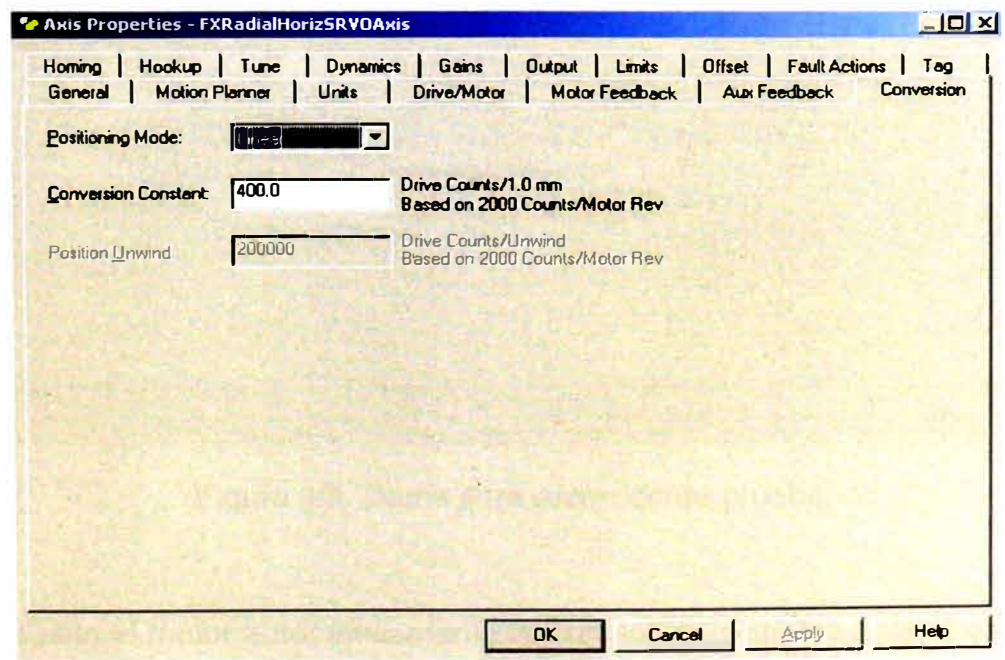

Figura 4F. Pantalla de datos de conversión del movimiento

115

El dato de conversión colocado anteriormente lo obtenemos de la siguiente forma:

Teniendo en cuenta que 2000 pulsos contados representan una vuelta del motor.

$$
2000
$$
 cuenta = 1 vuelta

Teniendo en cuenta el avance del sinfín es 5 mm:

$$
1
$$
 vuelta = 5 mm

Por lo tanto la constante de conversión será:

2000 cuentas =  $5 \text{ mm}$ 

$$
400
$$
 cuentas = 1 mm

Finalmente el servodrive tiene la opción de auto-sintonizarse, lo único que realizamos es poner unos datos de un recorrido y el motor realizará un movimiento de prueba para ajustar los valores del controlador.

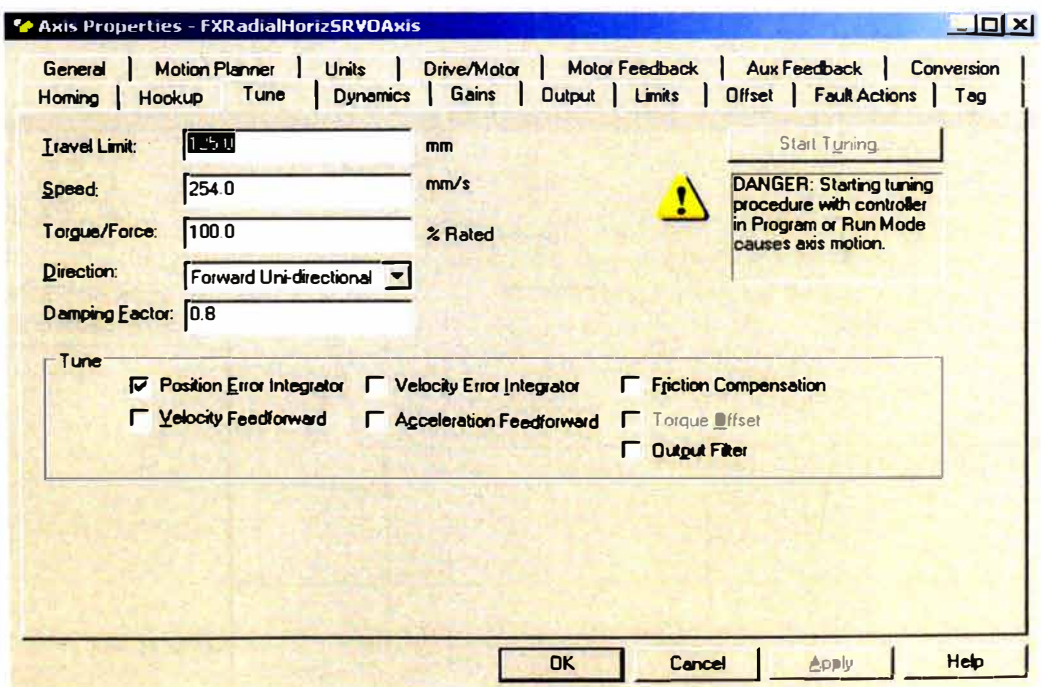

Figura 4G. Datos para recorrido de prueba

Luego de esto el motor automáticamente cálculo los parámetros para el controlador el cual es proporcional - integral.

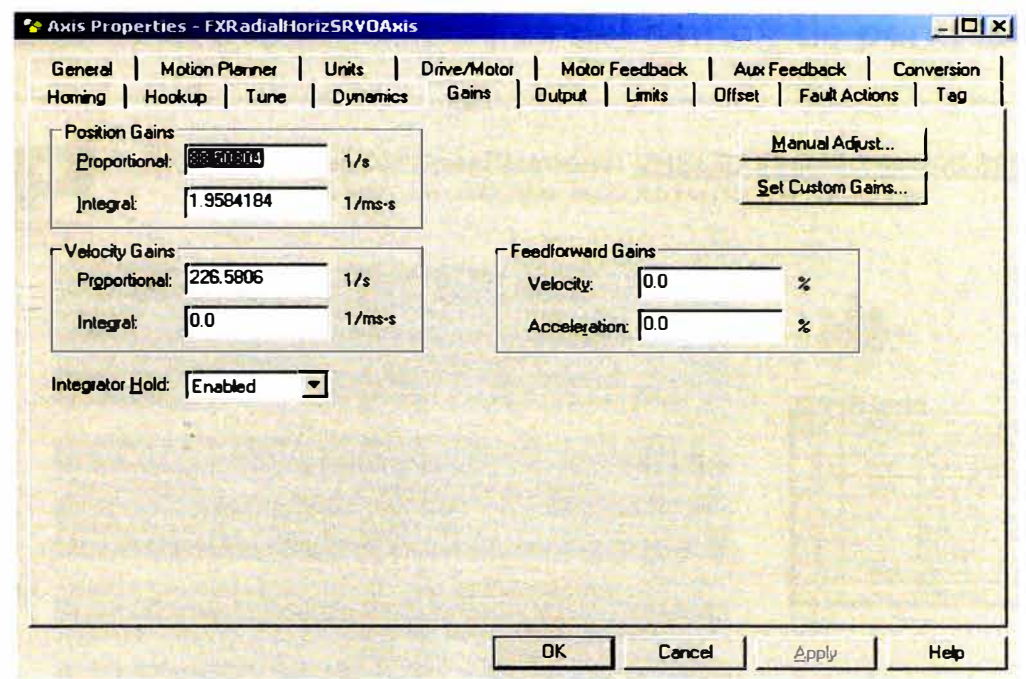

Figura 4H. Parámetros calculados para control del servodrive

Finalmente en el RSLogix podemos también visualizar la velocidad y posición del

sensor.

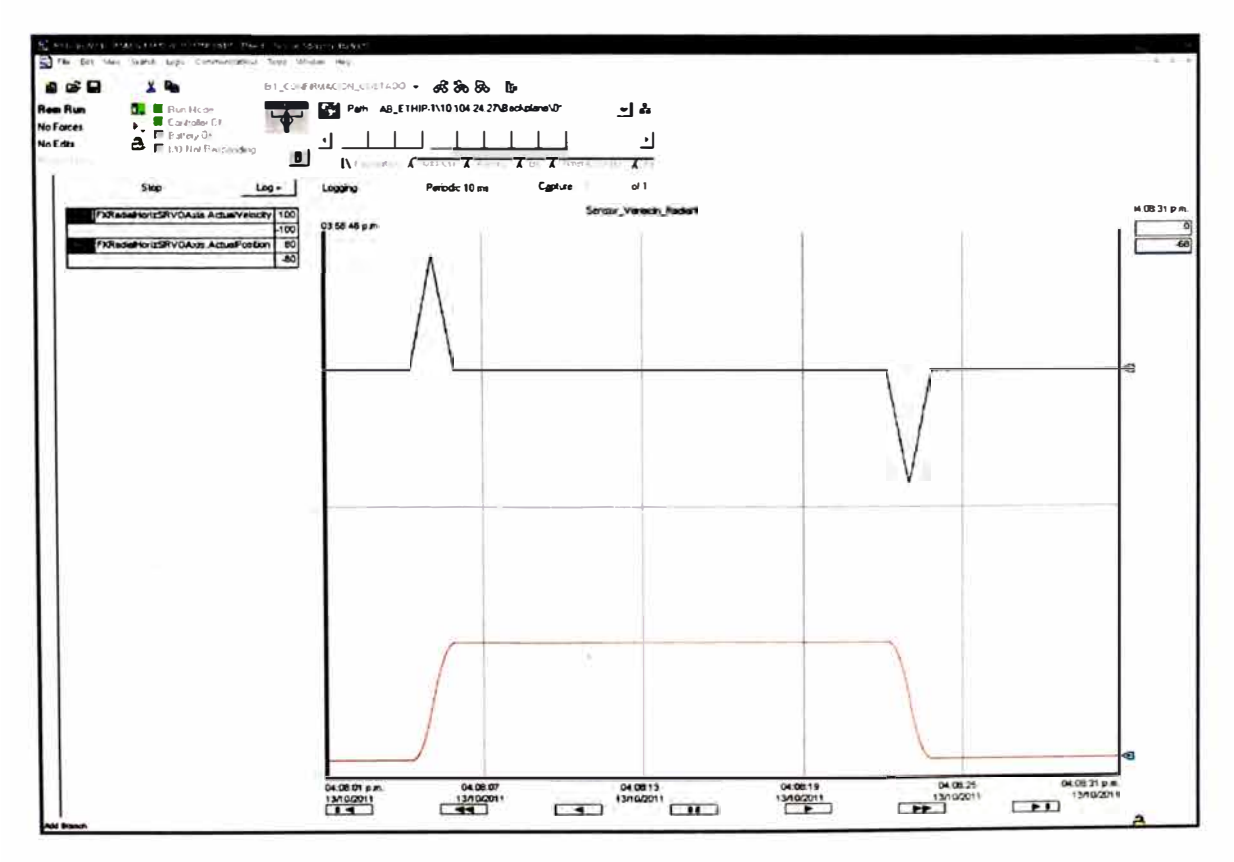

41. Curvas de posición y velocidad del sensor de perfil láser de desviación radial

### Apéndice 2. Especificaciones del sensor de perfil láser

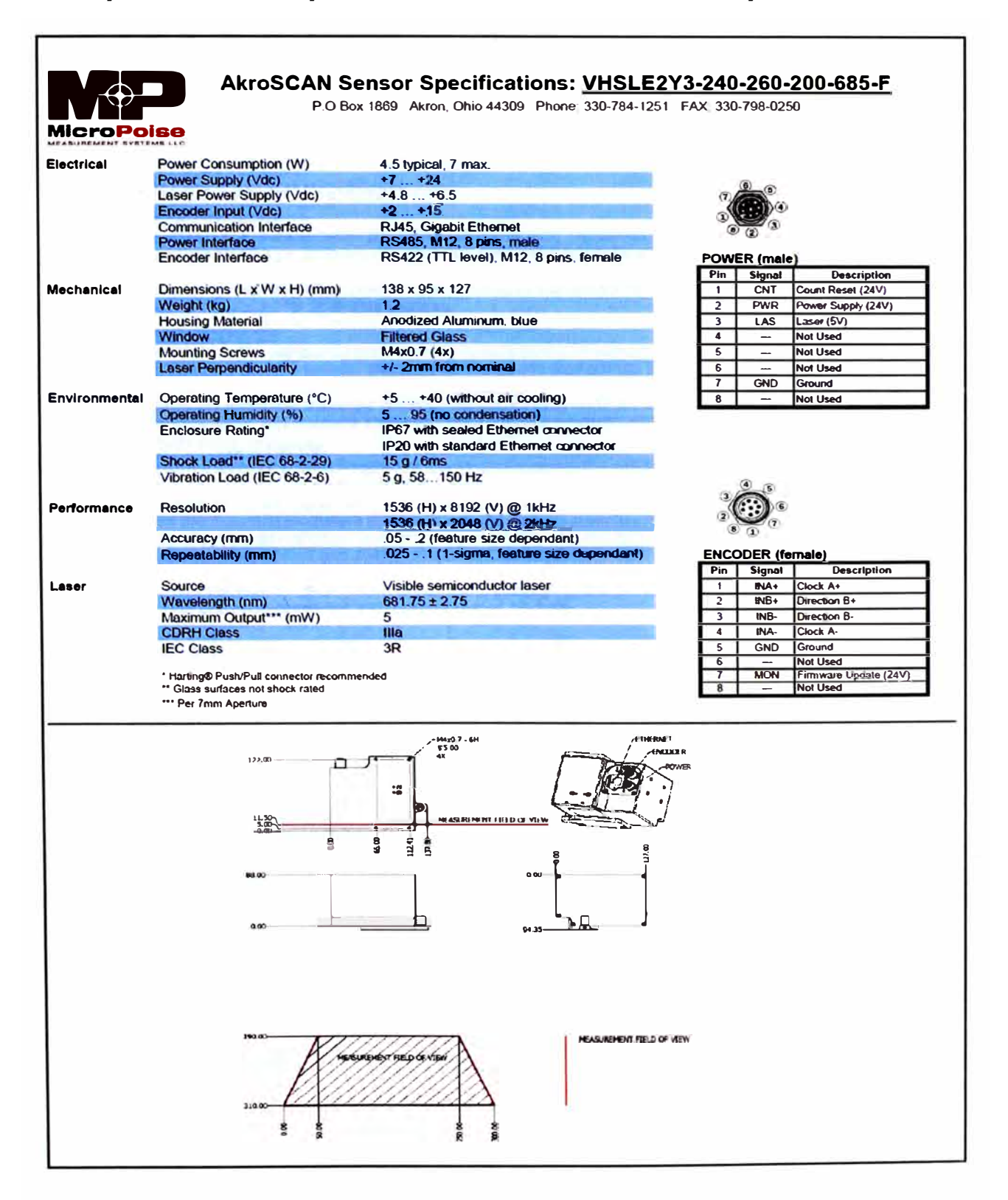

# Apéndice 3. Manual del posicionador linear 404XR

### **404/406XR Series Product Manual**

Chapter 1 - Introduction

**Hil Road** 

# **Chapter 1 - Introduction**

# **Product Description**

### 404 SR Paritioner

The 404XR is a sleek compact positioner (47.3 x 95 mm) capable of carrying relatively high loads up to a distance of 600 mm. Its quick and accurate positoning capability can be attributed to a high strength extrided housing, aguare rail ball bearing system, and precision ground ballscrew drive. With its low profile dealgh, the 404XR is ideal for space reatricted applications and its light weight corabuction makes it wes suited for mult-axis systems.

### 406KR Paritioner

The 4DEXR is the rugged big brother of the 404XR Series. It can position greater loads (up to 630 kgf) overlonger 2 meters) traves. Because of its size and strength (28 kg-m, 200 lb-ft, moment load capacity) this durable table is ideal as the tase untiln a multi-accoydem. From high resolution to high throughput, selectable ballscrew leads (5, 10, 20, 25 mm) make the desired resolution/velocity ratio easy to achieve, and stainless steelseal stips alleviate environmental concerns.

### 400 KR Product Family

"Modular Fiedblitty" is the attitude flat clearly distinguishes the 400XR family of linear tables from all<br>citiers. This product family silows each unt to be easily configured to meet unique requirements, from the very basic to the highly complet. Field sogrades and redesigns are easily accommodated; simply follow the mounting procedure that ships with the cestred assembly or individual part. This compatible family of positioners offers reliable accuracy, versatility and strength. Adapters and brackets make it easy to compline 404XR and 406XR positioners, as required, to form mult-axis systems without special design or manufacturing. The 400XR family of products are rugged enough to perform well in the Industrial automation environment rautomotive, packaging and yet they're precise enough to exter in the high end semi-conductor and instrumentation markets

# Unpacking

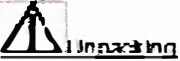

Carefully remove the positioner from the shipping crate and inspect the unit for any evidence of shipping damage. Report any damage immediately to your local authorized distributor. Please save the shipping

Incorrect handling of the positioner may adversely affect the performance of the unit in its application. Please observe the following quidelines for handling and mounting of your new pastfoner.

- DO NOT allow the positioner to drop onto the mounting surface. Dropping the positioner can generate impact losos that may restat in hit spots on beaning surfaces or misargriment of crive components.
- DO NOT crill holes into the positioner. Difiling holes into the positioner can generate particles and machining forces that may effect the operation of the positioner. Parker Hannifin Corporation will crill holes if necessary; contact your local authorized distributor.
- DO NOT subject the unit to impact loads such as hammering, rireting, etc. Impacts foads generated by hammering or riveting may result in flat spots on bearing surfaces or misalignment of drive components.
- . DO NOT jush in magnetbally retained strp seas when temoving positioner from shipping crate. Damaging stip seals may create additional fiction during travel and may popardize the ability of he stip seals to protect the interior of the positionar.
- DO NOT submerce the positioner in Tquids.

Porker

DO NOT disassemble positioner. Unautiforized adjustments may after the positionen's specifications and void the product warranty.

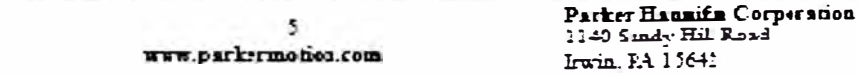

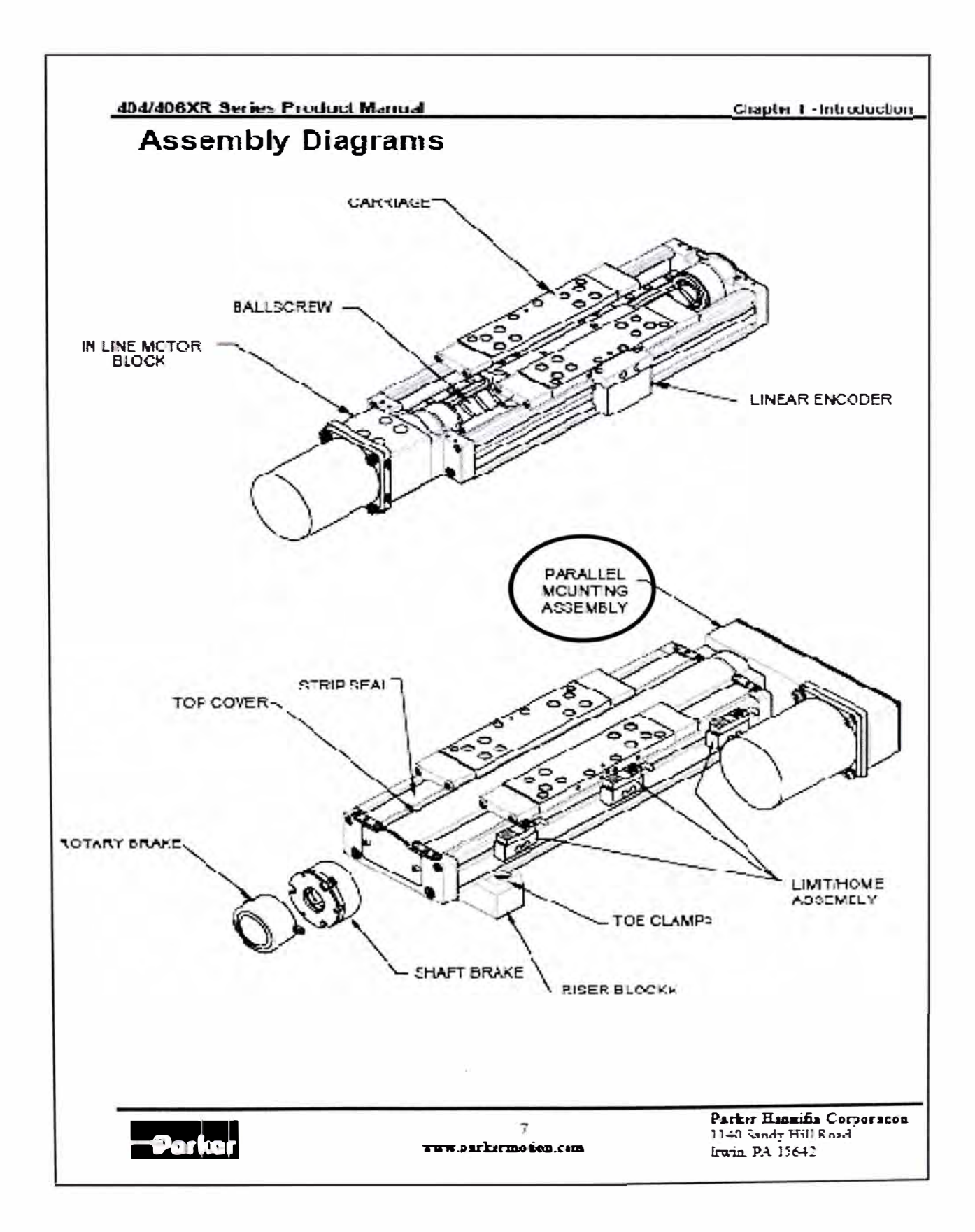

#### **Chapter 2-404/406XR Series Specifications Order Number Nomenclature 404XR Series - How to Order** Order Example: 404 450 XR M S - D33 - H4 L9 404 Model Series ... **Table Travel** 350 50 350 mm 400 100 400 mm  $100 \text{ mm}$ 450 150 450 mm 500 200 500 mm  $200 \text{ mm}$ 550 250 550 mm 600 300  $600 \text{ mm}$ **XR Table Style** M **Mounting (Metric)** Grade P. Precision grade  $\overline{\mathbf{s}}$ Standard grade **Drive Screw** D31 D1 1 mm V thread leadscrew . Free travel D32 D2 2 mm V thread leadscrew 5 mm ballscrew ... 10 mm ballscrew . D3 5 mm V thread leadscrew . **D33** 10" V thread leadscrew **D34** 20 mm callscrew D4 10' acme thread leadscrew (standard grade only) **D35** Home Sensor Ass'y. (one sensor)  $H1$ No home sensor  $H2$ N.C. current sinking, flying leads  $H<sub>3</sub>$ N O current sinking, flying leads  $H4$ N.C. current sourcing, flying leads H<sub>5</sub> NO current sourcing, flying leads. HR N.C. current sinking, w/locking connector  $H7$ N O current sinking, w/locking connector . **H8** N.C. current sourcing, w/locking connector H<sub>9</sub> N.O. current sourcing, w/locking connector **H11** N.C. current sinking-sensor pack **H12** NO current sinking-sensor pack H<sub>13</sub> N.C. current sourcing-sensor pack...... H14 NO current sourcing-sensor pack and contact the Travel Limit Sensor Ass'y (two sensors)  $L8$ N.C. current sourcing, w/locking connector  $11$ No limit sensors  $19$  $L2$ N.O. current sourcing, w/locking connector N.C. current sinking, flying leads L11  $L3$ N.C. current sinking-sensor pack N O current sinking, flying leads L<sub>12</sub> N.O. current sinking-sensor pack.  $L4$ N.C. current courcing, fiving leads L<sub>13</sub>  $L5$ N.C. current sourcing-sensor pack N O current sourcing, flying leads L<sub>14</sub> N.O. current sourcing-sensor pack L<sub>6</sub> N.C. current sinking, wildcking connector . Note Sensors with locking connector<br>include 5 meter extension cable  $L7$ N.O. current sinking, w/locking connector **Parker Hannifin Corporation**  $\delta$ 1140 Sandy Hill Road **Parke** www.parkermotion.com Irwin. PA 15642

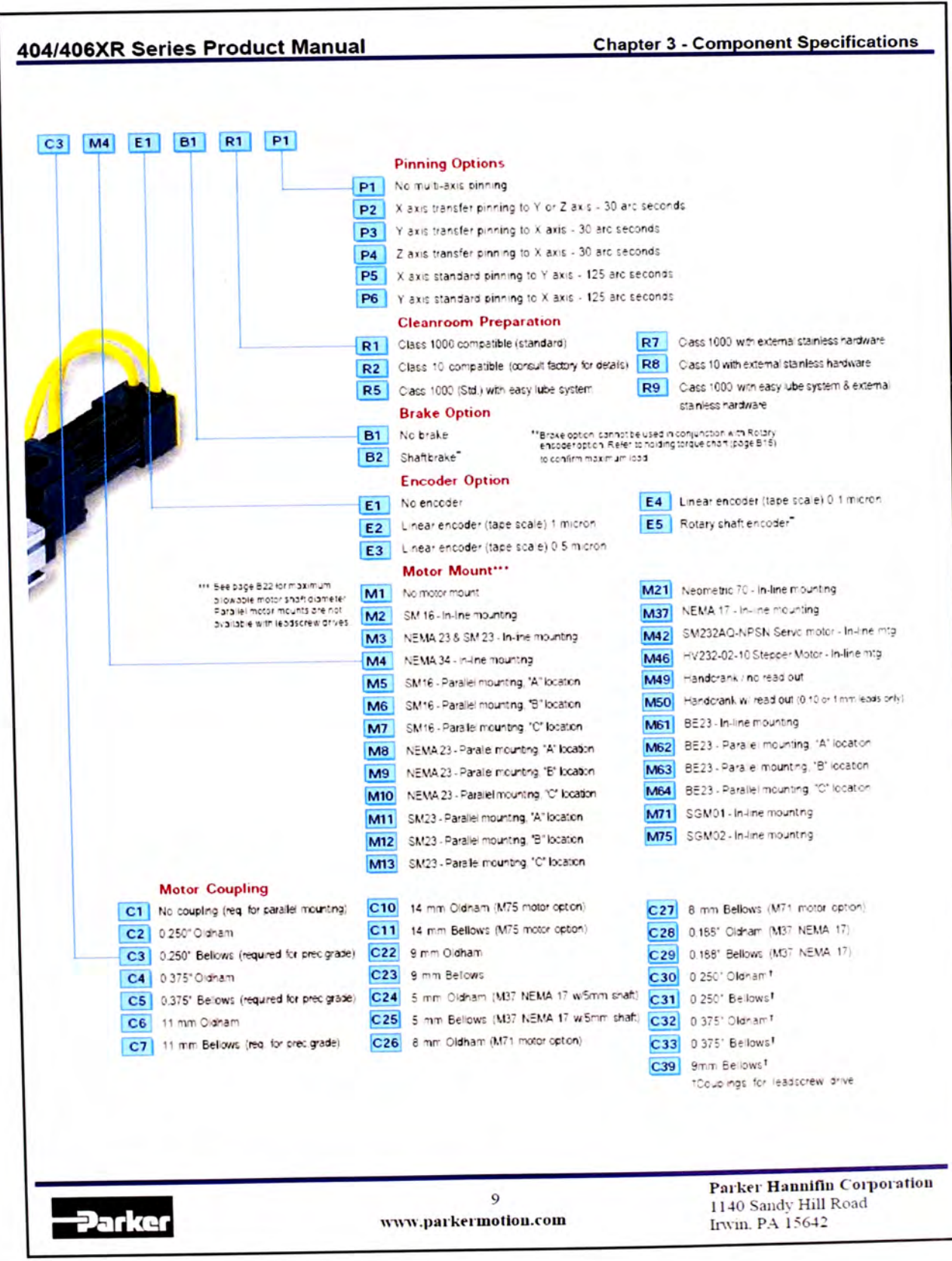

### 404/406XR Series Product Manual

### **Chapter 3 - Component Specifications**

# **General Table Specifications**

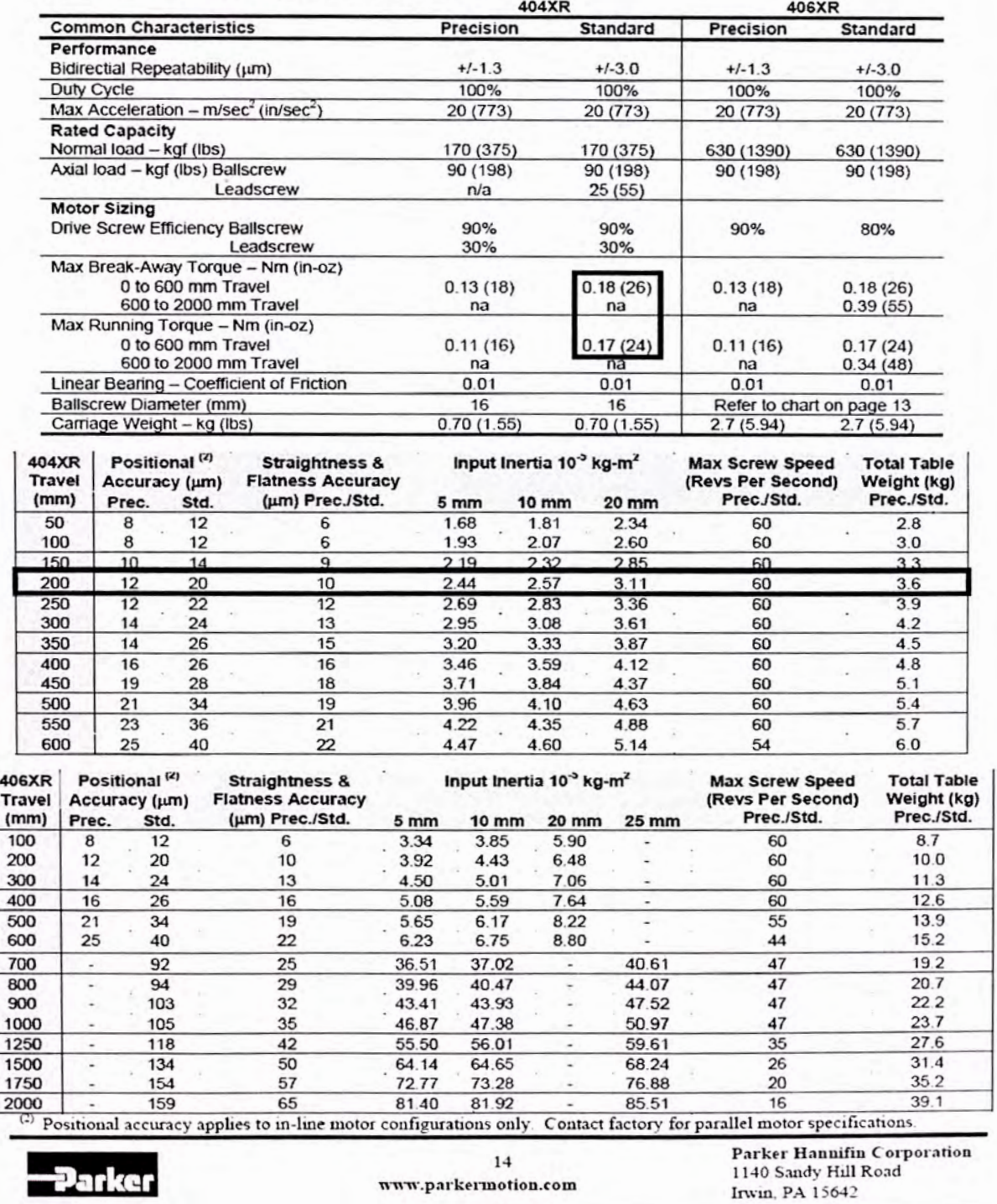

### Apéndice 4. Catálogo del servomotor TLY

LISTEN. THINK.

# THINK: PRODUCT PROFILE

# TL-Series (TLY) Servo Motors

Powerful Servo Motors with a compact size

Advantages **Tl-Series Motor Feedback** 

- Tight position control with 17-bit resolution
- Absolute Encoder Capability - Eliminates the need for a homing routíne, making startup faster and easier

- Single-tum high resolutíon feedback is standard. Multi-tum (+/- 32768 revolutions) high resolution feedback with battery backup is available - Ability to control high load-to-motor rotor inertia ratios while maintaining a

- stable system. - On-board memory retains motor
- identity

- Serial communication automatically reports ídentity to the drive for reduced commissioning time

• 2000 line incremental encoder available for cost sensitive applications.

**Superior Torque to Size Ratio** 

More power in a smaller package - 46, 70, 90 and 100 mm trame sizes

**Integral 24 volt brake option** 

*These compact, /ow inertia motors offer a ful/ range of features for ease of use and application flexibility.* 

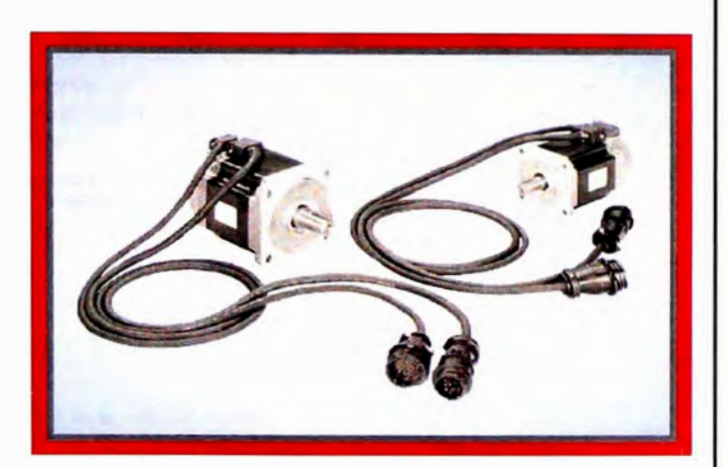

### Overview

lf your cost-sensitive application demands servo motors that are compact yet powerful. with multiple feedback options, you'II wam to take a look at the Allen-Bradley TL-Series (TLY) Motors.

The Tl-Series Motors represent a significant solution for designers needing low inertia, high performance servo motors. The 230 volt TL-Series Motors combine a compact size with a high torque density afforded by their superior stator design. The result is a package that provides substantial power in a small footprint. But the space-saving design doesn't prevent the TL-Series Motors from offering a range of features for ease of use and application flexibility. Those features include a high resolution absolute encoder, which eliminares the need for a homing sequence on power-up, or a 2000-line incremental encoder for cost-sensitive applications.

These TL-Series (TLY) Motors offer the same features and functionality as the time-proven Tl-Series Motors. In addition, they offer sturdy connectors with an attached one meter cable, grounding and shielding enhancements as well as RoHS compliance. These motors have a standard IP43 seal. Shaft seal kits available to provide motor surface-only IP65 rating.

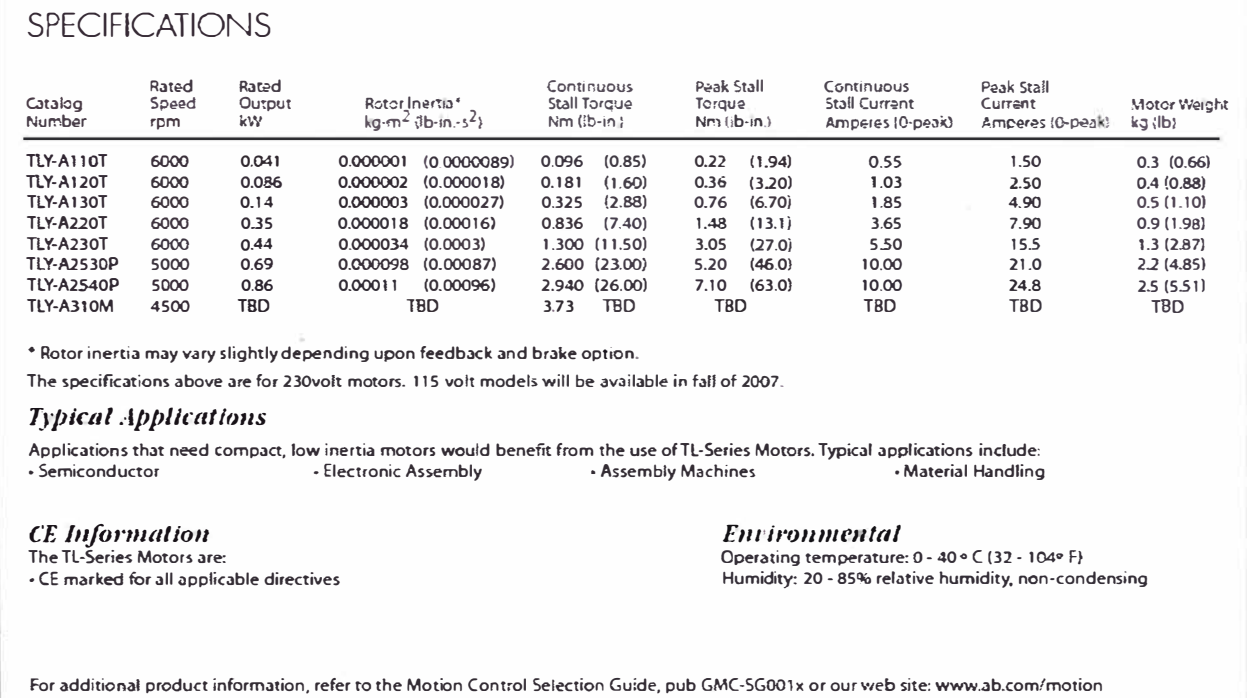

# Apéndice 5: Guía de selección de cilindro para protección de

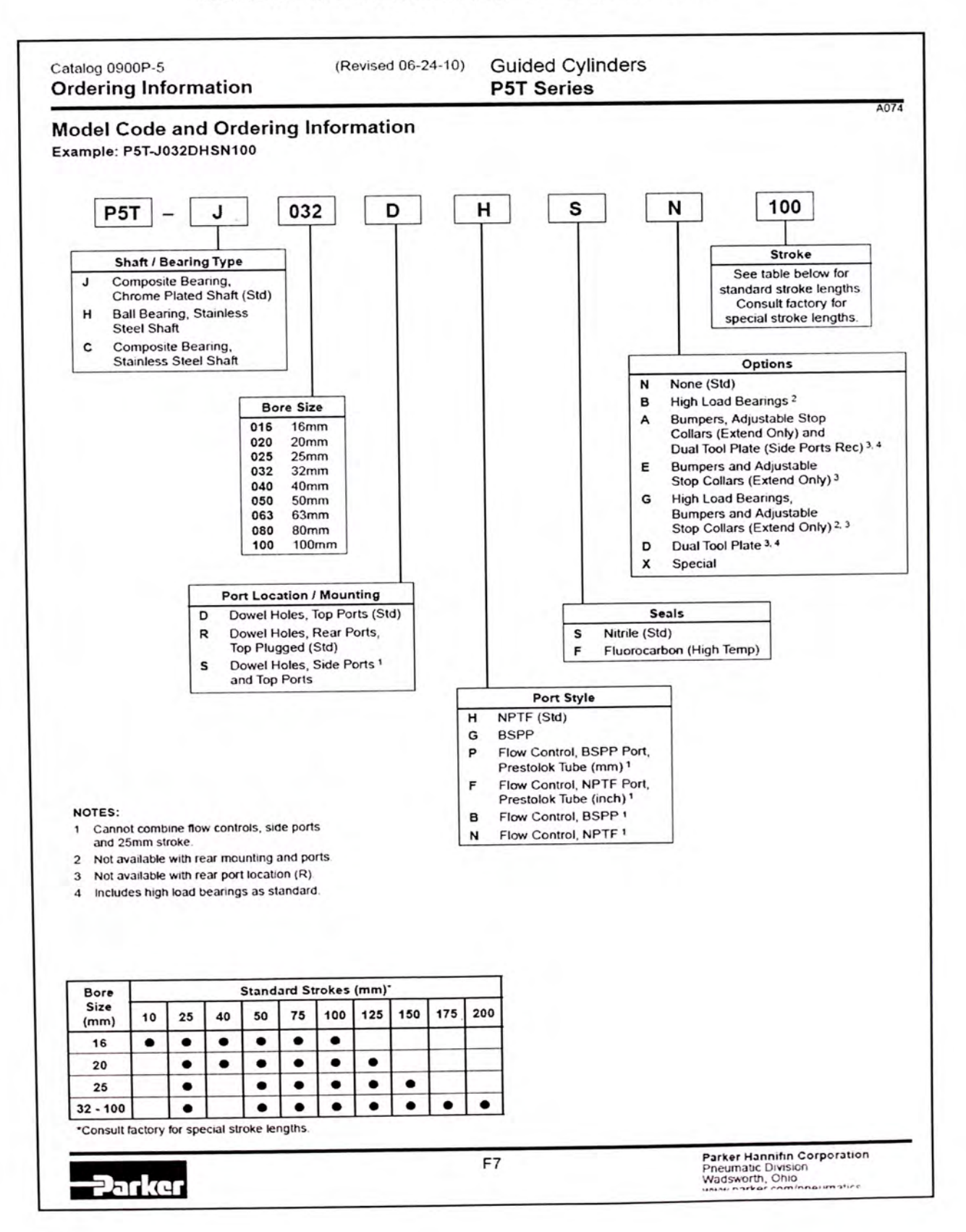

# sensor de desviación lateral inferior